Proyecto Fin de Carrera Grado en Ingeniería Aeroespacial

### Reactores biológicos de cultivo adherente: Desarrollo de una simulación CFD

Autor: Sergio Gómez González Tutor: Javier Dávila Martín

> **Dpto. Ingeniería Aeroespacial y Mecánica de Fluidos Escuela Técnica Superior de Ingeniería Universidad de Sevilla**

> > **U** Sevilla, 2023

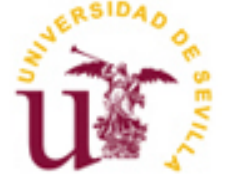

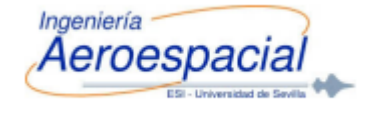

Trabajo Fin de Grado Grado en Ingeniería Aeroespacial

### **Reactores biológicos de cultivo adherente: Desarrollo de una simulación CFD**

Autor: Sergio Gómez González

Tutor: Javier Dávila Martín Profesor titular

Dpto. Ingeniería Aeroespacial y Mecánica de Fluidos Escuela Técnica Superior de Ingeniería Universidad de Sevilla Sevilla, 2023

iii

Proyecto Fin de Carrera: Reactores biológicos de cultivo adherente: Desarrollo de una simulación CFD

Autor: Sergio Gómez González

Tutor: Javier Dávila Martín

El tribunal nombrado para juzgar el Proyecto arriba indicado, compuesto por los siguientes miembros:

Presidente:

Vocales:

Secretario:

Acuerdan otorgarle la calificación de:

Sevilla, 2023

El Secretario del Tribunal

*A mi familia A mis maestros*

## **Agradecimientos**

On muchas las personas que deben ser mencionadas en las próximas líneas, todas ellas de una forma u otra me han dado las herramientas y motivación para encontrar la vía que me ha llevado a lograr mis metas, disfrutando de me han dado las herramientas y motivación para encontrar la vía que me ha llevado a lograr mis metas, disfrutando de cada momento del camino.

A mis padres. He tenido la suerte de recibir una educación excepcional, inculcándome desde pequeño unos valores y formas de pensar únicos. Gracias a vosotros, por nunca dejar de creer en mí y por apoyarme en cualquier situación. Gracias, sin mis padres nada de esto sería posible.

A mis hermanos. Gracias por darme siempre una dosis de motivación extra, por hacerme creer mejor de lo que realmente soy, Óscar, Carmen, soy muy afortunado de teneros.

A mis amigos, Gonzalo, Jesús, Mario y David, sé que me dejo muchos más atrás, pero vosotros habéis sido el motor y fuente de retroalimentación en este camino en Sevilla, sois amigos de verdad.

A mi pequeña Chispas, siempre me has dado el amor que he necesitado y me has hecho sentir lo que es realmente la felicidad, espero tenerte en mi vida muchos años más.

A mi tutor Javier. Gracias por abrirme las puertas desde el primer momento y tenderme la mano a trabajar en un proyecto e idea tan grande como esta, te lo agradezco de verdad.

Gracias a todos de corazón.

*Sergio Gómez González Sevilla, 2023*

### **Resumen**

os reactores biológicos son sistemas que utilizan células de cultivo para producir grandes cantidades de proteínas que se utilizan para generar la vacuna. L

Los reactores biológicos utilizados en la producción de vacunas suelen ser de dos tipos: reactores de células suspendidas y reactores de células adherentes. Los reactores de células suspendidas utilizan células de cultivo en suspensión en un medio líquido y se utilizan principalmente para la producción de proteínas recombinantes. Por otro lado, los reactores de células adherentes utilizan células de cultivo que se adhieren a un soporte sólido, y se utilizan principalmente para producir vacunas de virus inactivos.

Estos sistemas proporcionan las condiciones óptimas para el crecimiento de las células en cultivo. La agitación es esencial para asegurar una distribución uniforme de nutrientes, oxígeno y otros componentes, además de ayudar a la prevención de formación de grumos y asegurar la distribución uniforme de las células en el medio de cultivo.

Así pues, el objetivo de este trabajo será utilizar herramientas de simulación CFD (Computational Fluid Dynamics) para generar una simulación base que complementado con recursos computacionales de mayor calibre pueden servir de comprobación para estudios ya realizados en este campo.

Se tratará de analizar el caso último de agitación, partiendo primeramente de escenarios simplificados, los cuales permitirán pulir los parámetros esenciales de los modelos de simulación para garantizar la mayor precisión posible en los resultados finales de acuerdo con los recursos disponibles.

La línea de trabajo que se seguirá comienza con un primer modelo en el que se simulará una aproximación al Problema de Rayleigh, y acaba con un escenario final de simulación en el que se estudia la distribución de oxígeno desde el aire exterior hasta las células situadas al fondo de un recipiente rectangular relleno de líquido, que se encuentra sometido a un movimiento de agitación.

En este último escenario se comentarán algunos datos generados de interés, aunque como se menciona, debido a la limitación computacional, estos no guardarán una precisión excesivamente elevada.

### **Abstract**

iological reactors are systems that use cell cultures to produce large quantities of proteins used to generate vaccines. The biological reactors used in vaccine production are usually of two types: suspended cell reactors and adherent cell reactors. Suspended cell reactors use cell cultures in suspension in a liquid medium and are primarily used to produce recombinant proteins. On the other hand, adherent cell reactors use cell cultures in suspension in a liquid medium and are primarily used to produce recombinant proteins. On the other hand that adhere to a solid support and are mainly used to produce inactivated virus vaccines.

These systems provide optimal conditions for cell growth in culture. Agitation is essential to ensure a uniform distribution of nutrients, oxygen, and other components, as well as to help prevent clumping and ensure the uniform distribution of cells in the culture medium.

Therefore, the objective of this work will be to use Computational Fluid Dynamics (CFD) simulation tools to generate a base simulation that, complemented with more powerful computational resources, can serve as verification for studies already conducted in this field. The analysis will focus on the latest agitation case, starting with simplified scenarios that will refine the essential parameters of the simulation models to ensure the highest possible accuracy in the final results according to the available resources.

The working approach begins with an initial model that simulates an approximation to the Rayleigh Problem and concludes with a final simulation scenario studying the distribution of oxygen from the outside air to the cells located at the bottom of a rectangular container filled with liquid, subjected to an agitation movement.

In this last scenario, some generated data of interest will be discussed, although, as mentioned, due to computational limitations, they may not exhibit excessively high precision.

## **Índice**

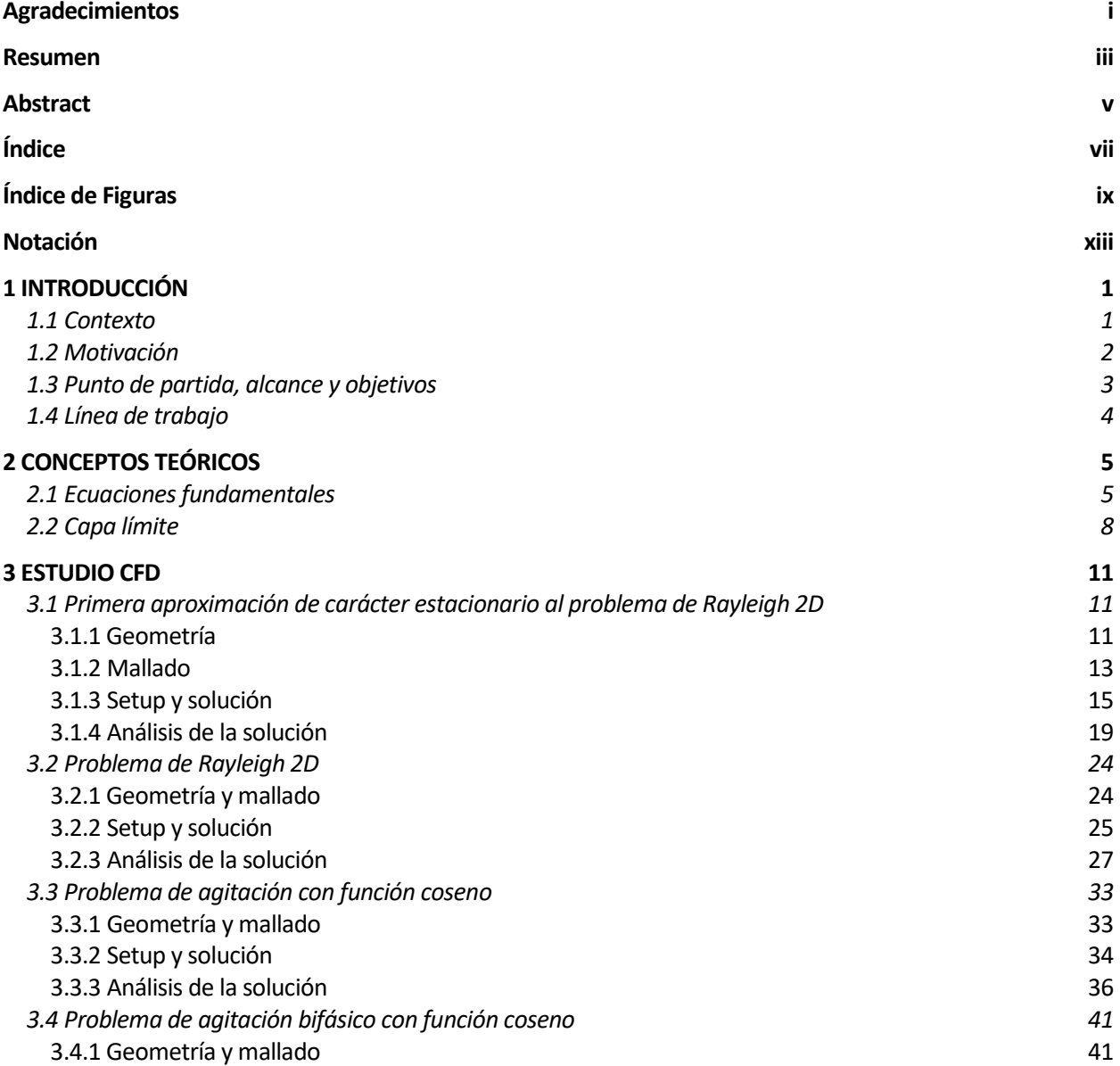

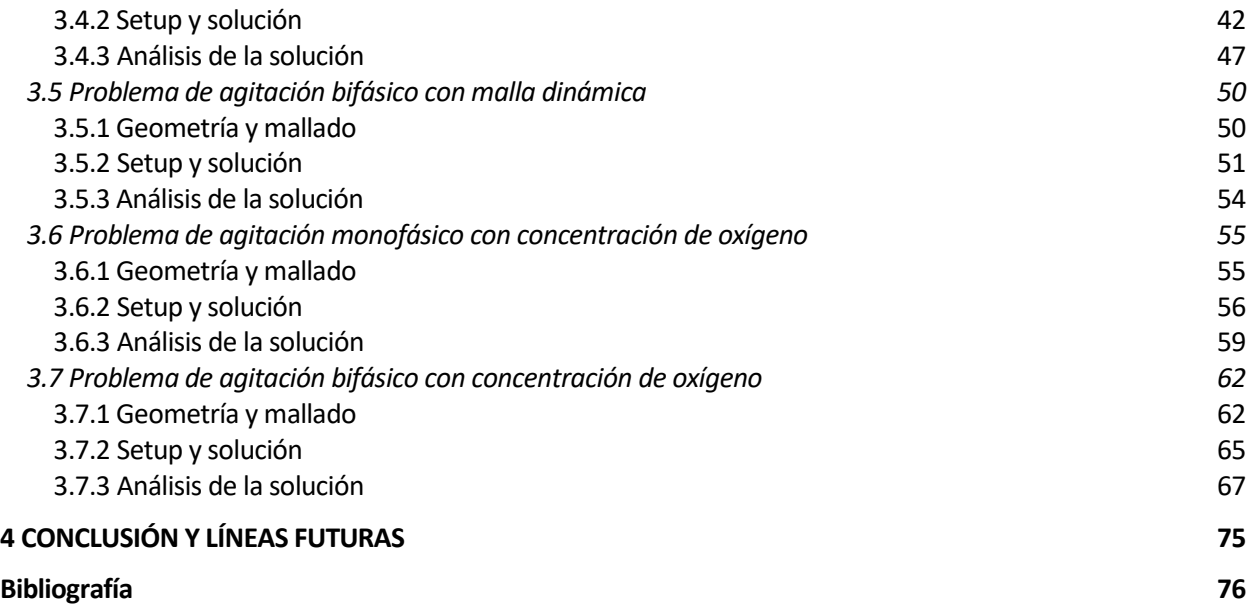

# **ÍNDICE DE FIGURAS**

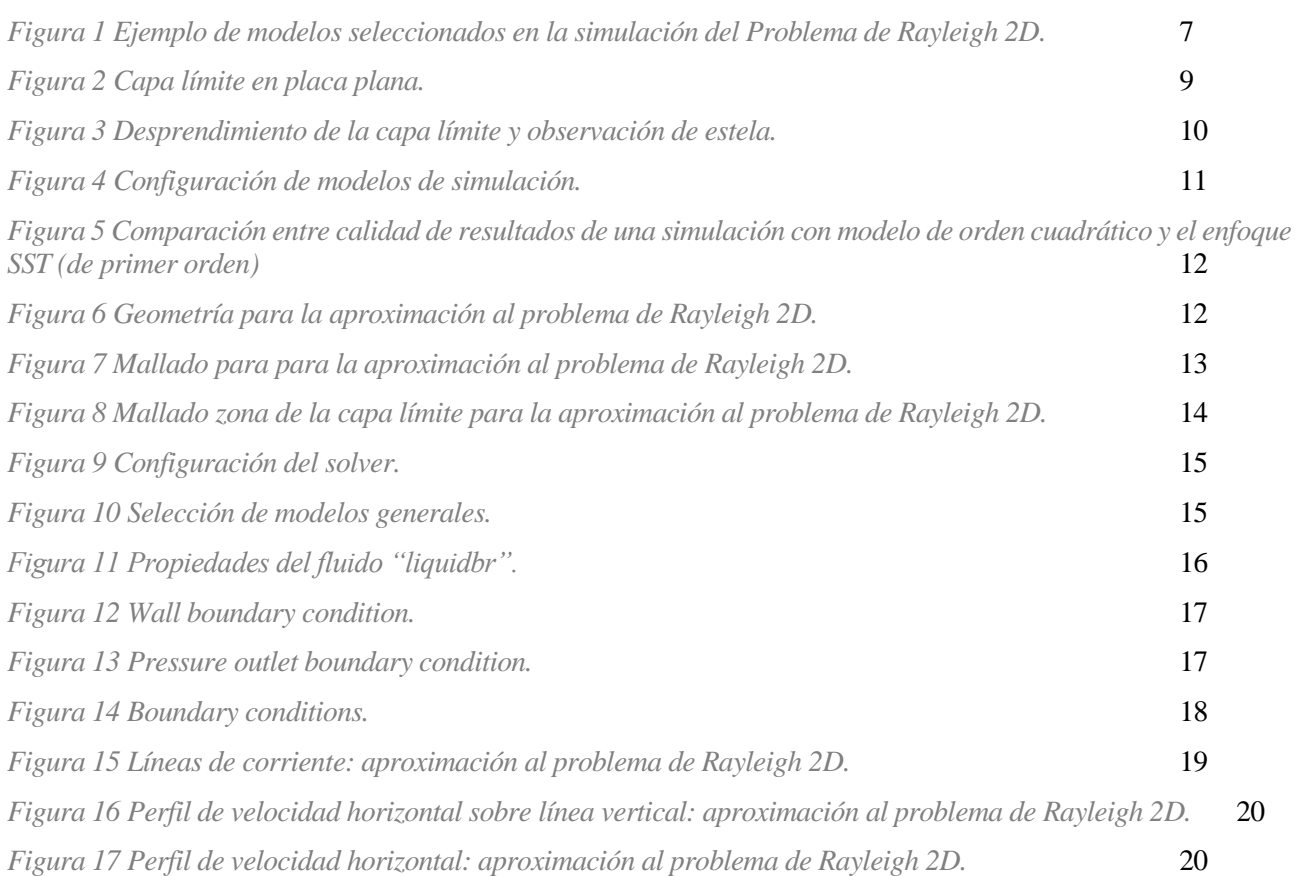

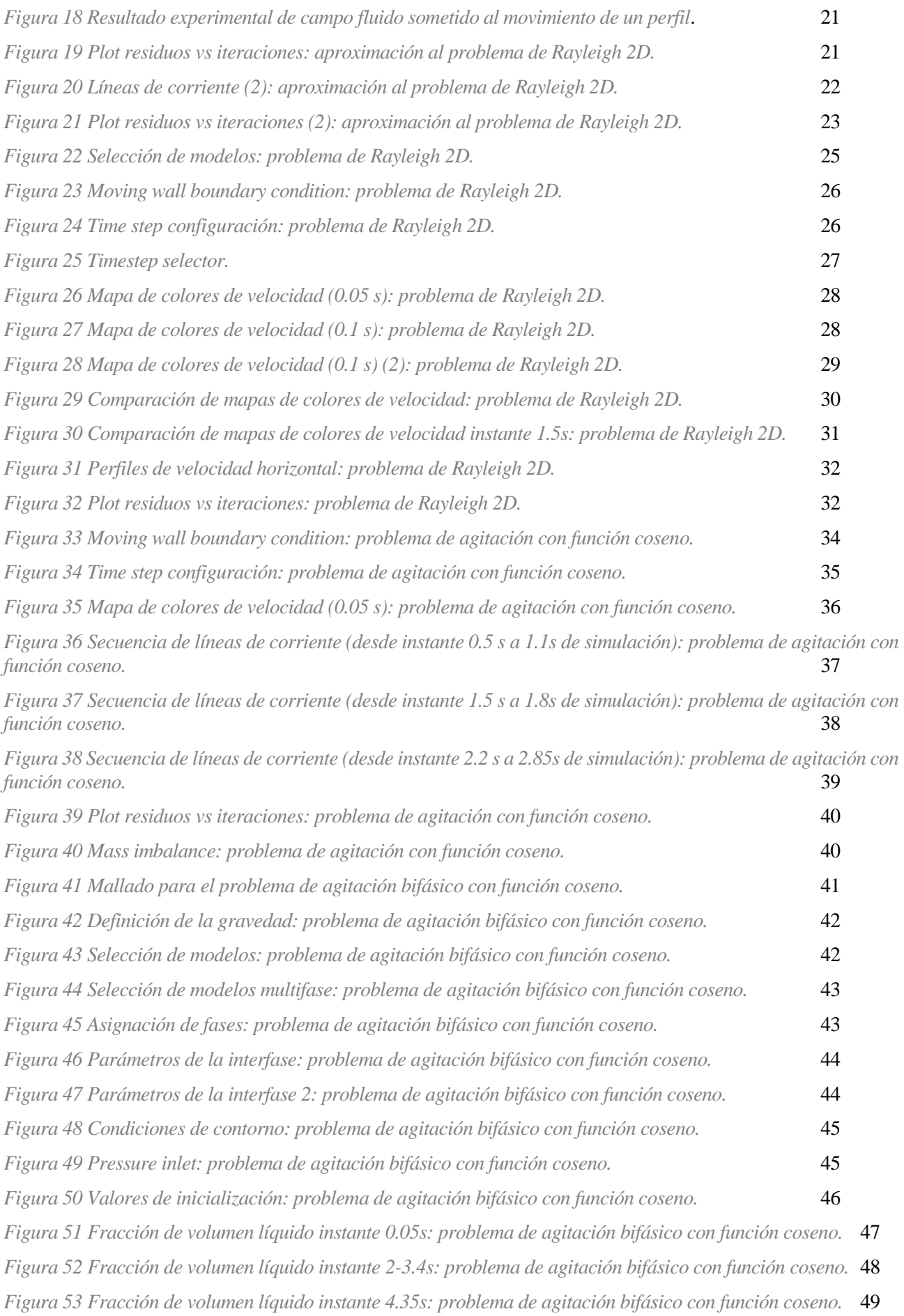

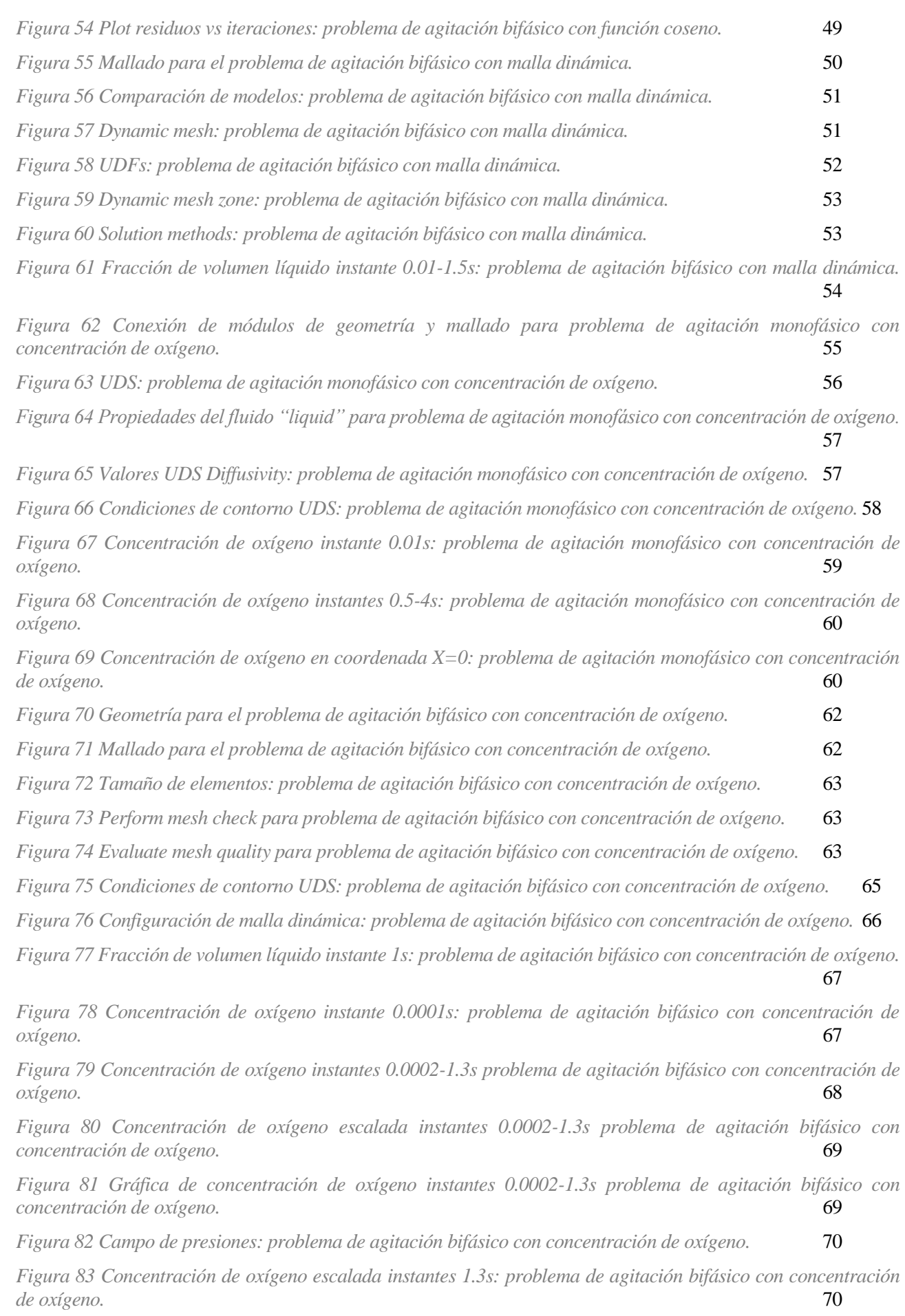

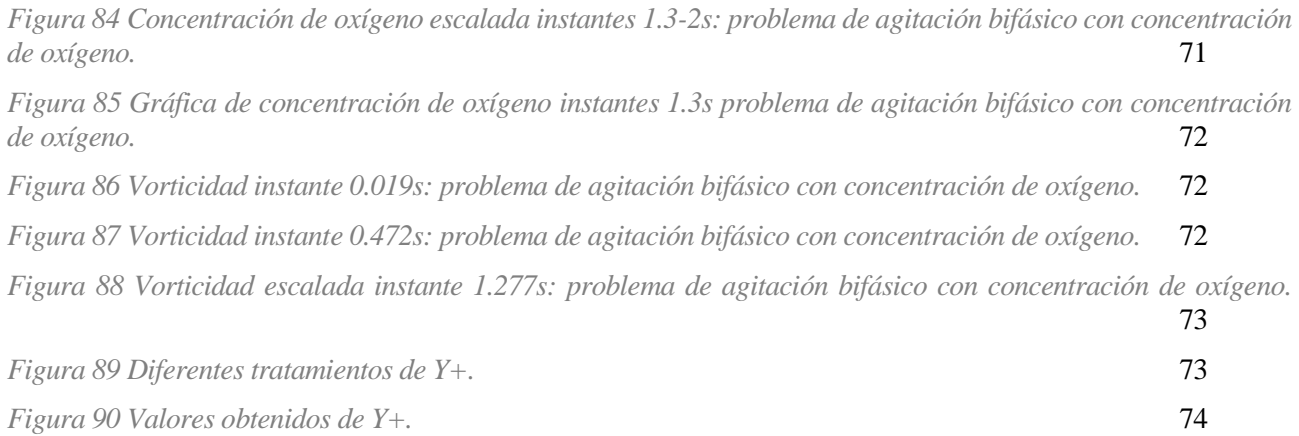

### **Notación**

SST: Shear Stress Transport RANS: Reynolds-Averaged Navier-Stokes DES: Detached Eddy Simulation LES: Large Eddy Simulation TEVM: Turbulent Eddy Viscosity Models UDF: User Defined Function UDS: User Defined Scalar

CFD: Computational Fluid Dynamics

MOQ: Mínimum Ortogonal Quality

MAR: Máximum Aspect Ratio

VOF: Volume of Fluid

# **1 INTRODUCCIÓN**

n este apartado se tratará el contexto bajo el que se formará el trabajo, su motivación, puntos de partida y En este apartado se tratará el contexto bajo el que se formar alcalcance, objetivos perseguidos, y la línea de trabajo a seguir.

#### **1.1Contexto**

Los reactores biológicos tienen una historia interesante que se remonta a varias décadas atrás. El desarrollo y la evolución de estos sistemas han sido impulsados por la necesidad de producir grandes cantidades de sustancias biológicas, como proteínas, en un entorno controlado y eficiente.

La idea de utilizar células vivas para producir productos útiles se remonta a los experimentos pioneros realizados por Louis Pasteur en el siglo XIX. Sin embargo, los primeros avances significativos en el campo de los reactores biológicos ocurrieron a mediados del siglo XX con el surgimiento de la biotecnología y la ingeniería genética.

En la década de 1950, se realizaron los primeros intentos de utilizar cultivos celulares para la producción de proteínas y enzimas. Estos primeros reactores biológicos eran principalmente sistemas de cultivo en frascos o tanques agitados, donde las células se cultivaban en un medio líquido. Estos sistemas iniciales sentaron las bases para el desarrollo de técnicas de cultivo celular a gran escala.

Con el avance de la ingeniería genética en las décadas de 1970 y 1980, los reactores biológicos se convirtieron en herramientas aún más poderosas. La posibilidad de modificar genéticamente células y microorganismos abrió nuevas oportunidades para la producción de proteínas recombinantes y otros productos biotecnológicos.

En la actualidad, los reactores biológicos se utilizan ampliamente en diversas aplicaciones, como la producción de vacunas, medicamentos, enzimas industriales, biocombustibles y productos químicos especializados. Han surgido diferentes tipos de reactores, como los reactores de células suspendidas, los reactores de células adherentes y los reactores de biorreactores de membrana, cada uno con sus propias ventajas y aplicaciones específicas.

En el caso del COVID-19, los reactores biológicos han sido fundamentales en la producción masiva de las vacunas que han permitido combatir la propagación del virus a nivel mundial. Gracias a estos reactores, se han podido obtener las proteínas virales necesarias para generar las vacunas, como las proteínas Spike que se encuentran en la superficie del SARS-CoV-2.

El estudio de las condiciones óptimas de agitación implica investigar parámetros como la velocidad y el tipo de agitación, la geometría del reactor y la concentración de nutrientes. Estos estudios permiten comprender cómo afectan estos factores al crecimiento celular, la producción de proteínas y la eficiencia del proceso de generación de vacunas.

La optimización de las condiciones de agitación es esencial para maximizar la producción de proteínas y obtener vacunas de alta calidad y rendimiento. La investigación y el desarrollo en este campo son fundamentales para mejorar los procesos de producción de vacunas y acelerar su disponibilidad a gran escala.

#### **1.2Motivación**

Como se mencionó en el apartado anterior, tras la carrera que desencadenó el COVID-19, el aumento de la tecnología en el ámbito de la creación de vacunas ha seguido una tendencia exponencial, incorporando y mejorando nuevos métodos para ello.

En este contexto, es de vital importancia mencionar la proliferación de la tecnología de reactores biológicos, particularmente útiles en la producción de vacunas recombinantes, en las que se utiliza un vector viral o una célula para producir una proteína viral específica que puede desencadenar una respuesta inmunitaria.

Además, estos sistemas permiten la producción de vacunas contra enfermedades más complejas, como el cáncer. En este caso las células del cuerpo son modificadas genéticamente para producir una proteína específica que es reconocida por el sistema inmunológico como un objetivo para ser destruido.

Lo realmente interesante de este trabajo, es el hecho de que se tratará este tema desde un punto de vista de la mecánica o dinámica de fluidos, no tan solo desde el punto de vista biológico, que ya cuenta con numerosos estudios y avances. Así pues, no tan solo se llevará a cabo una visión teórica, sino que se tratará de generar un modelo fiable para poder contrastar los estudios ya realizados con herramientas de simulación de fluidos CFD.

Es este nexo entre distintas ramas de la ciencia, a priori sin demasiada relación, junto con el uso de distintas herramientas de estudio ligadas al avance tecnológico lo que me llena de motivación para llevar a cabo el siguiente estudio.

#### **1.3 Punto de partida, alcance y objetivos**

Como punto de partida nos encontramos en un escenario en el que los conocimientos sobre ANSYS del autor son prácticamente nulos, sin embargo, son bastante elevados en CFD y en concreto en el programa STARCCM+ desarrollado por SIEMENS, por lo que no solo residirá en este proyecto un objetivo académico o de investigación, sino también una evolución personal, una expansión de conocimientos.

Si hablamos de estudios realizados anteriormente sobre este tema, el Prof. J. Dávila Martín ha realizado estudios anteriores a este documento acerca de este tema, de cómo puede gestionarse el entorno de un reactor biológico para aumentar la eficiencia en los resultados. En su grupo de investigación se han llevado a cabo muchas simulaciones CFD para mejorar la eficiencia de distintos tipos de biorreactores, principalmente del tipo STR, pero también para células adherentes.

Como ya se ha mencionado, el objetivo principal es desarrollar un modelo base de simulación CFD en ANSYS Fluent que permita obtener resultados fiables con recursos computacionales más potentes, para así poder contrastar los estudios teóricos ya realizados.

#### **1.4 Línea de trabajo**

La línea de trabajo seguida tendrá un carácter de evolución lineal, en el que cada peldaño que se avance supondrá una mayor dificultad computacional y un mayor grado de conocimiento en el ámbito de simulaciones CFD. En este proyecto se usarán recursos complejos como simulaciones bifásicas, mallas dinámicas, *user defined scalars,*  representación de datos en función del tiempo o recursos variados de postproceso como gráficos o plots.

Este estudio comenzará con un primer escenario en el que nos aproximaremos al Problema de Rayleigh, será una simulación de carácter estacionario en la que el movimiento del fluido será provocado por una pared móvil, la base de la geometría.

Acto seguido se analizará el problema de Rayleigh, esta vez de carácter no estacionario en el que, en un cierto instante, la base del recipiente adquiere una determinada velocidad, lo que provocará que el fluido trate de desplazarse a la misma velocidad que esta en las inmediaciones de la pared.

El siguiente caso tratará de simular un movimiento de agitación usando el mismo recurso que en los escenarios anteriores, imponer una velocidad de movimiento en la base de la geometría. Para ello se utiliza una función senoidal que variará la velocidad de la pared entre un rango de valores.

Para conseguir un salto de precisión, en el próximo escenario se introduce una segunda fase, el aire, ya que hasta ahora las simulaciones eran de carácter monofásico y únicamente se estudiaba el movimiento del líquido.

Este proyecto continúa mejorando la forma en la que hasta ahora se simulaba el movimiento de agitación, es el momento de incluir una malla dinámica, la cual dotará al recipiente de un movimiento cíclico como sólido rígido.

El estudio de la concentración de oxígeno en el dominio fluido es el objetivo principal del trabajo, es por ello que en la siguiente simulación se añade la ecuación extra que rige este comportamiento, y para asegurarnos de que se implementa de forma correcta, se decide estudiarla en un escenario monofásico, reduciendo la complejidad del sistema.

Finalmente, y una vez que se comprueba que todo lo anterior proporciona resultados coherentes, se lleva a cabo una última simulación, en la que se han ido probando distintas amplitudes de agitación, y se incorporan todos los recursos mencionados con anterioridad.

Sobre este último escenario se tratará de analizar de una forma algo más profunda los resultados obtenidos, siempre teniendo en mente la limitación de recursos computacionales, que afinarían más los resultados.

## **2 CONCEPTOS TEÓRICOS**

n este capítulo se estudiará la dinámica del fluido asociado a los reactores biológicos, contemplando las condiciones de contorno apropiadas para poder alcanzar una aproximación bastante cercana al escenario real, así como el estudio detenido de los parámetros principales del modelo CFD usado en configuraciones más n este capítulo se estudiará la dinámica del fluido asociado a los reactores biológicos, contemplemento condiciones de contorno apropiadas para poder alcanzar una aproximación bastante cercana al escendiario de tiempo el e

Primeramente, se presentarán las ecuaciones fundamentales que gobiernan el comportamiento del fluido a estudiar, derivadas de los principios de conservación y tomando las hipótesis propias de este problema.

En segundo lugar, se presentará en concepto de capa límite y las consecuencias o consideraciones asociadas a la misma. Ligado a la capa límite se analizará el comportamiento turbulento de un fluido.

#### **2.1 Ecuaciones fundamentales**

La hipótesis del medio continuo es una suposición fundamental en la mecánica de fluidos y en la mecánica de sólidos. Esta hipótesis asume que un cuerpo continuo, como un fluido, está compuesto por elementos infinitesimales que están en contacto continuo entre sí.

Según esta hipótesis, las propiedades de un medio continuo, como densidad, viscosidad, elasticidad y resistencia, se consideran como distribuciones continuas en todo el medio, en vez de estar limitadas a puntos discretos.

Esta hipótesis simplifica notablemente el estudio de los fenómenos físicos que ocurren en un medio continuo, permitiendo el uso de herramientas de cálculo diferencial e integral, y la teoría de la probabilidad para describir su comportamiento.

Sin embargo, esta hipótesis tiene sus límites, llamando  $d_i$  a las distancias interatómicas y  $L_c$  a la dimensión característica del medio fluido,  $d_i \ll \delta V^{\frac{1}{3}} \ll L_c$  esta es la llamada hipótesis de medio continuo, siendo  $\delta V^{\frac{1}{3}}$ 3

las longitudes típicas.

Si asumimos esta hipótesis, un punto  $x$  en el espacio representará una región del volumen  $\delta V$  donde las magnitudes fluidas serán funciones continuas y derivables respecto a la posición y el tiempo.

Los principios de conservación son expresados a través de leyes fundamentales. Estos derivan los modelos matemáticos que describen la mecánica de los medios continuos.

Estas leyes de conservación pueden estudiarse desde dos enfoques distintos, un punto de vista lagrangiano o un punto de vista euleriano. El primero de ellos, de mayor complejidad matemática, trata de estudiar la evolución de las magnitudes asociadas a una partícula fluida a lo largo de su movimiento, en la descripción euleriana, las variables fluidas quedan definidas en cada instante de tiempo y en cada punto del medio fluido, fijo respecto al sistema de referencia.

A continuación, se presentarán las distintas leyes de conservación, masa, cantidad de movimiento, momento cinético y energía:

• **Ley de la conservación de la masa**:

$$
\frac{d\rho}{dt} + \nabla \cdot (\rho v) = S_m
$$

Esta expresión recoge el balance de masa utilizando la ecuación de continuidad, donde  $\rho$  y  $\nu$  son la densidad y la velocidad del medio fluido y  $S_m$  una fuente de gasto másico.

• **Ley de la conservación de la cantidad de movimiento:** 

$$
\frac{d(\rho v)}{dt} + \nabla \cdot (\rho v \times v) = \nabla \cdot \sigma + f_b + S_f
$$

Esta expresión recoge la relación entre variación de cantidad de movimiento y la resultante de las fuerzas que actúan sobre el medio,  $\rho$  y  $\nu$  son la densidad y la velocidad del medio fluido,  $f_b$  es la resultante de las fuerzas de volumen por unidad de volumen,  $S_f$  es una fuente de fuerza por unidad de volumen y  $\sigma$  es el llamado tensor de esfuerzos.

• **Ley de la conservación del momento cinético:**

$$
\sigma=\sigma^T
$$

Esta expresión impone que el tensor de esfuerzos  $\sigma$  sea simétrico.

• **Ley de conservación de la energía:**

$$
\frac{d(\rho E)}{dt} + \nabla \cdot (\rho E v) = \nabla \cdot (\sigma \cdot v) + f_b \cdot v - \nabla \cdot q + S_E
$$

Esta expresión recoge el resultado de aplicar la primera ley de la termodinámica, donde E es la energía total por unidad de masa, q es el flujo de calor,  $\rho$  y  $\nu$  son la densidad y la velocidad del medio fluido,  $f_b$  es la resultante de las fuerzas de volumen por unidad de volumen,  $S_E$  es una fuente de generación interna de energía por unidad de volumen y  $\sigma$  es el llamado tensor de esfuerzos.

Una vez que ya están definidas las ecuaciones fundamentales, es necesario incorporar las condiciones iniciales y de contorno apropiadas, así como otras ecuaciones adicionales o ecuaciones constitutivas, que guardarán una fuerte relación con los modelos usados en las simulaciones CFD.

| Viscous Model                                                                                                   |                                                                                                    |
|----------------------------------------------------------------------------------------------------|----------------------------------------------------------------------------------------------------|
| <b>Model</b>                                                                                                    | <b>Model Constants</b>                                                                                                    |
| <b>Inviscid</b>                                                                                                 | Alpha <sup>*</sup> _inf                                                                                                    |
| Laminar                                                                                                    | 1                                                                                                    |
| Spalart-Allmaras (1 eqn)                                                                                        | Alpha_inf                                                                                                    |
| k-epsilon (2 eqn)                                                                                               | 0.52                                                                                                    |
| $\bullet$ k-omega (2 eqn)                                                                                       | Beta* inf                                                                                                    |
| Transition k-kl-omega (3 eqn)                                                                                   | 0.09                                                                                                    |
| Transition SST (4 eqn)                                                                                          | a1                                                                                                    |
| Reynolds Stress (5 eqn)                                                                                         | 0.31                                                                                                    |
| Scale-Adaptive Simulation (SAS)                                                                                 | Beta_i (Inner)                                                                                                    |
| Detached Eddy Simulation (DES)                                                                                  | 0.075                                                                                                    |
| k-omega Model                                                                                                   | Beta i (Outer)                                                                                                    |
| Standard                                                                                                    | 0.0828                                                                                                    |
| <b>GEKO</b>                                                                                                    | TKE (Inner) Prandtl #                                                                                                    |
| <b>BSL</b>                                                                                                    | 1.176                                                                                                    |
| SST                                                                                                    | TKE (Outer) Prandtl #                                                                                                    |
| k-omega Options<br>Low-Re Corrections<br><b>Options</b>                                                         | $\mathbf{1}$<br>SDR (Inner) Prandtl #<br>$\overline{2}$<br>SDR (Outer) Prandtl #<br>1.168<br>Production Limiter Clip Factor<br><b>User-Defined Functions</b> |
| <b>Curvature Correction</b><br><b>Corner Flow Correction</b><br>Production Kato-Launder<br>✔ Production Limiter |                                                                                                    |
| <b>Transition Options</b>                                                                                       | <b>Turbulent Viscosity</b>                                                                                                    |
| <b>Transition Model none</b>                                                                                    | none                                                                                                    |

*Figura 1 Ejemplo de modelos seleccionados en la simulación del Problema de Rayleigh 2D.*

#### **2.2Capa límite**

Los fluidos usuales poseen un coeficiente de rugosidad muy pequeño,  $\mu_{H2O} \sim 10^{-3}$ Kg/ms o  $\mu_{Aire} \sim 10^{-5}$  Kg/ms, de forma que para velocidades y longitudes características el número de Reynolds del fluido alrededor del cuerpo es muy grande.

$$
Re = \frac{\rho v_{\infty} L}{\mu} \gg 1
$$

El número de Reynolds es una estimación del orden de magnitud del cociente entre fuerzas de inercia y las fuerzas de viscosidad en las ecuaciones de Navier-Stokes, en las cuales si se desprecian totalmente los efectos de viscosidad se obtienen las ecuaciones de Euler o flujo ideal ( $\mu = 0$ ).

En lo que respecta a las ecuaciones de Stokes mencionadas anteriormente, estas describen el comportamiento de un fluido viscoso, y se corresponden con las ecuaciones de conservación de la masa y cantidad de movimiento.

$$
\frac{d\rho}{dt} + \nabla \cdot (\rho v) = 0
$$

$$
\frac{d(\rho v)}{dt} + \nabla \cdot (\rho v \times v) = -\nabla p + \nabla(\tau) + f_b
$$

Donde τ es el tensor de esfuerzo de viscosidad. Así, si se supone flujo ideal, se obtienen las siguientes ecuaciones:

$$
\nabla \cdot v = 0
$$

$$
\rho v \cdot \nabla v = -\nabla p + \mu \nabla^2 v
$$

Y si se impone  $\mu = 0$ , finalmente alcanzamos las ecuaciones de Euler, a las que habrá que añadir las condiciones de contorno adecuadas.

$$
\nabla \cdot v = 0
$$

$$
\rho v \cdot \nabla v = -\nabla p
$$

Este sistema de ecuaciones representa una gran simplificación con respecto a las ecuaciones de Navier-Stokes, es por ello por lo que las soluciones asociadas presentan ciertas contradicciones:

• La paradoja de deslizamiento: Un hipotético fluido de viscosidad nula no puede adherirse a la pared, con esto satisface una de las condiciones de contorno observadas experimentalmente, la velocidad de la pared es igual a la del fluido en contacto, es decir, la velocidad del fluido debe ser nula en la pared si esta está en reposo.

• La paradoja de D'Alembert: Un objeto localizado en el seno de una corriente de un fluido ideal, que satisface las ecuaciones de Euler, no experimenta fuerza de resistencia alguna, es decir, dado que la resistencia tendrá una contribución debida a la distribución de presiones y una contribución debida a los efectos viscosos,  $D = D_p + D_f$ . Dado que  $\mu = 0$ , se tendrá que  $D_f$  tiene un valor nulo, pero la paradoja consiste en que también lo es  $D_p$ .

Con el propósito de dar solución a las paradojas de deslizamiento y de D'Alembert, Prandtl introdujo el concepto de capa límite en 1904. Según esto, siempre existe una región cerca de la pared de un objeto donde las fuerzas de viscosidad cargan una gran importancia en la ecuación de cantidad de movimiento, es la llamada capa límite, y fuera de esta región el fluido puede considerarse ideal.

El espesor de la capa límite  $(\delta)$  se estima como:

$$
\delta \cong \frac{L}{\sqrt{Re}}
$$

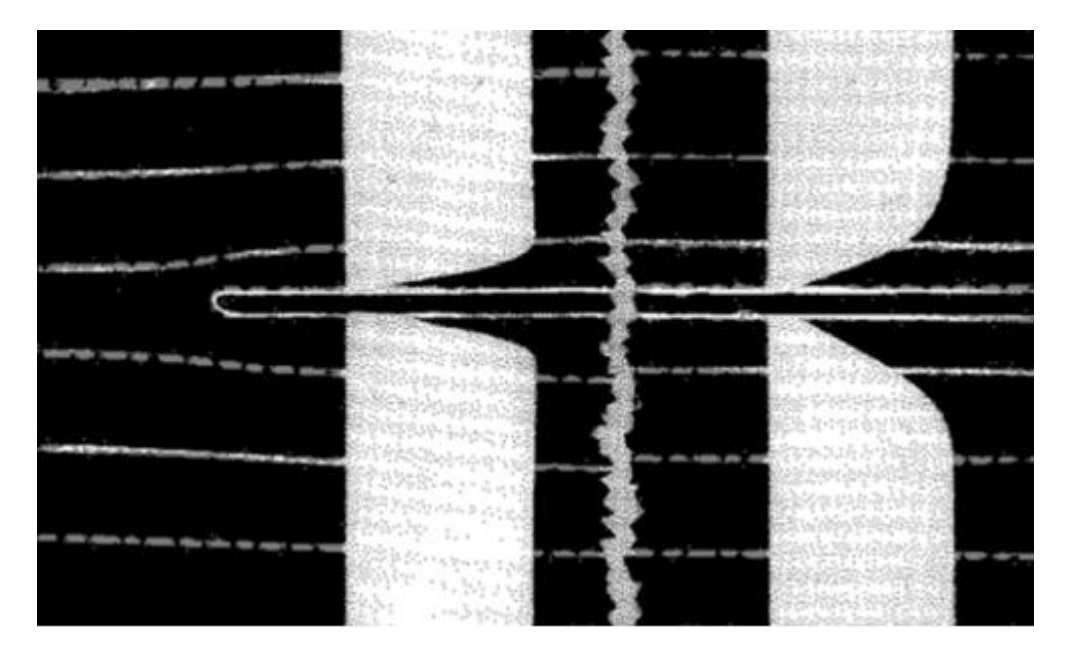

*Figura 2 Capa límite en placa plana.*

El esfuerzo tangencial del fluido a la pared viene dado por  $\tau_P = \mu \frac{dv_x}{dy}$  $\frac{\partial u_x}{\partial y}$  (y = 0), lo que justifica ambas paradojas. Son estos esfuerzos, los viscosos, el motivo principal de que el fluido se frene cerca de la pared hasta alcanzar velocidad nula en la misma, y hacen que la velocidad varíe gradualmente hasta el valor de la corriente exterior ideal.

En cuanto a los efectos debidos a la distribución de presiones, las partículas de la capa límite se ven frenadas por un gradiente desfavorable de presiones, que puede llegar a revertir su movimiento. Este fenómeno hace que se desprenda la capa límite y se origine un vórtice, dando lugar a una estela turbulenta tras el objeto, rompiendo la simetría de la distribución de presiones.

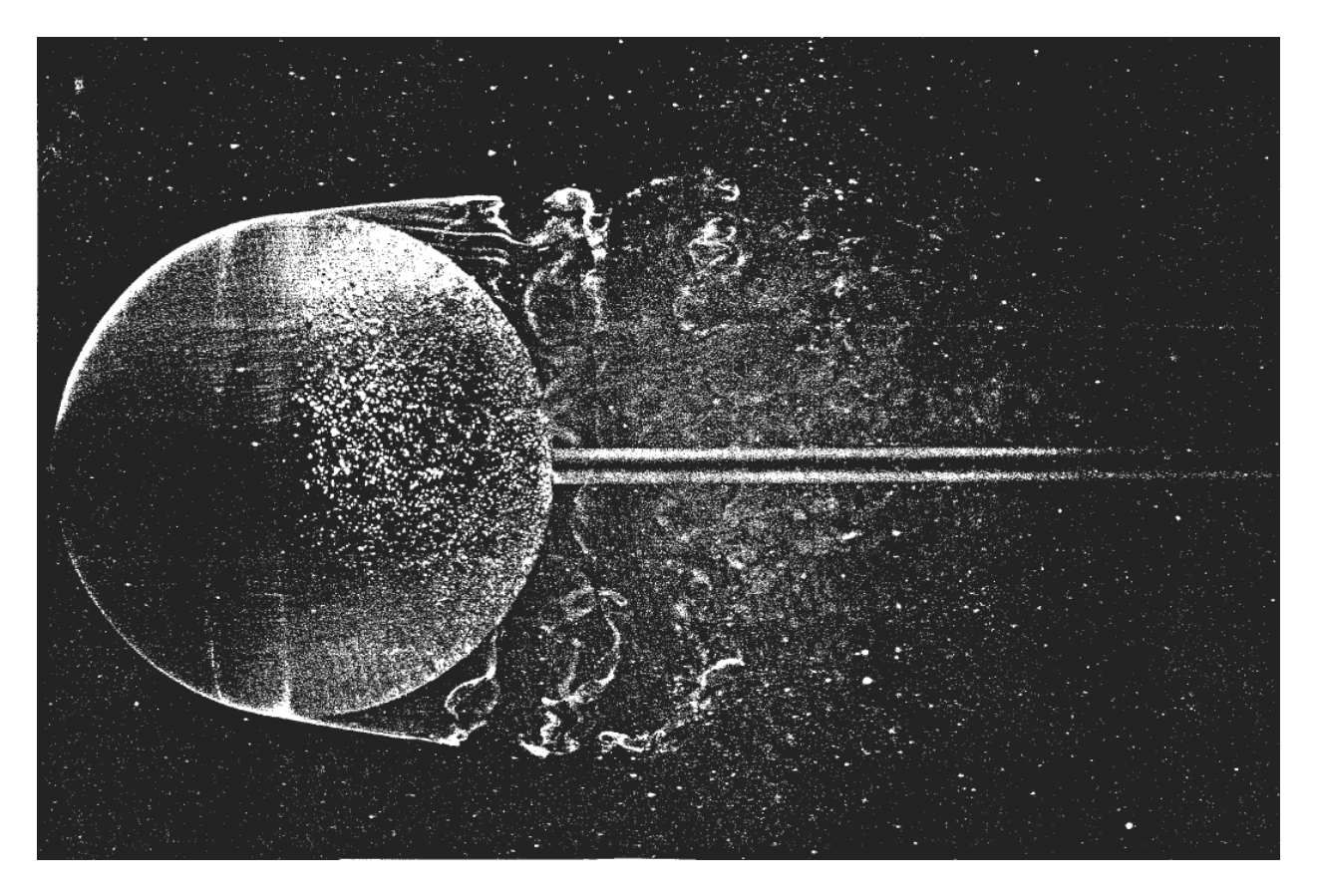

*Figura 3 Desprendimiento de la capa límite y observación de estela.*

Como se ha visto, el comportamiento turbulento de un fluido conlleva una importancia importante, y es por ello que su tratamiento en simulaciones CFD puede llevarse a cabo basándose en varios modelos.

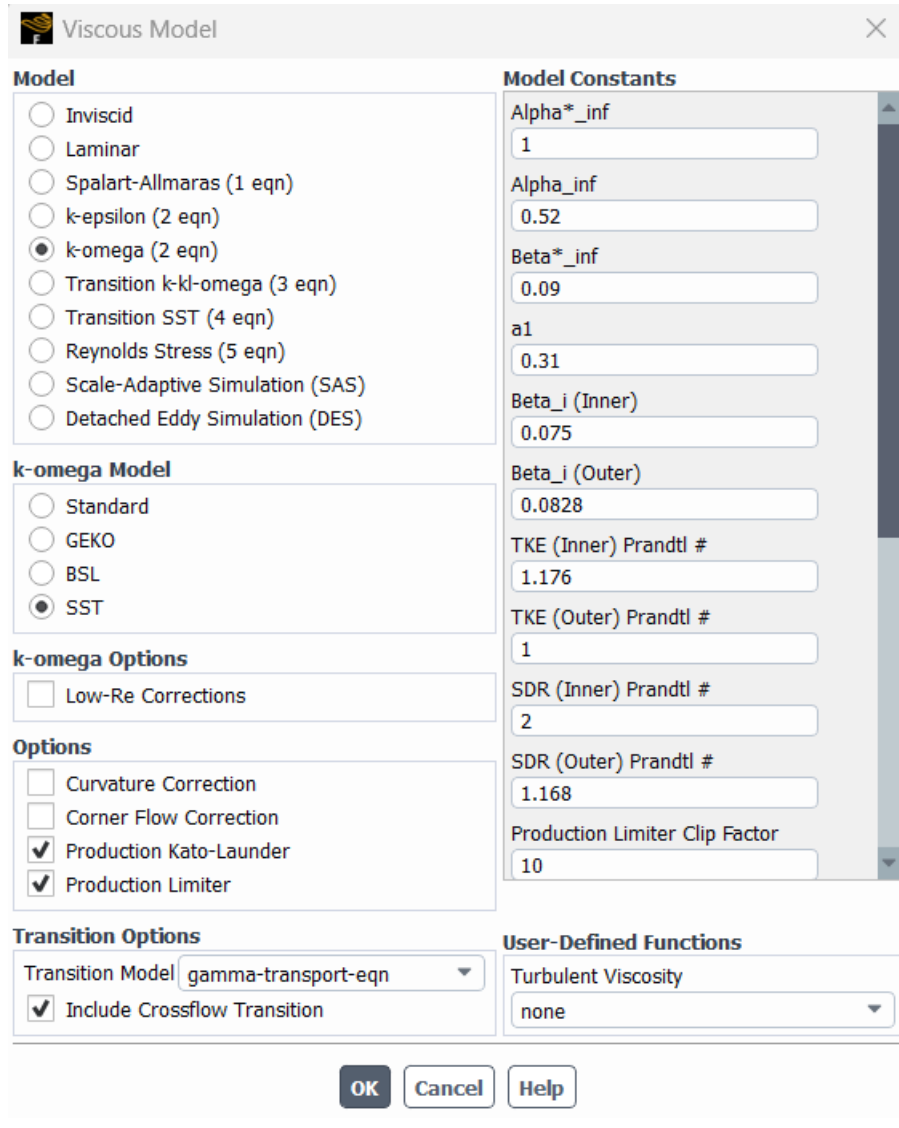

*Figura 4 Configuración de modelos de simulación.*

Es importante mencionar que el objeto de este trabajo no es adentrarnos en los pilares de los modelos usados, o explorar en detenimiento las herramientas que ofrece ANSYS. Además, como dije en el contexto del proyecto, mi experiencia con este software es prácticamente nula, y todos los conocimientos de los que parto se corresponden al software STAR-CCM+.

En el escenario de CFD utilizado, se tomará el modelo SST k-omega (2 eqn) o SST  $K - \omega$ .

Los tres modelos, Spalart-Allmaras,  $K - \omega y K - \varepsilon$  pertenecen al grupo de modelo de turbulencia RANS (Reynolds-Averaged Navier-Stokes equations), donde se modelan todos los torbellinos mediante la descomposición en una cantidad promediada y una fluctuante.

La opción Detached Eddy Simulation (DES) podrá ser interesante para los estudios no estacionarios ya que tiene muy buena capacidad predictiva, este utiliza el enfoque RANS cerca de la superficie. Esta opción toma las mejores propiedades de los modelos LES y RANS.

Dentro de los modelos RANS, estos tres enfoques son TEVMs (Turbulent Eddy Viscosity Models), cierres de

primer orden. Si se quisiera simular un flujo sometido a gran rotacionalidad se debería usar cierres de un orden superior.

Finalmente, en lo que se refiere a la opción para modelar la transición, se utilizará el modelo  $\gamma$ , ya que, aunque es más costoso que un modelo de supresión de turbulencias tiene un carácter mucho más predictivo. En este caso, el modelo de transición  $\gamma$  añade una ecuación más.

Pese a esto y como se mencionará más adelante, el problema a estudiar tendrá un carácter laminar, por lo que no se contemplará la simulación de un flujo turbulento.

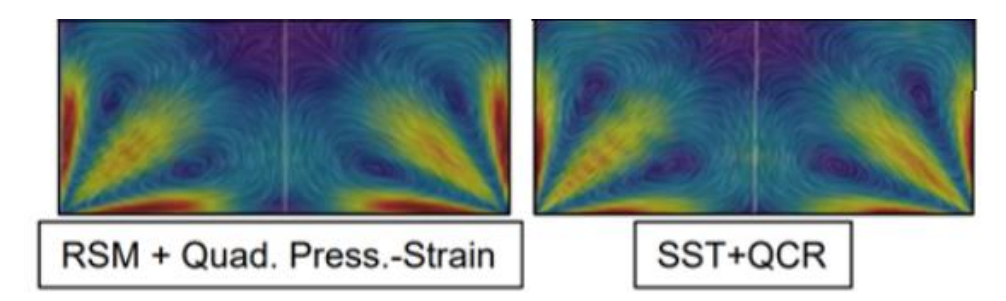

*Figura 5 Comparación entre calidad de resultados de una simulación con modelo de orden cuadrático y el enfoque SST (de primer orden)*

Como se puede observar, una buena configuración del enfoque  $SST K - \omega$  proporciona resultados de la misma calidad que los que generaría un enfoque de orden superior.

## **3 ESTUDIO CFD**

Tras haber explicado los conceptos teóricos que hay detrás de los cálculos computacionales, de los modelos e hipótesis que se toman, se procederá a analizar distintos escenarios, escalados según su complejidad, hasta alcanzar un modelo que otorgue resultados aceptables según nuestro criterio y fiables.

Primeramente, se estudiará el problema de Rayleigh o primer problema de Stokes, y se aprovechará para mencionar, sin entrar demasiado en materia, algunos aspectos fundamentales del modelo tales como el mallado o el solver utilizado. También se utilizará esta primera iteración para fijar unas configuraciones de mallado que en modelos más avanzados se seguirán empleando.

A su vez, este primer problema quedará dividido en dos subtipos, una simulación en la que una placa plana se mueve a velocidad constante durante todo el tiempo de simulación, es decir, una configuración de carácter estacionaria, y un segundo caso en el que la placa plana partirá de reposo y alcanzará una velocidad constante, es decir, un escenario de carácter no-estacionario.

#### **3.1 Primera aproximación de carácter estacionario al problema de Rayleigh 2D**

El problema de Rayleigh o primer problema de Stokes se refiere a la determinación de las soluciones para el flujo de un fluido viscoso en presencia de una superficie sólida. En particular, este problema se enfoca en la determinación del campo de velocidad y presión en un fluido en movimiento debido a la presencia de una placa infinita que se mueve a velocidad constante. Será la primera aproximación al movimiento que sufrirá la pared del fondo del reactor biológico en el escenario de simulación final.

#### **3.1.1 Geometría**

En primer lugar, se debe elegir la geometría que se utilizará para modelar el flujo de una manera adecuada. Hay que tener en cuenta y no olvidar el objetivo de la ingeniería, dar soluciones de una forma eficiente, por lo que no siempre una geometría que trate de reproducir la realidad con una similitud muy elevada será la óptima.

En este caso, dado que el objetivo es simular una placa plana en movimiento 2D, bastará con generar una forma rectangular, de base 10 cm (medida aproximada de las bandejas utilizadas en el reactor biológico) y con una altura de 4 cm. Estas dimensiones se consideran suficientes ya que se analizará el comportamiento del fluido en las inmediaciones de la placa en movimiento, con un carácter local.

La base de este más adelante adoptará unas condiciones de contorno distinta a los otros 3 lados restantes, es por ello por lo que serán llamados de forma diferente.
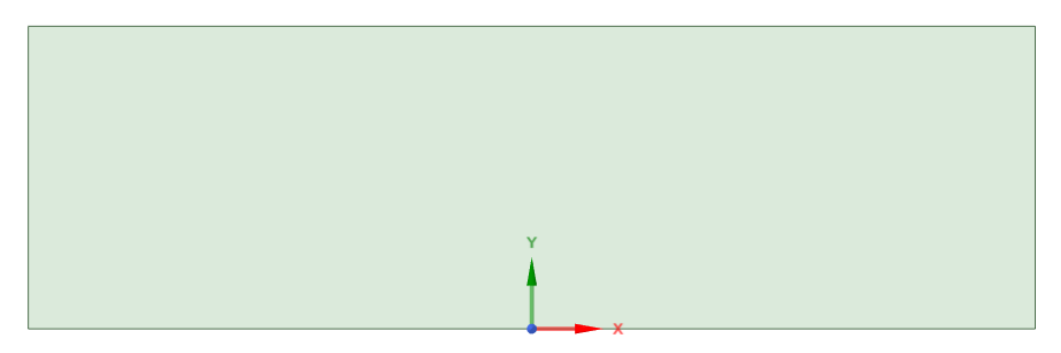

*Figura 6 Geometría para la aproximación al problema de Rayleigh 2D.*

## **3.1.2 Mallado**

El mallado en simulaciones CFD es la discretización del dominio de simulación en pequeñas celdas que representan el fluido, es la base de los cálculos numéricos que se realizan para resolver las ecuaciones fundamentales.

La calidad de la malla tiene un gran impacto en la precisión y eficiencia de la simulación, una malla bien estructurada, con celdas de tamaño uniforme y una distribución adecuada en todo el dominio conducirá a resultados precisos y simulaciones rápidas.

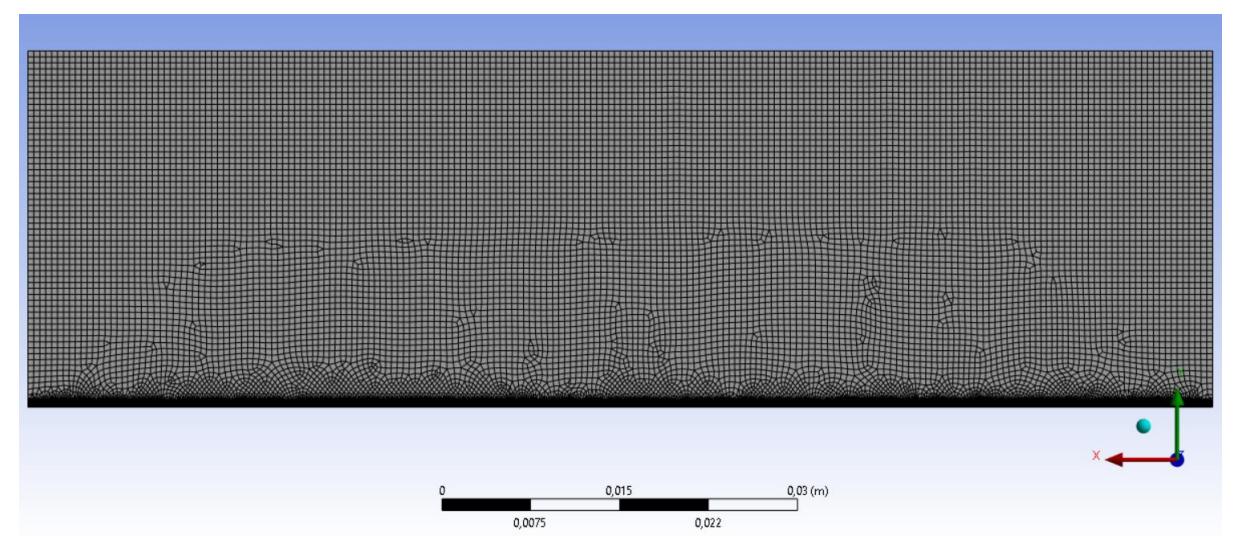

*Figura 7 Mallado para para la aproximación al problema de Rayleigh 2D.*

En este caso y dado que la geometría es bastante sencilla, el mallado tiene que ser tan pulido y refinado como en otros casos de geometría más compleja. Entre los parámetros disponibles, nos centraremos en *Element Size*, *Transition* y *Element Order*, que tomarán como valores 0.0005 m (0.5 mm), Slow y Linear respectivamente.

- Element Size: Esta herramienta permite imponer el tamaño de los elementos en una determinada región. El tamaño de los elementos de la malla se define en función de la distancia entre los nodos de la misma.
- Transition: Esta herramienta permite suavizar la transición entre dos áreas de malla diferentes, como dos regiones con diferentes tamaños o tipos de elementos. Una transición suave garantiza una mejor calidad de malla.
- Element Order: Este parámetro se refiere a la precisión de los elementos finitos utilizados para discretizar la geometría en el análisis. Específicamente, se refiere al orden polinómico de la función de interpolación utilizada para aproximar la solución en cada elemento. Dado que no es una geometría compleja, con un orden lineal será suficiente.

En las inmediaciones de la placa plana, es decir, la base del rectángulo, será necesario refinar la malla. Es en esta zona donde se situará la capa límite y donde debe de haber la mayor precisión posible, errores de cálculo en estas celdas se propagarán a las superiores. Para ello utilizaremos las siguientes herramientas:

• Edge Sizing: *Edge Sizing* permite imponer un *Element Size* en alguna arista de la geometría, en este caso

se llevará a cabo en la arista correspondiente a la placa plana, y se configurará a un valor de 0.1 mm. Se empleará un comportamiento suave, *Soft Behavior*, que es muy similar a garantizar una transición lenta, y no se aplicará ningún tipo de *Bias,* esto sería interesante si se quiere priorizar el refinamiento de elementos intermedios y no del borde.

• Refinement: Para este mallado se llevarán a cabo 3 refinamientos, el número más elevado que permite ANSYS. Es mejor hacer esto sin escatimar en número de celdas, si la capa límite queda fuera de esta zona refinada se perderá bastante información crítica.

Finalmente, como se puede observar en la siguiente figura, se consigue un mallado con una transición suave y bastante refinado en la zona de la capa límite.

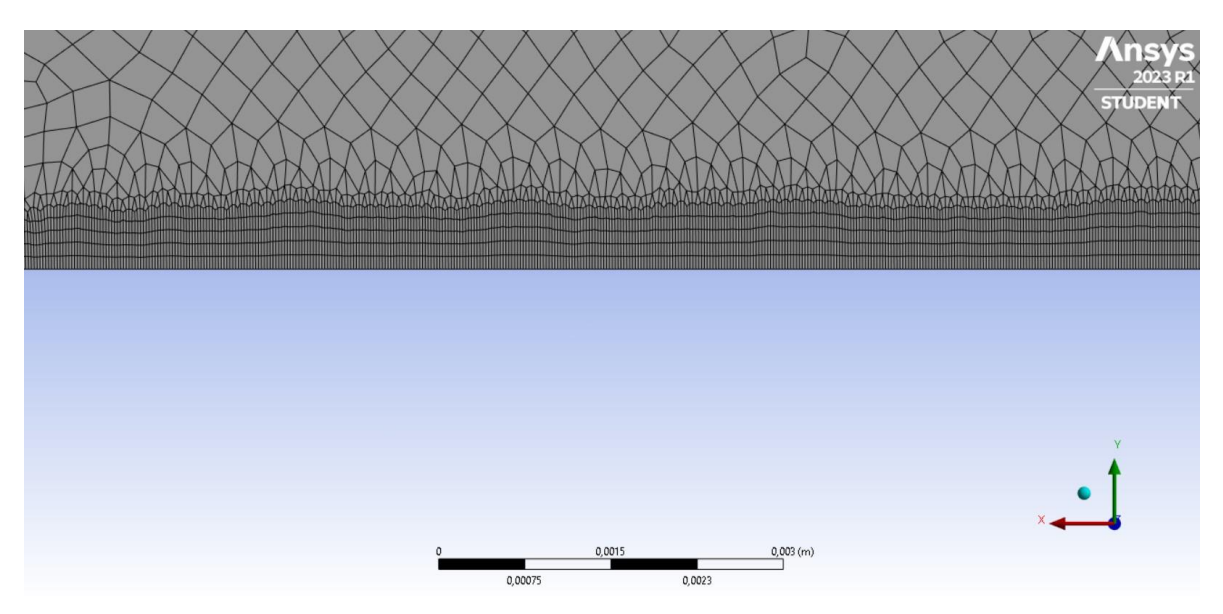

*Figura 8 Mallado zona de la capa límite para la aproximación al problema de Rayleigh 2D.*

Si se toma como longitud y velocidad características 10 cm y 1 m/s respectivamente, y como propiedades el fluido las que se describirán posteriormente, obtenemos  $Re \approx 90474 \gg 1$  y por lo tanto  $\delta \approx 0.00033$ m. Si observamos la imagen, la capa límite estará contenida en el refinamiento, ya que el espesor de este será aproximadamente 0.5 mm, superior a 0.33 mm de la capa límite.

## **3.1.3 Setup y solución**

El siguiente capítulo tratará diferentes opciones que ofrece ANSYS para la configuración de la simulación, desde los modelos de turbulencia o de transición empleados hasta las condiciones de contorno más adecuadas.

En primer lugar, será necesario imponer la condición de simulación estacionaria, con un solver basado en el campo de presiones, *Pressure-Based* y sin incorporar la acción de la gravedad.

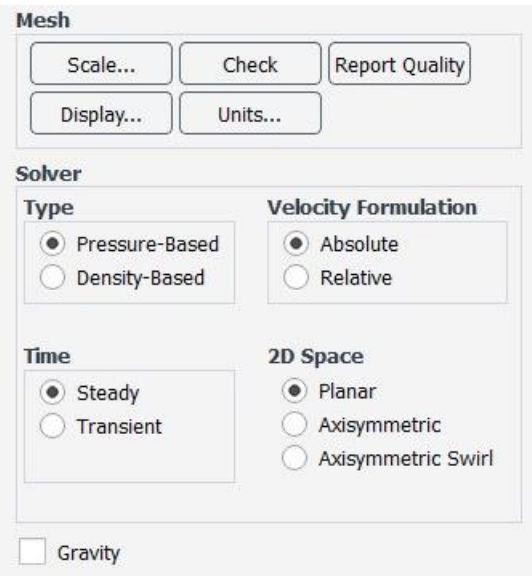

*Figura 9 Configuración del solver.*

Como se mencionó anteriormente, al tratarse de una simulación de carácter estacionario en el que la pared adquiere una condición de contorno de movimiento a velocidad constante, el modelo de turbulencia utilizado será el SST K − , con transición *transport equation*.

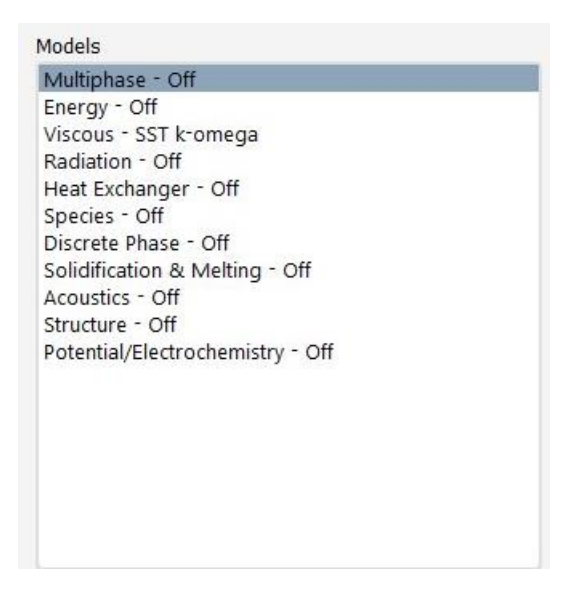

*Figura 10 Selección de modelos generales.*

En este apartado también es necesario configurar el fluido que se quiere estudiar, en este caso estamos hablando del que se utiliza en los reactores biológicos. Este puede variar en composición y características dependiendo del tipo de reactor utilizado y las condiciones de operación. En este modelo se tomarán unas propiedades muy parecidas al agua líquida  $H_2O$  ( $liq$ ), es decir, una densidad y una viscosidad

En este caso, se ha llevado a cabo una aproximación del valor de la viscosidad ya que es algo superior a la del agua líquida, en concreto se ha tomado un 10% mayor.

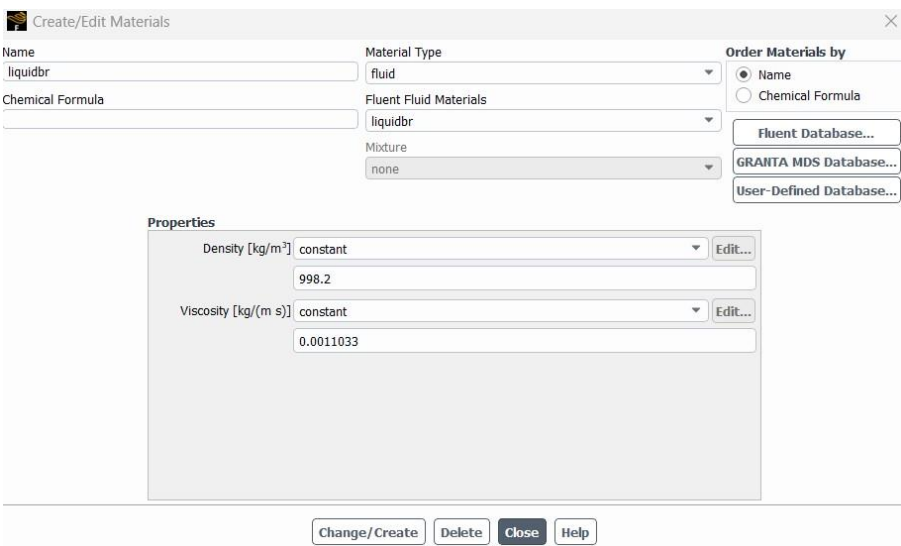

*Figura 11 Propiedades del fluido "liquidbr".*

El siguiente paso será establecer las condiciones de contorno del problema, en este caso impondremos dos condiciones de contorno diferentes:

• La base del rectángulo, es decir, la placa plana que estará en movimiento quedará marcada con la condición de contorno *Wall*, que como su propio nombre indica, hace de pared sólida la cual el fluido no puede atravesar. Además, se le impondrá la condición de *Moving Wall,* en dirección x y a una velocidad de 1m/s.

El motivo por el que se ha escogido esa velocidad es la siguiente; los reactores biológicos en movimiento tienen una velocidad de agitación o de rotación entre 100 y 1500 revoluciones por minuto. Si suponemos que el eje de rotación se encuentra en el plano de simetría de la placa plana (eje de simetría por ser 2D), y estudiamos la velocidad lineal de la zona media de la misma, llegamos a que esas velocidades de rotación a una distancia de 25mm del eje equivalen a las velocidades lineales comprendidas en el intervalo 0.26-3.9 m/s, por lo que se usará 1m/s para estas primeras iteraciones.

No hay que olvidar que esto es una primera iteración de la que nos interesa obtener resultados cualitativos, es por ello por lo que se toman aproximaciones con un amplio margen de precisión. Por ejemplo, en la estimación de la velocidad de movimiento de la pared se supone que el movimiento será de rotación con respecto al eje central del recipiente, sin embargo, el movimiento de agitación en el caso final será unidireccional.

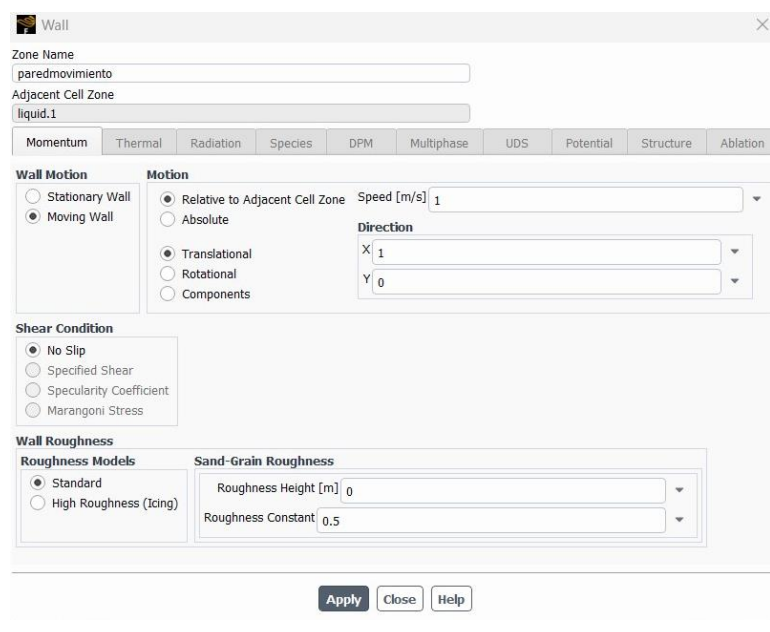

*Figura 12 Wall boundary condition.*

• Los contornos, es decir, los otros tres lados restantes del rectángulo tendrán asignados una condición de contorno de *Pressure Outlet*, que simula una zona en la que se establece un valor constante de presión en la salida del dominio de simulación, *Pressure Inlet,* que simula una zona en la que se establece un valor constante de presión en la entrada del dominio de simulación y *Symmetry*, la cual reproduce las condiciones de la geometria a ambos lados de la zona donde se aplica. Estas condiciones se aplicarán en el lado derecho, izquierdo y superior del rectángulo respectivamente. El valor de la presión establecido en el *Pressure Outlet*  y *Pressure Inlet* será el mismo.

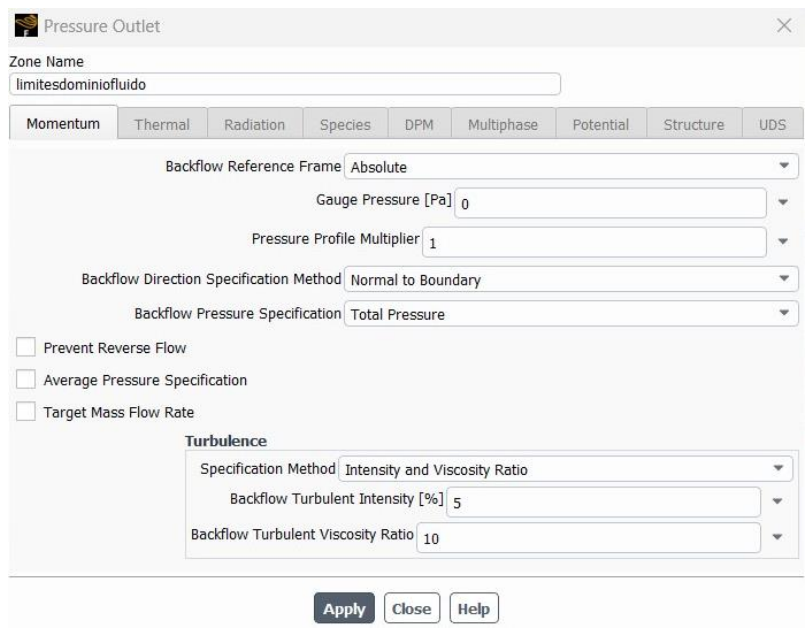

*Figura 13 Pressure outlet boundary condition.*

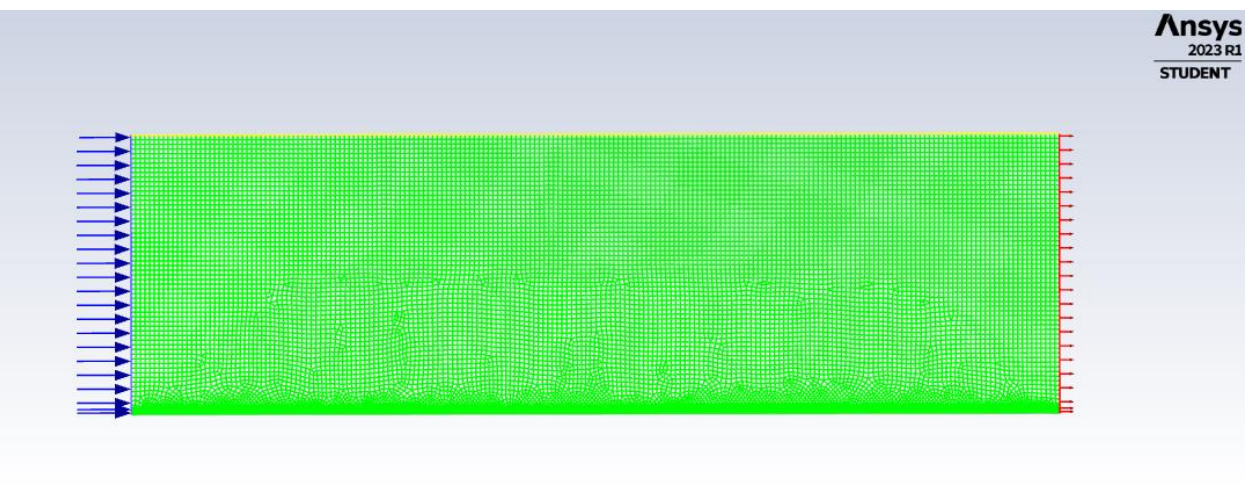

*Figura 14 Boundary conditions.*

En lo que respecta a la configuración de los apartados *solution controls y solution methods,* se dejarán por defecto, con un tratamiento acoplado de presión y velocidad.

## **3.1.4 Análisis de la solución**

La mejor forma de visualizar si la solución de la simulación realizada se corresponde con la teoría o casos experimentales en este caso, será representando las líneas de corriente, las cuales representarán módulo, dirección y sentido del flujo, provocado por el movimiento de la placa plana.

Hay que comentar que los comportamientos cerca de los límites del dominio de simulación, es decir, en las zonas con condición de contorno *Pressure Outlet o Pressure Inlet* no representan con fiabilidad este comportamiento estudiado, debido a las condiciones impuestas, pero cerca de la placa plana sí representa correctamente los resultados experimentales, como se puede observar en la siguiente imagen.

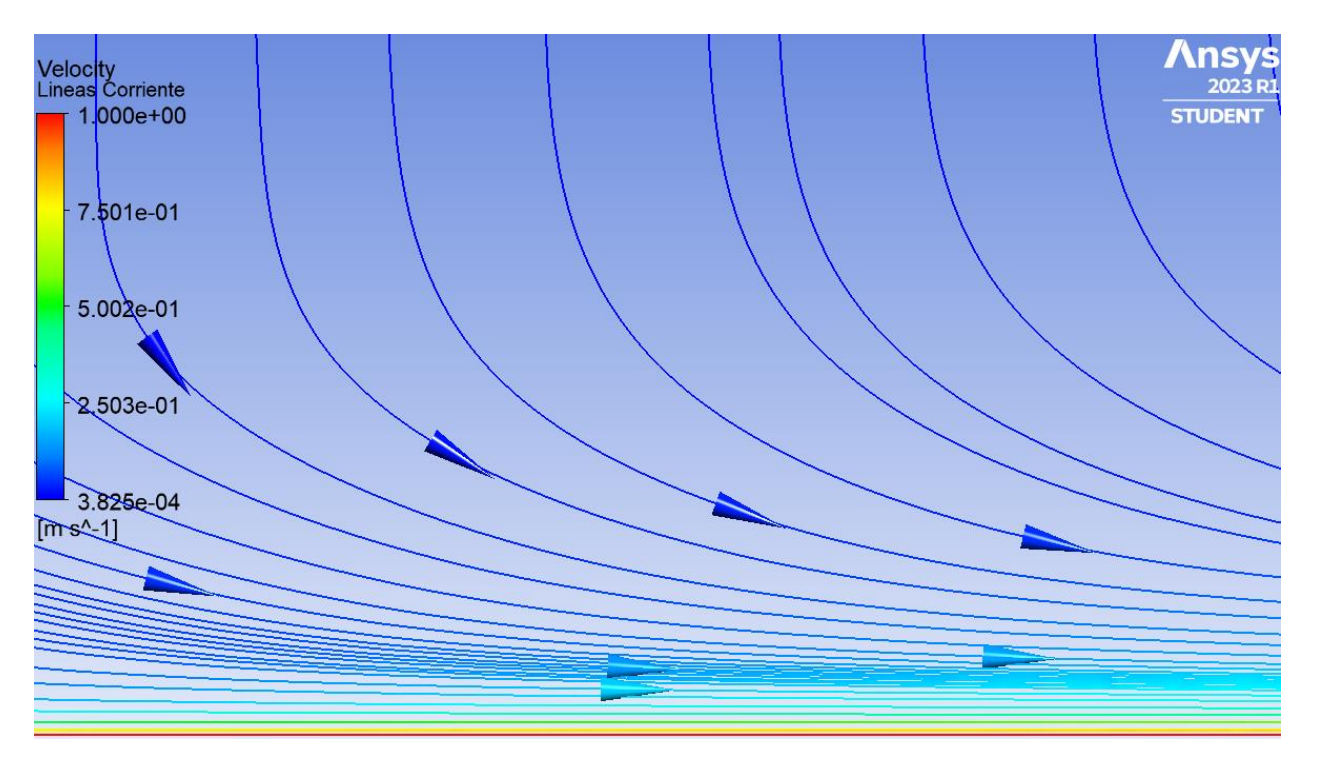

*Figura 15 Líneas de corriente: aproximación al problema de Rayleigh 2D.*

El comportamiento que muestran las líneas de corriente es claro, en zonas alejadas de la pared, el líquido se encuentra prácticamente en reposo, con una velocidad mínima de 0.4 mm/s. Sin embargo, en zonas cercanas a la pared el fluido trata de adquirir la misma velocidad que tiene la pared, para así conseguir velocidad nula en esta.

A pesar de que en el dominio de simulación no se aprecia que el fluido alcanza la velocidad de la pared, esto se debe a que como dije anteriormente, las condiciones de contorno no clarifican la información, pero la tendencia del líquido a alcanzar la velocidad de la pared es evidente.

Para solucionar esto, se estudiará la velocidad horizontal a lo largo de una línea vertical situada en el centro de la geometría, como se aprecia en la siguiente imagen. Además, para obtener unas imágenes que representen de una manera clara este fenómeno, se reduce el valor de la condición de contorno *Moving Wall* a 0.01 m/s.

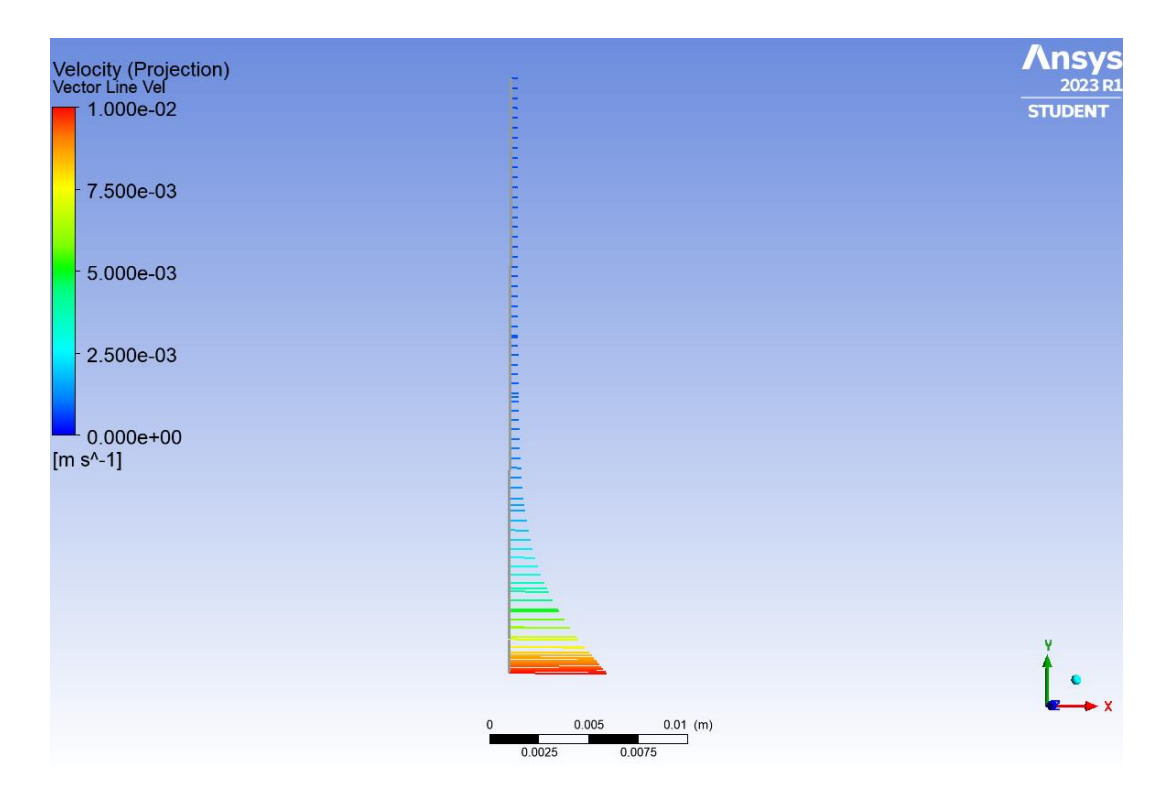

*Figura 16 Perfil de velocidad horizontal sobre línea vertical: aproximación al problema de Rayleigh 2D.*

Con el objeto de clarificar todavía más este suceso, se ha realizado un plot en el que se representa el valor de la velocidad en dirección horizontal "u", con respecto el valor de la componente "Y". Si se observa el resultado, es un perfil de velocidades bastante similar a los resultados esperados.

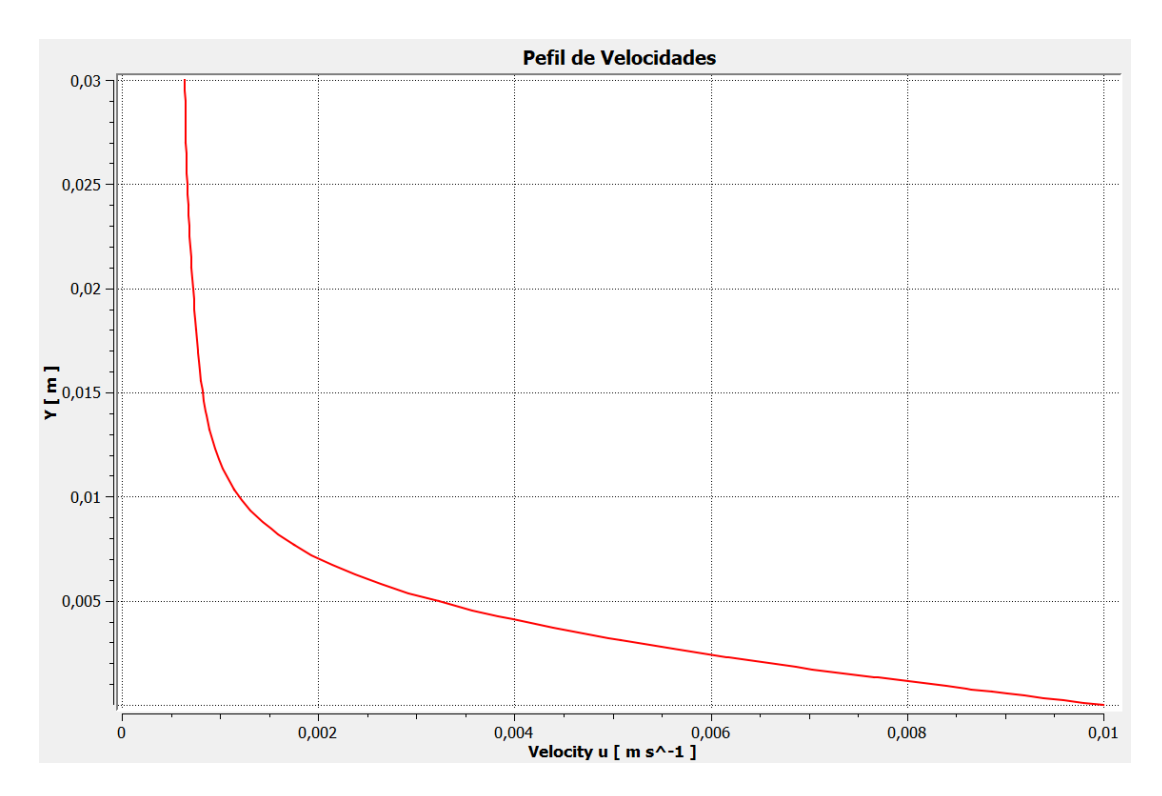

*Figura 17 Perfil de velocidad horizontal: aproximación al problema de Rayleigh 2D.*

Si comparamos los resultados obtenidos con pruebas experimentales, como la representada en la *Figura 18*, vemos que hay un parecido bastante razonable. En esta encontramos un perfil en movimiento en el seno de un fluido en reposo, tal y como se aprecia en los resultados de la simulación realizada, el fluido tratará de alcanzar una velocidad relativa nula con respecto al perfil en movimiento debido a la existencia de la capa límite y los efectos de las fuerzas de viscosidad.

|                            | and annually a<br>The County of County |  |
|----------------------------|----------------------------------------|--|
|                            |                                        |  |
|                            |                                        |  |
| <b>AND PROPERTY AND IN</b> |                                        |  |
|                            |                                        |  |
|                            | an Ma<br>utalan S                      |  |
|                            |                                        |  |
|                            |                                        |  |
|                            |                                        |  |

*Figura 18 Resultado experimental de campo fluido sometido al movimiento de un perfil*.

No debemos olvidar que para valorar la calidad de la solución de una simulación una de las opciones es revisar los residuos acumulados, siendo estos una medida del error de cálculo acumulado a lo largo de las celdas.

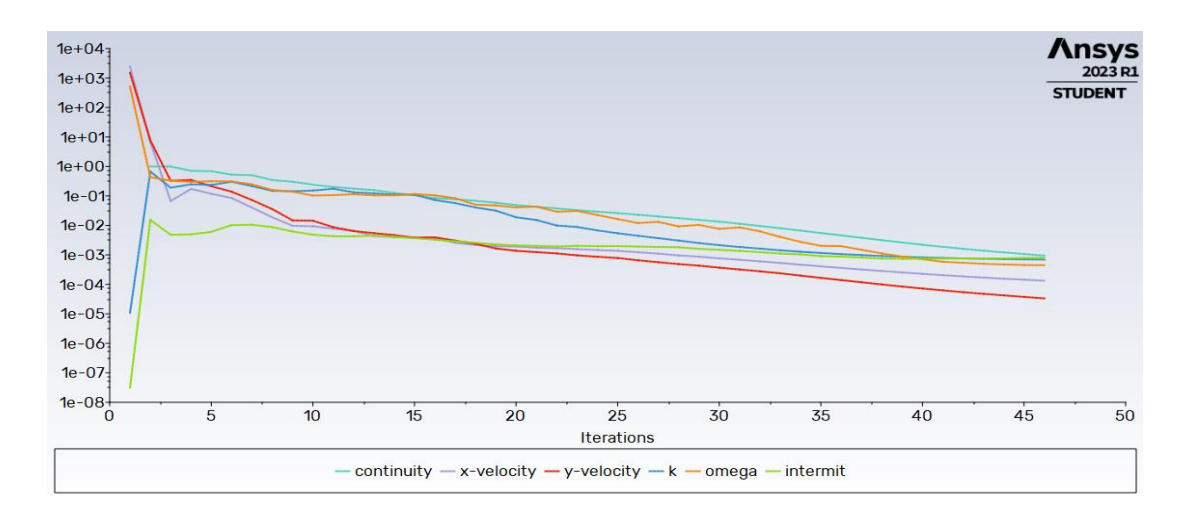

*Figura 19 Plot residuos vs iteraciones: aproximación al problema de Rayleigh 2D.*

Todos los residuos, en la iteración correspondiente a la última, es decir, cuando esta converge, están en torno a 1e-03, lo que es un valor bastante aceptable de acuerdo con los recursos disponibles.

En este escenario de simulación, se plantea repetir este problema estudiado, pero con una velocidad de translación de la pared mucho menor, pasando de 1m/s a 1 cm/s, debido principalmente a las dimensiones de la geometría y con el objetivo de clarificar los resultados.

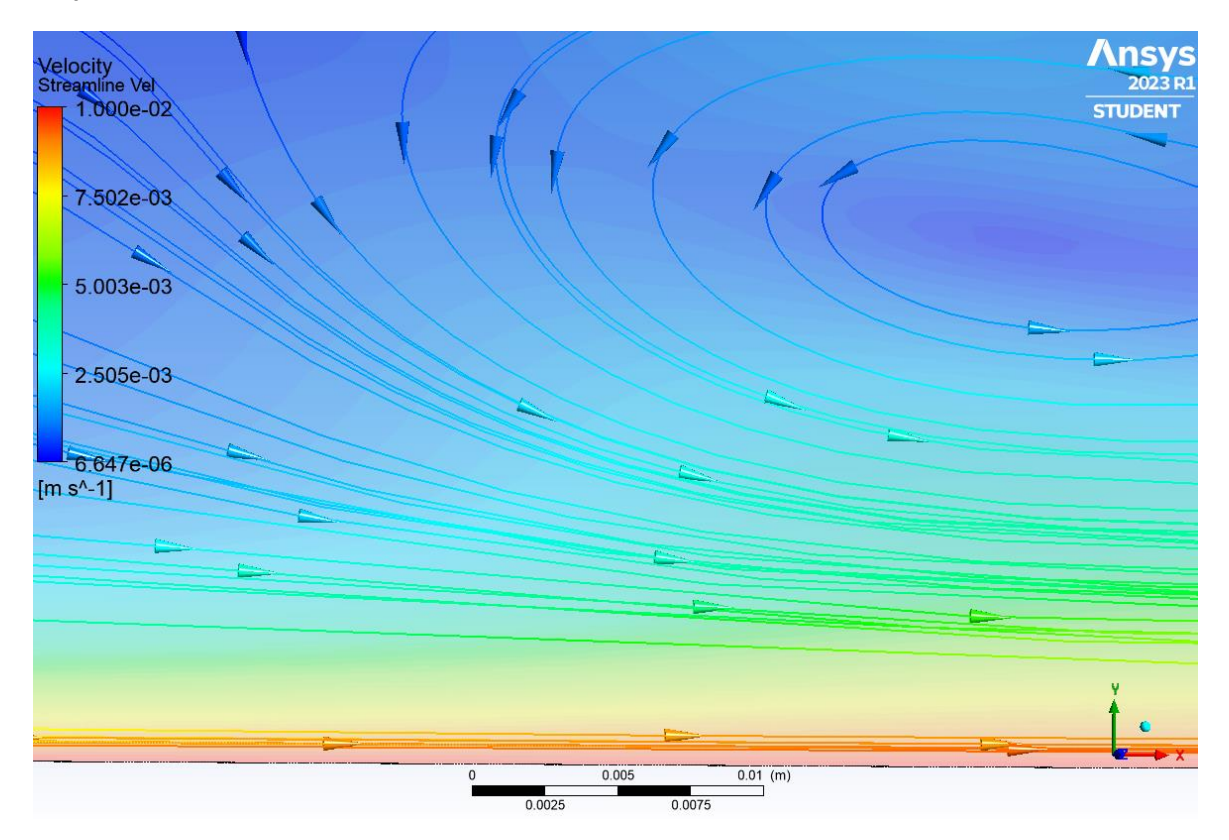

*Figura 20 Líneas de corriente (2): aproximación al problema de Rayleigh 2D.*

Las conclusiones son las mismas que las mencionadas con anterioridad, pero sin embargo se puede ver de una forma más clara como el fluido en las inmediaciones de la pared en movimiento alcanza la velocidad de esta (color rojizo), es decir, 1e-02 m/s.

También, a diferencia de la *Figura 15*, en la *Figura 20* se ha representado la distribución de velocidades con un mapa de colores, aplicando una cierta transparencia para no quitar protagonismo a las líneas de corriente.

Los residuos alcanzados en esta última configuración son del mismo orden que los señalados en la *Figura 19*, y por lo tanto se consideran aceptables.

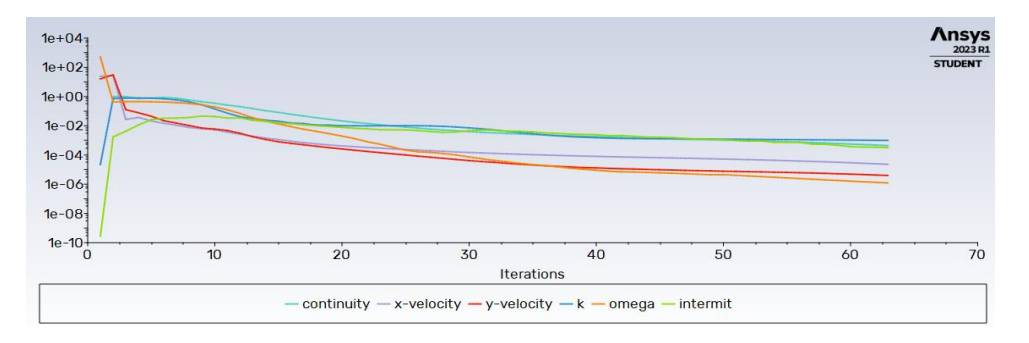

*Figura 21 Plot residuos vs iteraciones (2): aproximación al problema de Rayleigh 2D.*

# **3.2 Problema de Rayleigh 2D**

En este nuevo problema, más próximo al escenario final, se necesitará hacer uso de modelos de simulación no estacionarios o *transient*. Una simulación *transient* en ANSYS Fluent es una simulación numérica que modela el comportamiento temporal de un flujo en un sistema físico. En este tipo de simulación, las variables del flujo y las propiedades del fluido se resuelven en función del tiempo y se analizan para comprender cómo cambian en función de este.

En concreto, nuestro problema dinámico comenzará con un fluido en reposo, el cual será alterado por el movimiento a velocidad constante de la pared sobre la que reposa, a partir de un instante dado.

## **3.2.1 Geometría y mallado**

Para este escenario (y los siguientes), se reutilizarán las configuraciones de geometría y mallado del primer problema con el objetivo de poder analizar resultados que no difieran por utilizar, por ejemplo, distintos parámetros de mallado.

## **3.2.2 Setup y solución**

En lo que respecta a este apartado, las principales diferencias recaerán en la necesidad de utilizar un modelo de simulación transitorio, es por ello, como se explicó anteriormente, por lo que el modelo  $SSTK - \omega$  quedará sustituido por *Detached Eddy Simulation* (DES), por su alta capacidad predictiva. Este modelo será complementado con un modelo de transición *gamma-transport-eqn*, con la opción "*include crossflow transtion*" activada. Esto se refiere a la transición del flujo laminar al turbulento que ocurre cuando un fluido fluye sobre una placa plana.

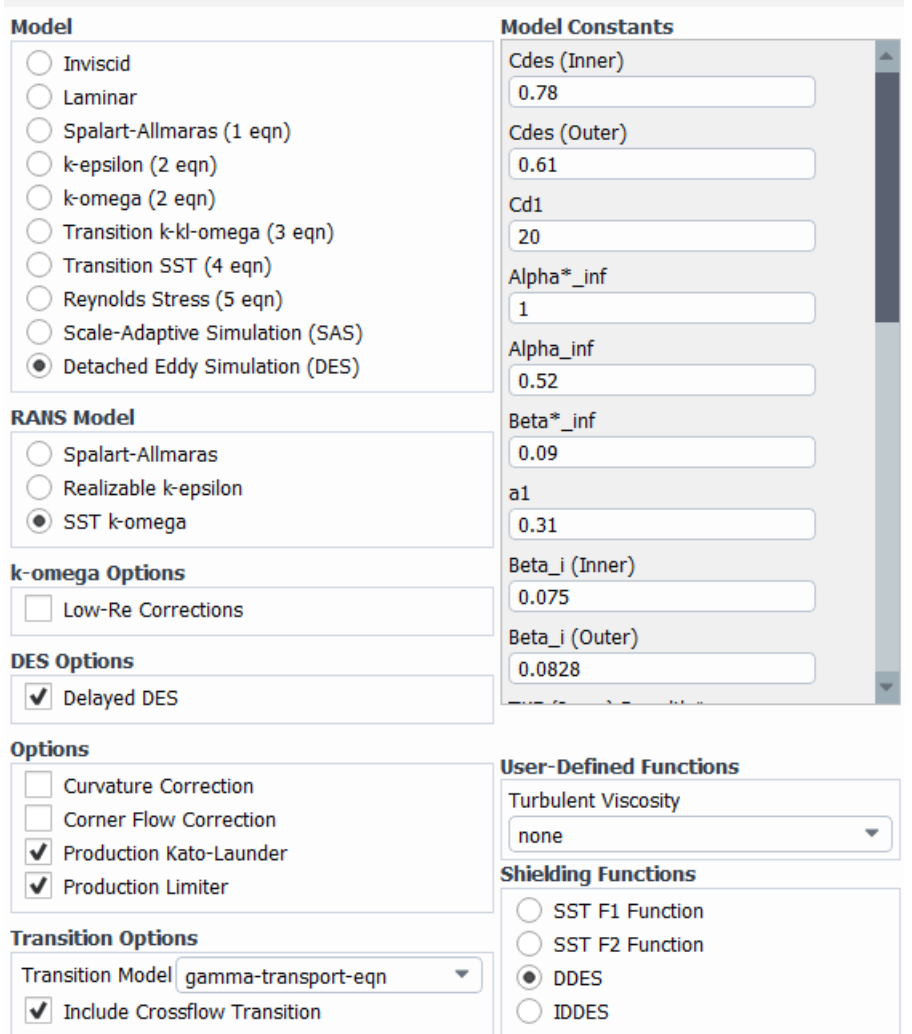

*Figura 22 Selección de modelos: problema de Rayleigh 2D.*

En cuanto a la imposición de las condiciones de contorno en el dominio fluido, se emplearán *Moving Wall* para la base del rectángulo, *Stationary Wall* en ambos lados del rectángulo, y *Symmetry* en la arista superior de la geometría.

Es interesante detenerse en la condición de contorno que marcará el movimiento de la pared. El módulo de la velocidad con la que esta se desplaza será una expresión condicional dependiente del tiempo de simulación, entendido como la sucesión de intervalos de tiempo en la que se dividirá nuestro problema dinámico.

En este caso, cuando el tiempo de simulación alcance la décima de segundo, la pared adquirirá de forma repentina una velocidad de 0.1 m/s, en caso contrario permanecerá en reposo (0 m/s). Al igual que en el modelo anterior, se escoge una velocidad distinta a 1m/s debido a las medidas de la geometría.

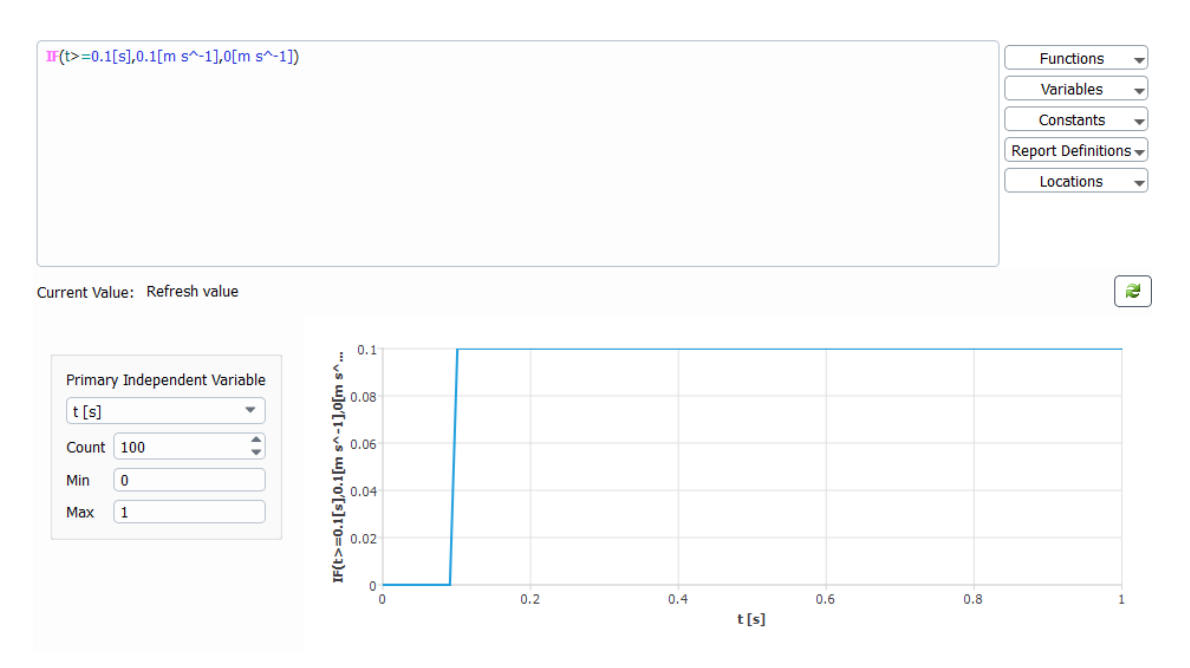

*Figura 23 Moving wall boundary condition: problema de Rayleigh 2D.*

En el editor de funciones de ANSYS, esto se hace de una forma relativamente sencilla, tan solo hay que imponer una condicional "IF" seguida de tres argumentos con sus respectivas unidades, el primero indica la condición, el segundo el valor que toma la expresión si este se cumple, y el tercero el valor que toma la expresión si este no se cumple.

Si se representa la función, se puede apreciar de una forma bastante clara la evolución que tomará la velocidad de translación de la pared a lo largo de la simulación.

Otra pequeña diferencia con la configuración que toma un escenario de carácter estacionario es la necesidad de añadir información al software tales como especificar que se usará un segundo orden de formulación del transitorio o como configurar el autoguardado tras cada *time step* o paso de tiempo, es decir, tras cada partición de tiempo de simulación.

En este caso cada paso de tiempo será de una céntesima de segundo, debido a que el tiempo que tardará el fluido en adquirir la velocidad de la pared será mínimo, con un tiempo total de simulación de 1.5 segundos, es decir, 150 pasos de tiempo, y con un número máximo de iteraciones por cada paso de tiempo de 2000.

No hay que pasar por alto que muchas de estas configuraciones, como usar un modelo DES o imponer 2000 iteraciones por paso de tiempo son posibles debido a la sencillez del problema, más adelante y a medida que la complejidad aumente se adoptarán otras.

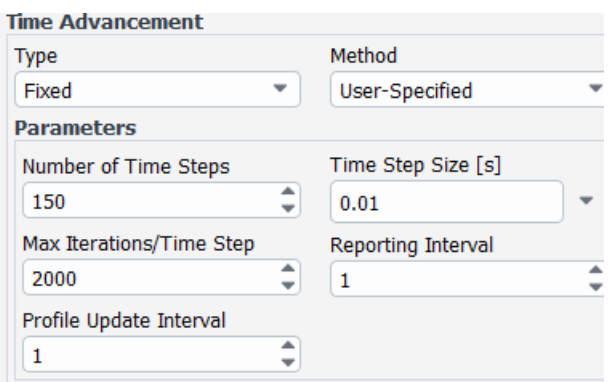

*Figura 24 Time step configuración: problema de Rayleigh 2D.*

#### **3.2.3 Análisis de la solución**

Este apartado se centrará en el análisis de los resultados obtenidos, en concreto y dado que es una simulación de carácter transitorio, la evolución de las propiedades del flujo en función del tiempo.

Dado que lo óptimo sería observar las soluciones en conjunto de frames o vídeos y esto no es posible en el formato de texto usado para redactar este trabajo, se hará uso de la herramienta *"timestep selector"* que ofrece ANSYS.

| Timestep Selector   | 7                                      |              | ×            |          |      |  |   |  |  |  |  |  |
|---------------------|----------------------------------------|--------------|--------------|----------|------|--|---|--|--|--|--|--|
|                     | Rayleigh 2D No Estacionario Centesimas |              |              |          |      |  |   |  |  |  |  |  |
| Loaded Timestep: 11 |                                        |              |              |          |      |  |   |  |  |  |  |  |
| Configuration       | #                                      | Step         | Solver Step  | Time [s] | Type |  |   |  |  |  |  |  |
| Configuration 3     | 1                                      | $\mathbf{1}$ | $\mathbf{1}$ | 0.01     | Full |  | B |  |  |  |  |  |
| Configuration 4     | 2                                      | 2            | 2            | 0.02     | Full |  |   |  |  |  |  |  |
| Configuration 5     | 3                                      | 3            | 3            | 0.03     | Full |  |   |  |  |  |  |  |
| Configuration 6     | 4                                      | 4            | 4            | 0.04     | Full |  | Ш |  |  |  |  |  |
| Configuration 7     | 5                                      | 5            | 5            | 0.05     | Full |  |   |  |  |  |  |  |
| Configuration 8     | 6                                      | 6            | 6            | 0.06     | Full |  |   |  |  |  |  |  |
| Configuration 9     | 7                                      | 7            | 7            | 0.07     | Full |  |   |  |  |  |  |  |
| Configuration 10    | 8                                      | 8            | 8            | 0.08     | Full |  |   |  |  |  |  |  |
| Configuration 11    | 9                                      | 9            | 9            | 0.09     | Full |  |   |  |  |  |  |  |
| Configuration 12    | 10                                     | 10           | 10           | 0.1      | Full |  |   |  |  |  |  |  |
| Configuration 13    | 11                                     | 11           | 11           | 0.11     | Full |  |   |  |  |  |  |  |
| Configuration 14    | 12                                     | 12           | 12           | 0.12     | Full |  |   |  |  |  |  |  |
| Configuration 15    | 13                                     | 13           | 13           | 0.13     | Full |  |   |  |  |  |  |  |
| Configuration 16    | 14                                     | 14           | 14           | 0.14     | Full |  |   |  |  |  |  |  |
| Configuration 17    | 15                                     | 15           | 15           | 0.15     | Full |  |   |  |  |  |  |  |
| Configuration 18    | 16                                     | 16           | 16           | 0.16     | Full |  |   |  |  |  |  |  |
| Configuration 19    | 17                                     | 17           | 17           | 0.17     | Full |  |   |  |  |  |  |  |
| Configuration 20    | 18                                     | 18           | 18           | 0.18     | Full |  |   |  |  |  |  |  |
| Configuration 21    | 19                                     | 19           | 19           | 0.19     | Full |  |   |  |  |  |  |  |
| Configuration 22    | 20                                     | 20           | 20           | 0.2      | Full |  |   |  |  |  |  |  |
| Configuration 23    | 21                                     | 21           | 21           | 0.21     | Full |  |   |  |  |  |  |  |
| Configuration 24    | 22                                     | 22           | 22           | 0.22     | Full |  |   |  |  |  |  |  |
| Configuration 25    | 23                                     | 23           | 23           | 0.23     | Full |  |   |  |  |  |  |  |
| Configuration 26    | 24                                     | 24           | 24           | 0.24     | Full |  |   |  |  |  |  |  |
| Configuration 27    | 25                                     | 25           | 25           | 0.25     | Full |  |   |  |  |  |  |  |
| Configuration 28    | 26                                     | 26           | 26           | 0.26     | Full |  |   |  |  |  |  |  |
| Configuration 29    | 27                                     | 27           | 27           | 0.27     | Full |  |   |  |  |  |  |  |
|                     |                                        |              |              |          |      |  |   |  |  |  |  |  |
| Apply               | Reset                                  |              | Close        |          |      |  |   |  |  |  |  |  |

*Figura 25 Timestep selector.*

Como se indicó en el apartado de setup y solución, antes de la décima de segundo el fluido se encuentra en reposo y es a partir de este instante cuando la base del rectángulo adquiere una velocidad constante.

Así, si seleccionamos por ejemplo el instante correspondiente a 5 centésimas de segundo de simulación, se observa como efectivamente la velocidad en todo el campo fluido es nula, ya que no hay nada que lo perturbe.

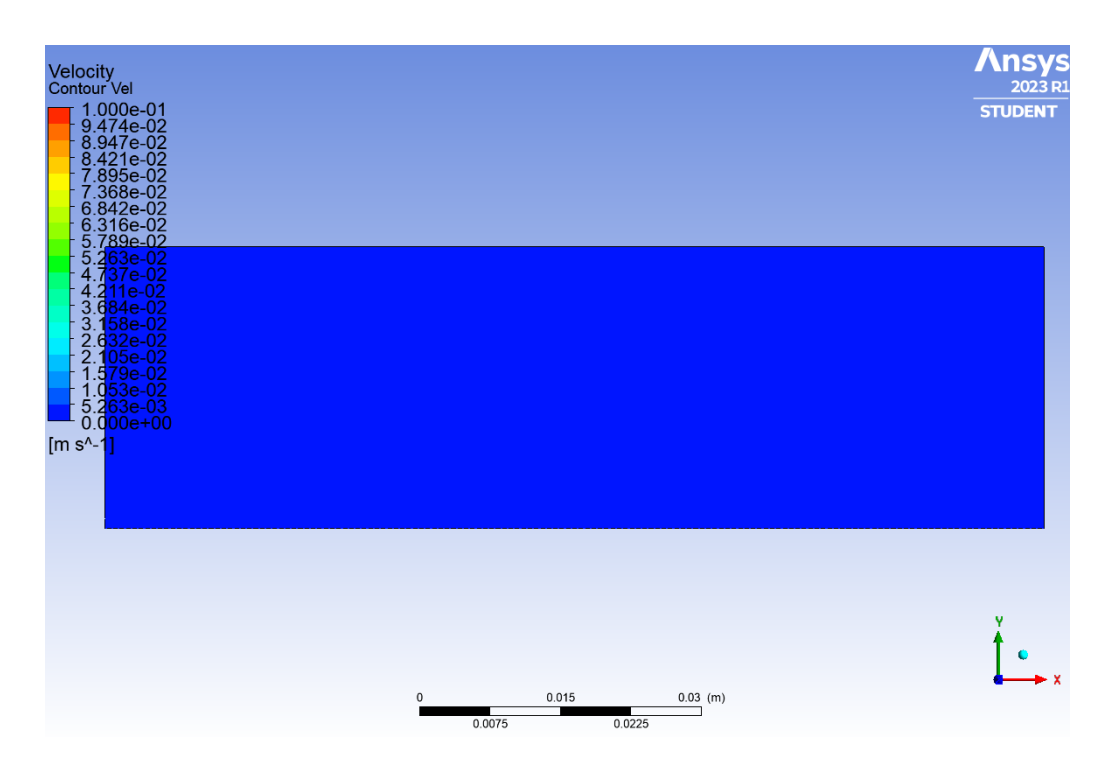

*Figura 26 Mapa de colores de velocidad (0.05 s): problema de Rayleigh 2D.*

Nos interesa analizar y estudiar el instante en el que el movimiento de la pared perturba el flujo en reposo y debido a los esfuerzos viscosos de la capa límite este trata de alcanzar la misma velocidad que la base, es decir, una velocidad de 0.1 m/s. Para ello seleccionaremos el *time step* 10, correspondiente al segundo 0.1 de simulación, instante en el que la pared durante una centésima habrá perturbado el flujo.

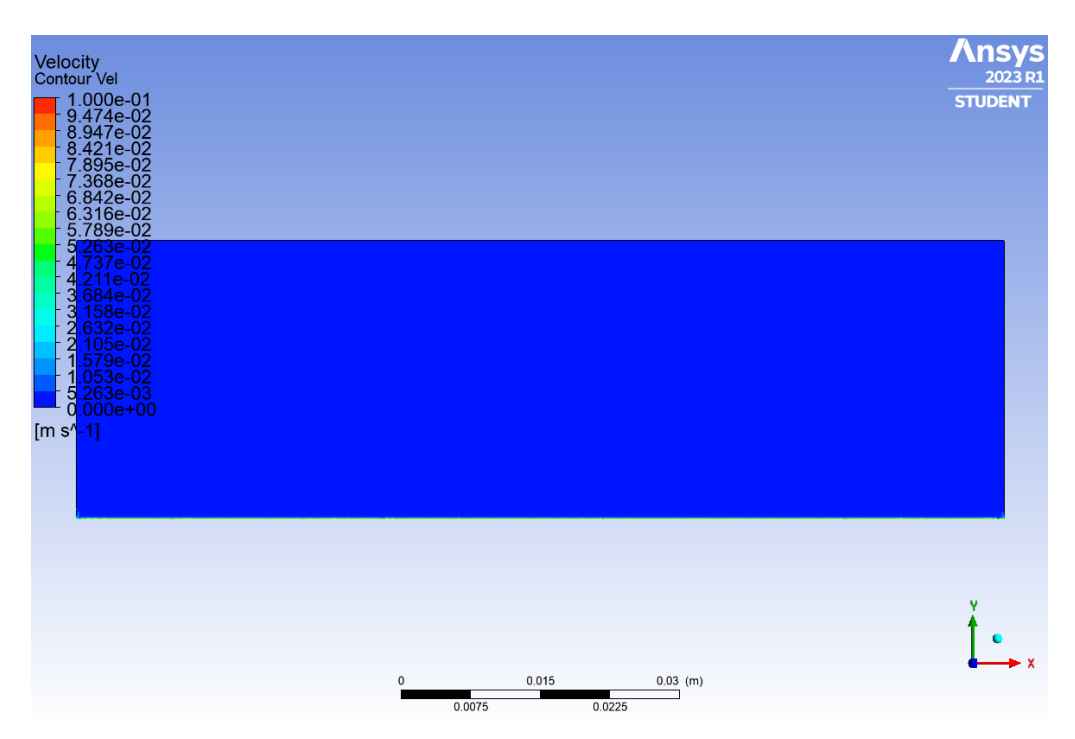

*Figura 27 Mapa de colores de velocidad (0.1 s): problema de Rayleigh 2D.*

A simple vista no parece que nada haya sucedido con respecto al instante anterior, pero es en las inmediaciones de la pared en movimiento, es decir, donde se encuentra la capa límite donde notaremos estas perturbaciones.

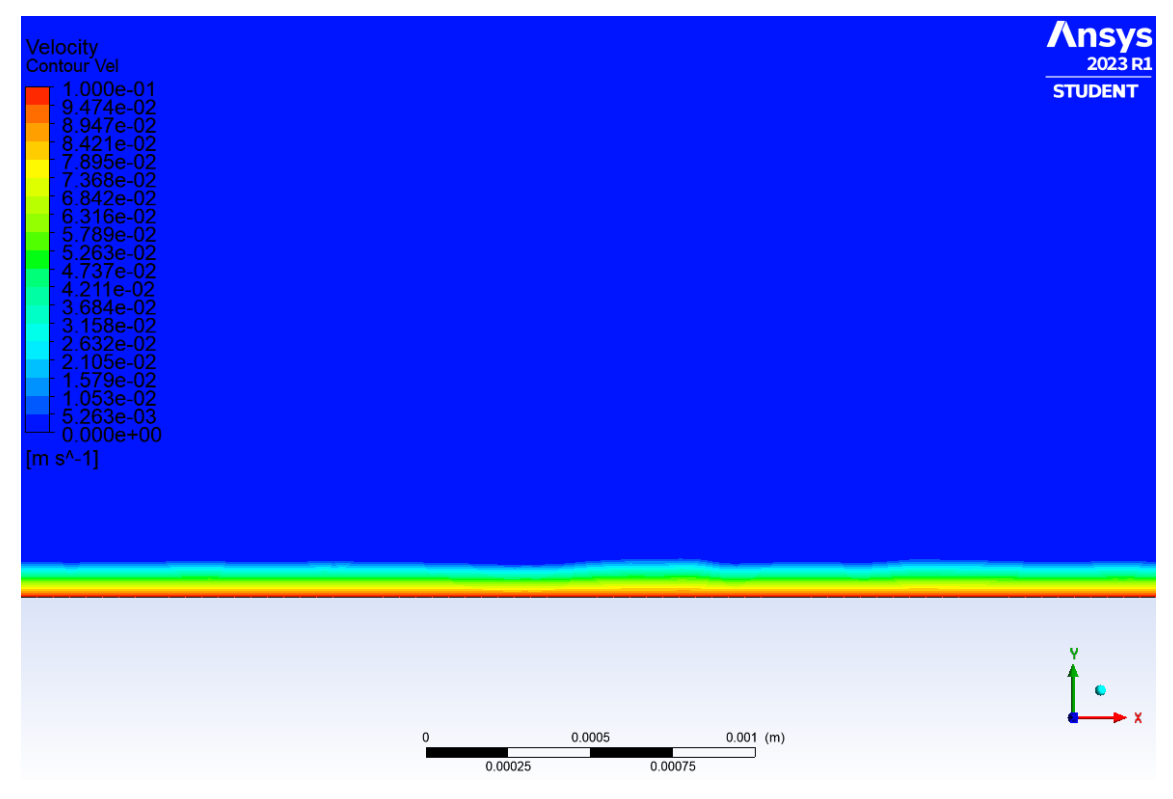

*Figura 28 Mapa de colores de velocidad (0.1 s) (2): problema de Rayleigh 2D.*

Como se observa en la *Figura 28*, si estudiamos el dominio de fluido más próximo a la pared, este de forma escalada trata de alcanzar la velocidad de la pared partiendo del reposo.

Si tratamos de representar la imagen anterior por medio de líneas de corriente no obtendremos ninguna información, tan solo se representarán las líneas de corrientes correspondientes a la pared, esto es porque en este instante todavía el campo de velocidad es mínimo.

A continuación, se muestra una comparación de distintos instantes de simulación, en concreto las 4 centésimas siguientes al momento en el que la pared comienza su translación y el frame correspondiente al último instante de simulación.

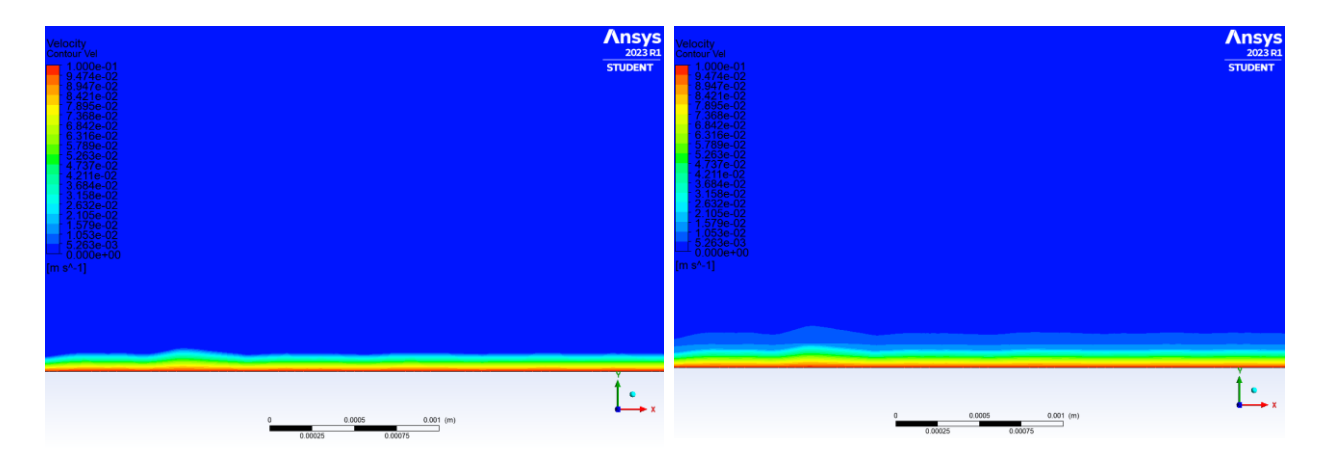

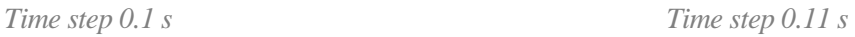

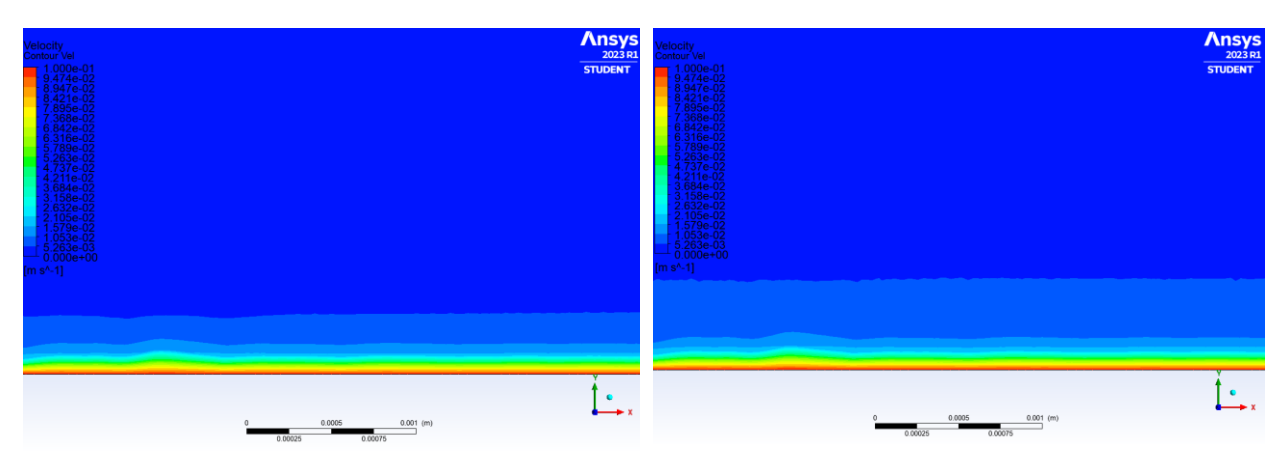

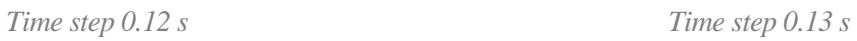

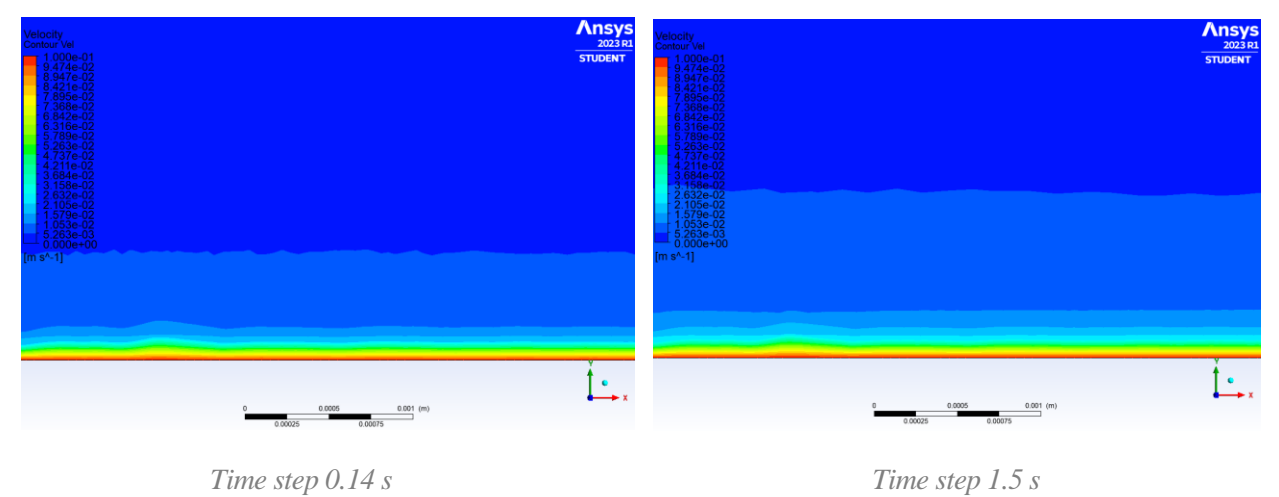

*Figura 29 Comparación de mapas de colores de velocidad: problema de Rayleigh 2D.*

Un detalle interesante es que, a diferencia de la *Figura 15*, las líneas de corriente en la parte superior de la imagen no parten de una dirección vertical, esto es debido a que el dominio fluido debido a las condiciones de contorno asignadas no permite la salida de flujo del dominio, por lo que se generará una recirculación que provocará una translación del fluido situado en la parte superior en sentido contrario al que se desplaza la base del rectángulo.

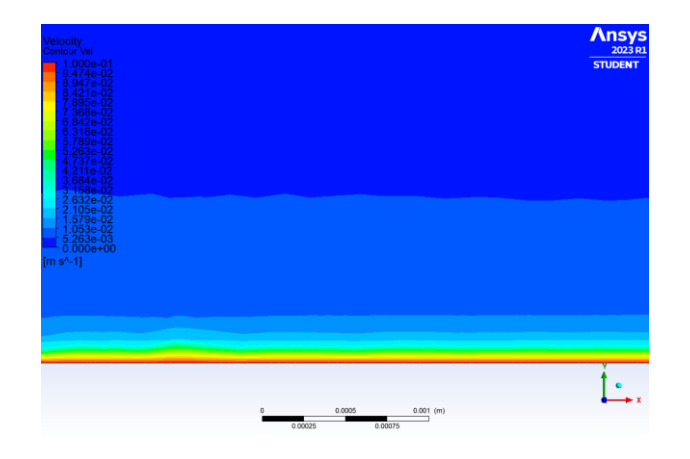

*Figura 30 Comparación de mapas de colores de velocidad instante 1.5s: problema de Rayleigh 2D.*

Del mismo modo que en el escenario anterior y con objeto de interpretar de una forma más clara los resultados obtenidos, se muestra una grafica en la que se representa en el eje "X" el valor de la componente horizontal de la velocidad y en el eje "Y" los componentes del mismo a lo largo de una línea vertical situada en el centro de la geometría desde el instante de simulación 0.1 s hasta 0.15s, incluyendo también el instante de reposo 0.05s. Para ello se ha utilizado el software *MATLAB.* 

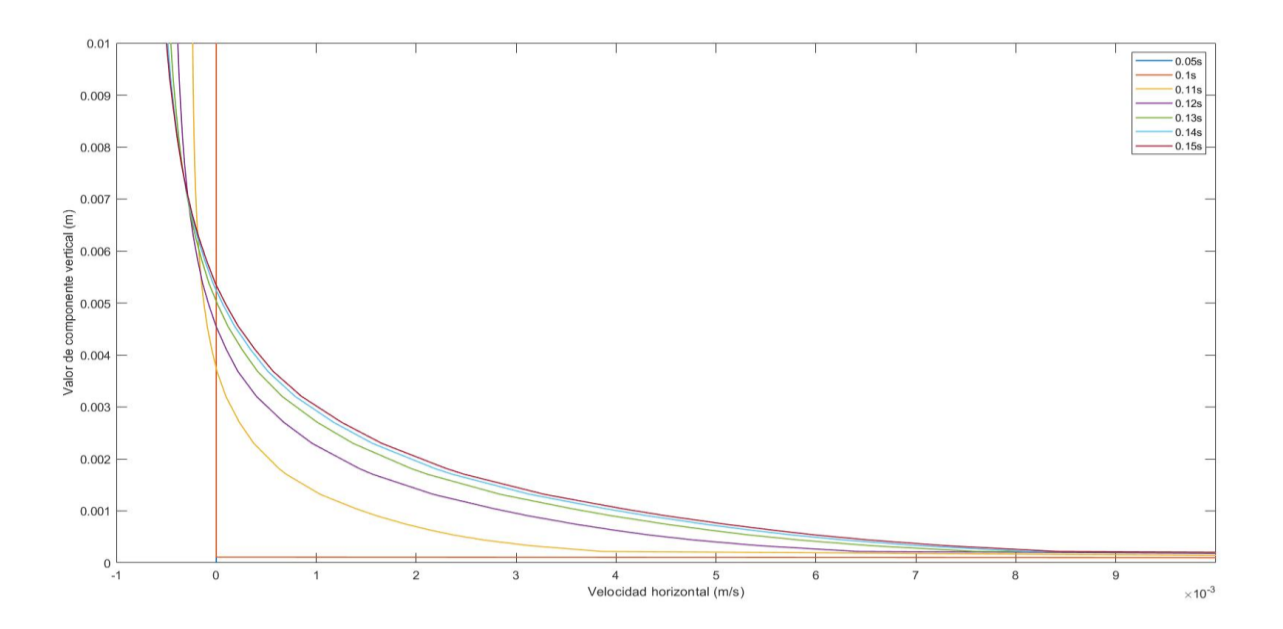

*Figura 31 Perfiles de velocidad horizontal: problema de Rayleigh 2D.*

Se han elegido estos instantes ya que son los más relevantes, si se compara el instante 0.15s con el instante 0.6s por ejemplo, la variación es mínima, es en este intervalo de tiempo donde mejor se aprecia la transición.

Como se observa, a medida que avanza el tiempo se obtienen mayores valores de velocidad horizontal para un mismo valor de "Y". También es interesante apreciar que en los valores más altos de "Y" recogidos en la gráfica, los valores de la velocidad horizontal son negativos, esto se debe al fenómeno de recirculación mencionado anteriormente.

Finalmente, y como medida de la calidad de los resultados, se revisarán los distintos valores de residuos alcanzados durante la simulación. En torno a la iteración 470 se alcanzan picos de residuos cercanos al orden unidad. Los picos se producen al empezar un nuevo paso de integración temporal, lo importante son los valores de los residuos al final de cada paso.

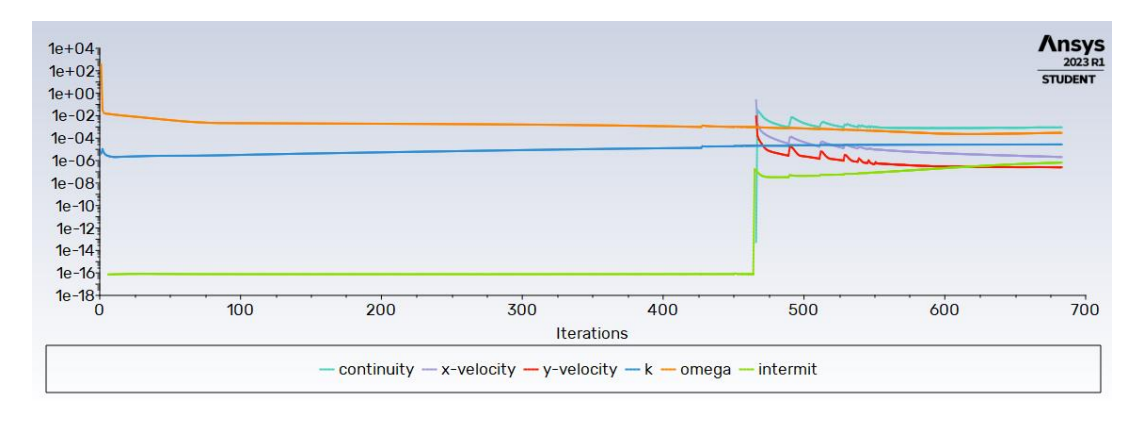

*Figura 32 Plot residuos vs iteraciones: problema de Rayleigh 2D.*

## **3.3 Problema de agitación con función coseno**

Nuevamente, en este capítulo se tratará de estudiar un escenario algo más próximo al problema final. Para ello, no solo se jugará con el instante en el que la pared adquiere una determinada velocidad, sino que se simulará un movimiento de agitación ligado a esta superficie. Esto se desarrollará con mayor detalle en los siguientes apartados.

## **3.3.1 Geometría y mallado**

Para este escenario, al igual que en el problema anterior, se reutilizarán las configuraciones de geometría y mallado del primer problema con el objetivo de poder analizar resultados que no difieran por utilizar distintas condiciones.

## **3.3.2 Setup y solución**

Las diferencias importantes con respecto al modelo anterior recaen en la expresión utilizada para simular la agitación de la pared. Para ello, al igual que en el problema de Rayleigh 2D, se empleará una condicional que iniciará el movimiento a partir del segundo 0.5 de simulación, es decir, a partir de la 5 décima de segundo. La función coseno está definida de tal forma que el valor de la velocidad oscile entre 1m/s y -1m/s, esto determinará el sentido de la velocidad, y cada 6 décimas de segundo aproximadamente se repetirá el ciclo.

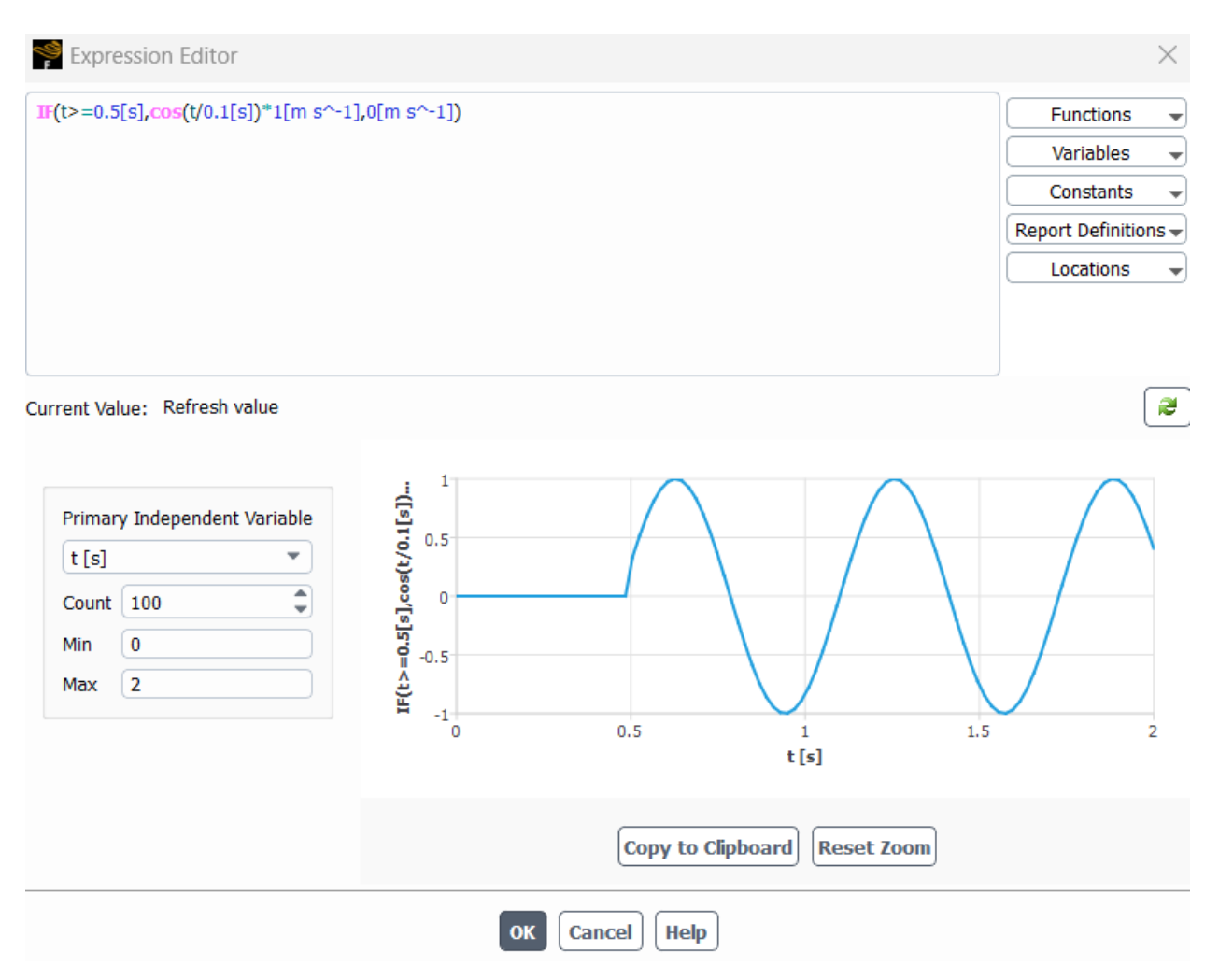

*Figura 33 Moving wall boundary condition: problema de agitación con función coseno.*

Es importante asignar las unidades de cada valor impuesto en la expresión, de no ser así dará problemas y errores.

En cuanto a la configuración de los pasos de tiempo, no se tomarán intervalos de tiempo tan pequeños como centésimas de segundo ya que no nos interesa como va adaptándose el flujo a la velocidad de la pared tanto como que efectos crea en el dominio fluido esta agitación desde un punto de vista más general, es por ello por lo que cada paso de tiempo será de media décima de segundo y el tiempo total de simulación será de 4 segundos.

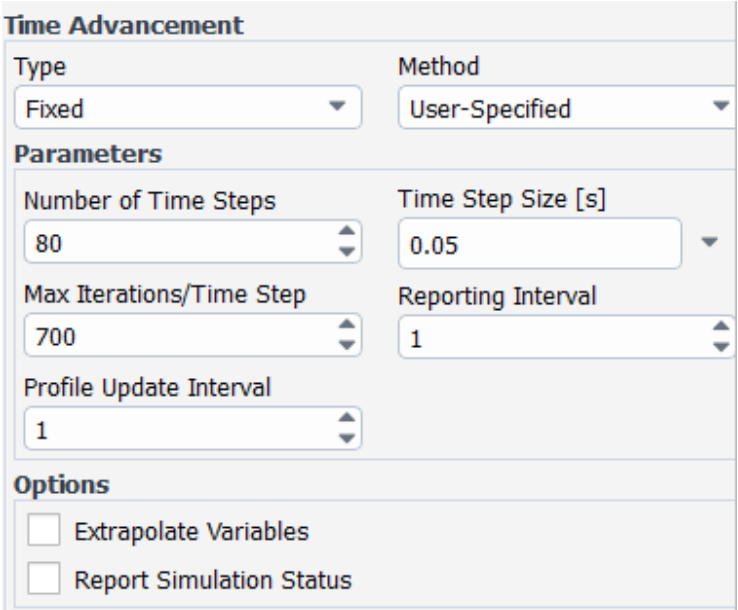

*Figura 34 Time step configuración: problema de agitación con función coseno.*

Es interesante comentar que el número de iteraciones por paso (700) es bastante elevado. Es más correcto coger un paso de tiempo mucho menor y un límite de unas 20 iteraciones por paso (salvo quizás en el primer paso por problemas de convergencia iniciales) para reducir los tiempos de simulación.

## **3.3.3 Análisis de la solución**

A diferencia de problemas anteriores, en este capítulo quedará representado en la mayoría de las ilustraciones el dominio fluido completo, no solo las cercanías a la pared en movimiento.

También es importante recordar que las condiciones de contorno impuestas simulan un dominio monofásico, en escenarios futuros se presentan otras configuraciones.

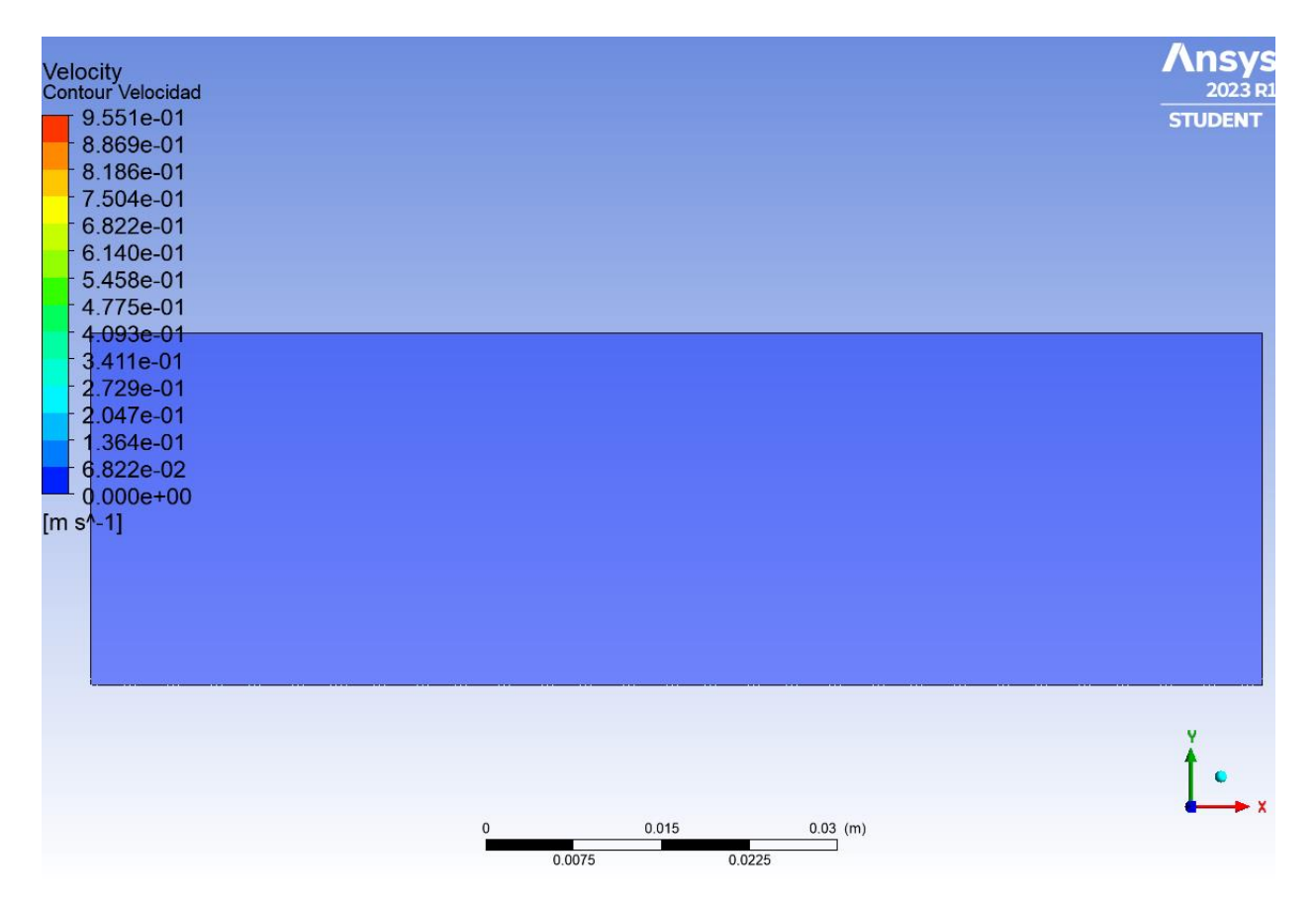

*Figura 35 Mapa de colores de velocidad (0.05 s): problema de agitación con función coseno.*

Inicialmente, como se puede observar en la *Figura 35*, el fluido está en reposo y no será hasta el medio segundo de simulación cuando este se verá alterado por el movimiento de agitación.

Durante los primeros instantes, antes de completar el primer ciclo (esto es que la pared adquiera la misma velocidad en cuanto a módulo y sentido), la tendencia del fluido es formar zonas de recirculación relativamente cercanas al centro de la geometría, además del aumento de la velocidad del flujo en los laterales del rectángulo debido al impacto contra la pared lateral. Estos fenómenos se pueden apreciar en las siguientes imágenes correspondientes al transcurso de tiempo desde el segundo 0.5s al 1.1s de simulación.

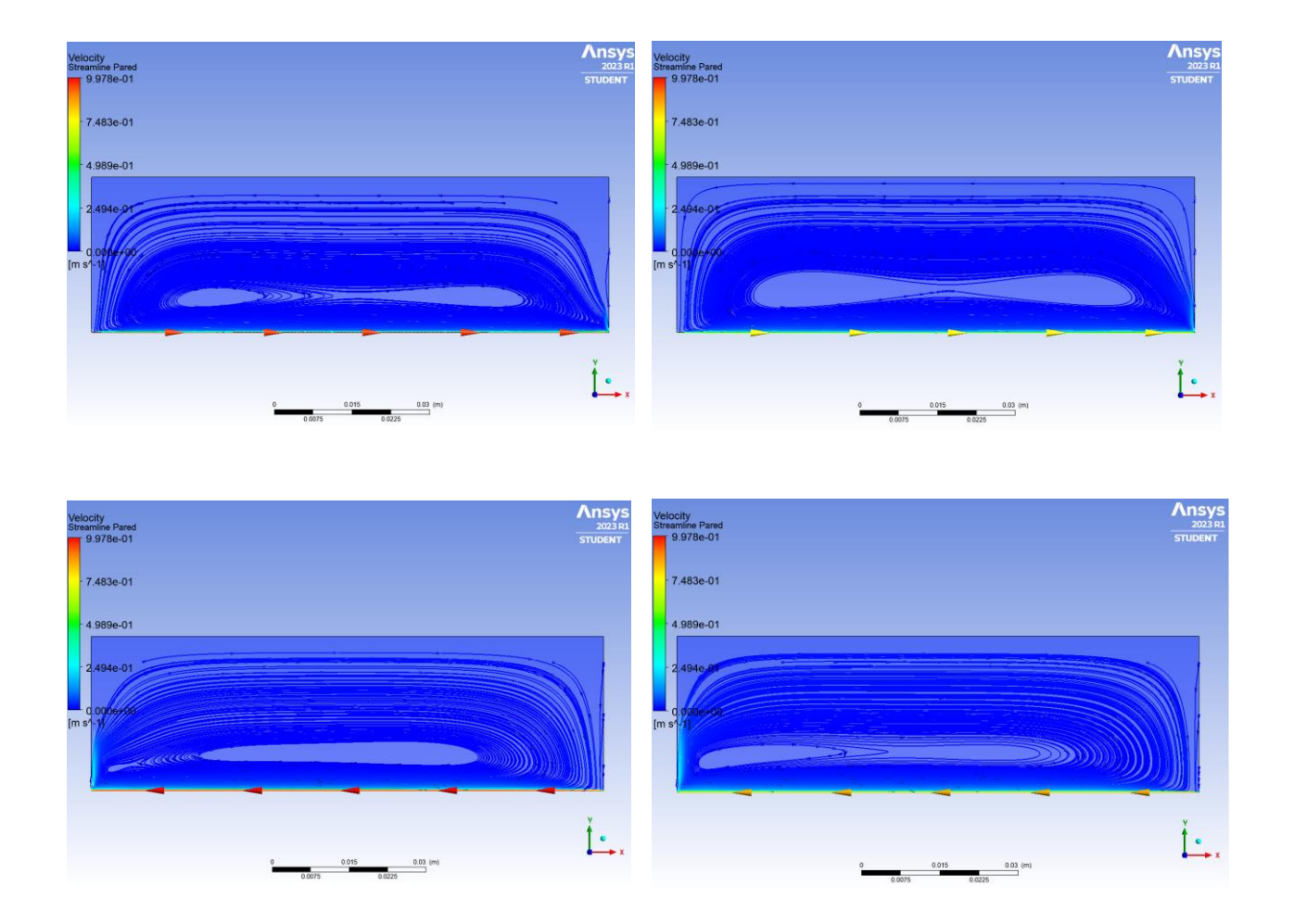

*Figura 36 Secuencia de líneas de corriente (desde instante 0.5 s a 1.1s de simulación): problema de agitación con función coseno.*

Tras esta etapa comenzará una fase en la que se formarán torbellinos en los laterales de la geometría debido al movimiento de agitación. Estos elementos se generarán a una altura media y se desplazarán hacia la parte superior donde se disiparán.

En la siguiente secuencia de imágenes se representa la formación y disipación del torbellino situado a la derecha de la ilustración.

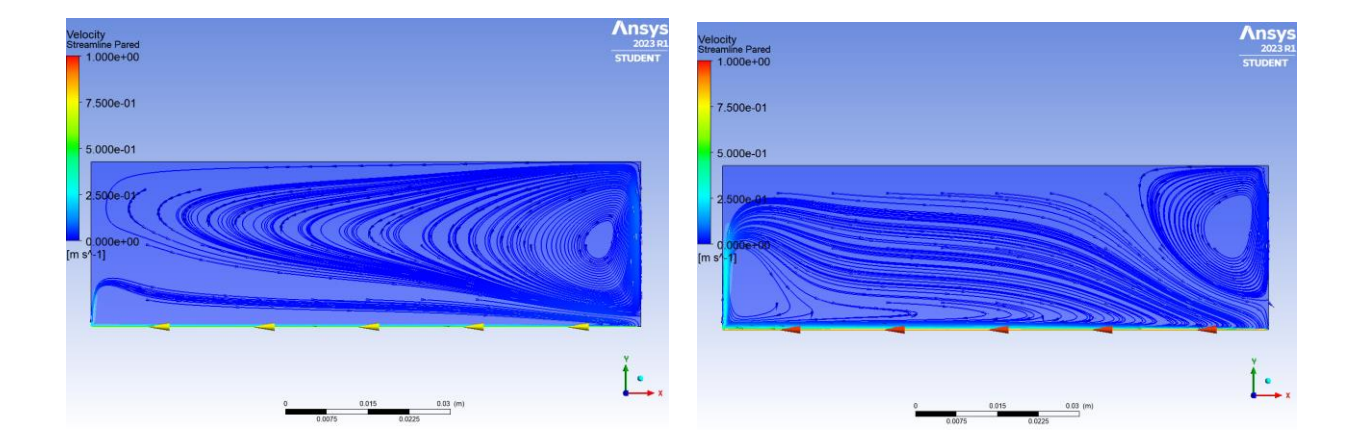

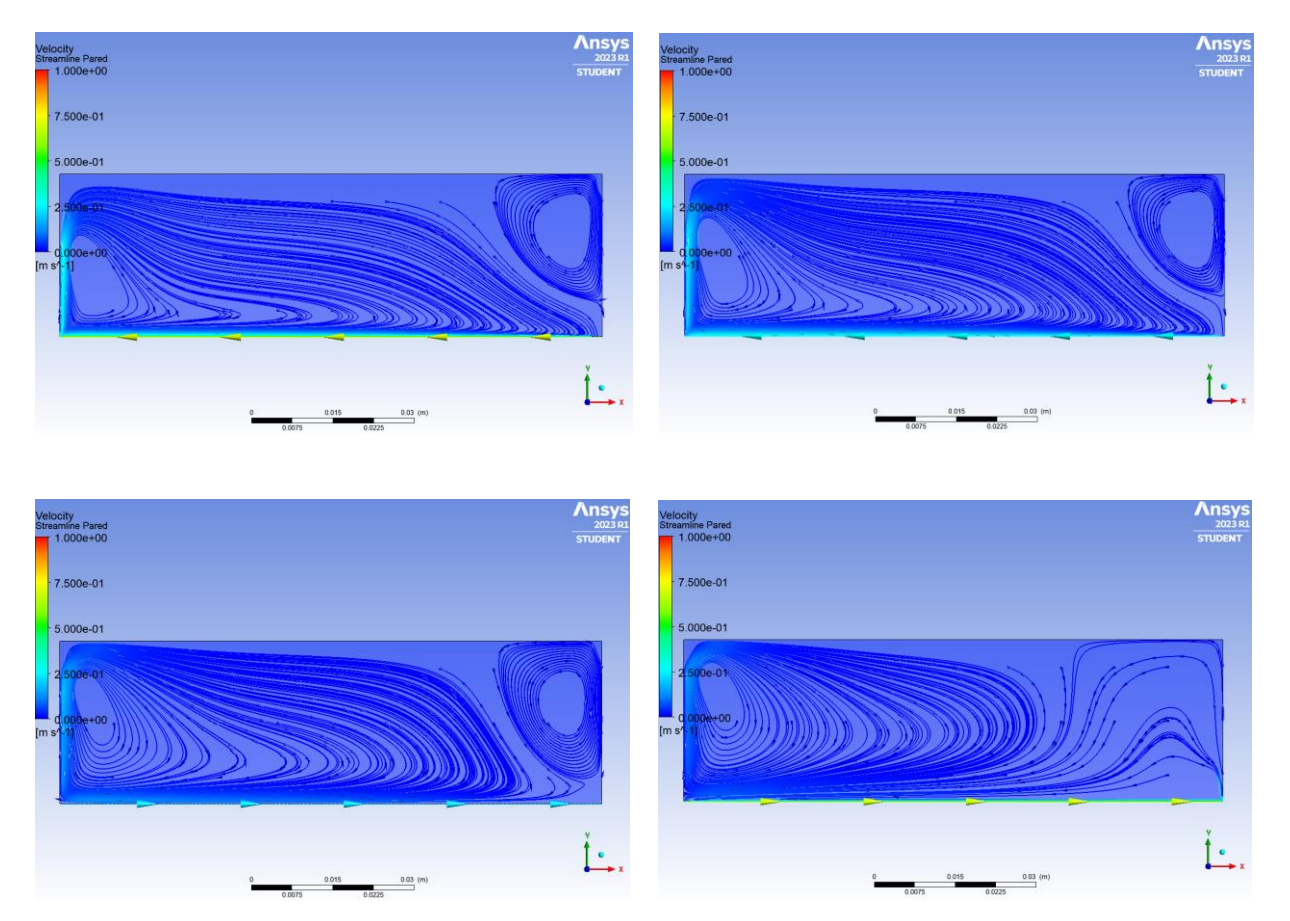

*Figura 37 Secuencia de líneas de corriente (desde instante 1.5 s a 1.8s de simulación): problema de agitación con función coseno.*

Esta etapa durará desde el instante 1.15s hasta el 2.2s, a partir de entonces comenzará un proceso cíclico en donde los torbellinos generados se desplazarán desde el extremo hasta el centro de la geometría.

En la siguiente secuencia de imágenes se mostrará el proceso que sufre el torbellino generado en la parte izquierda de las ilustraciones.

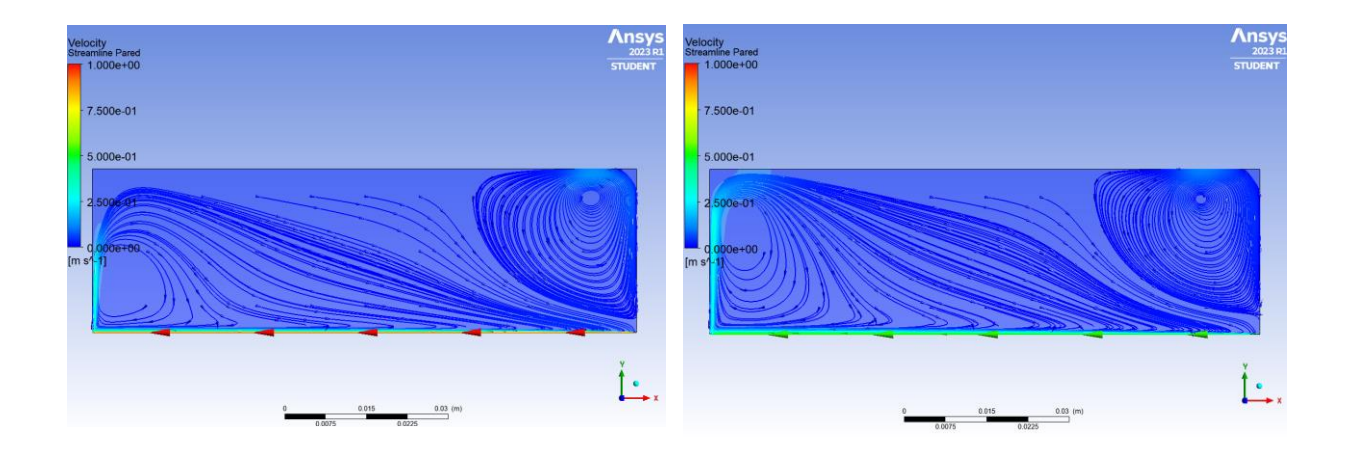

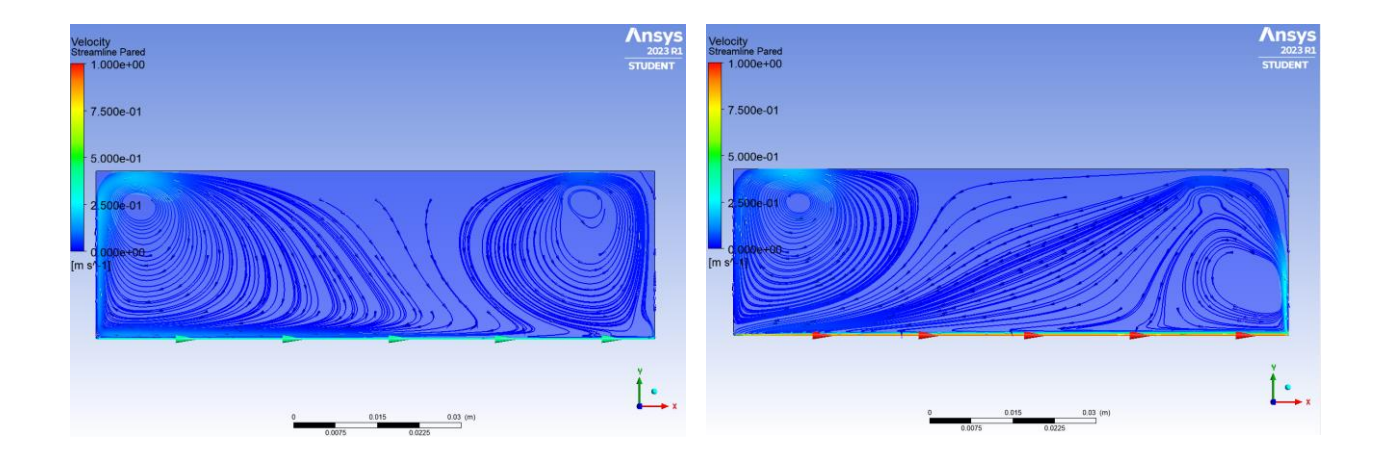

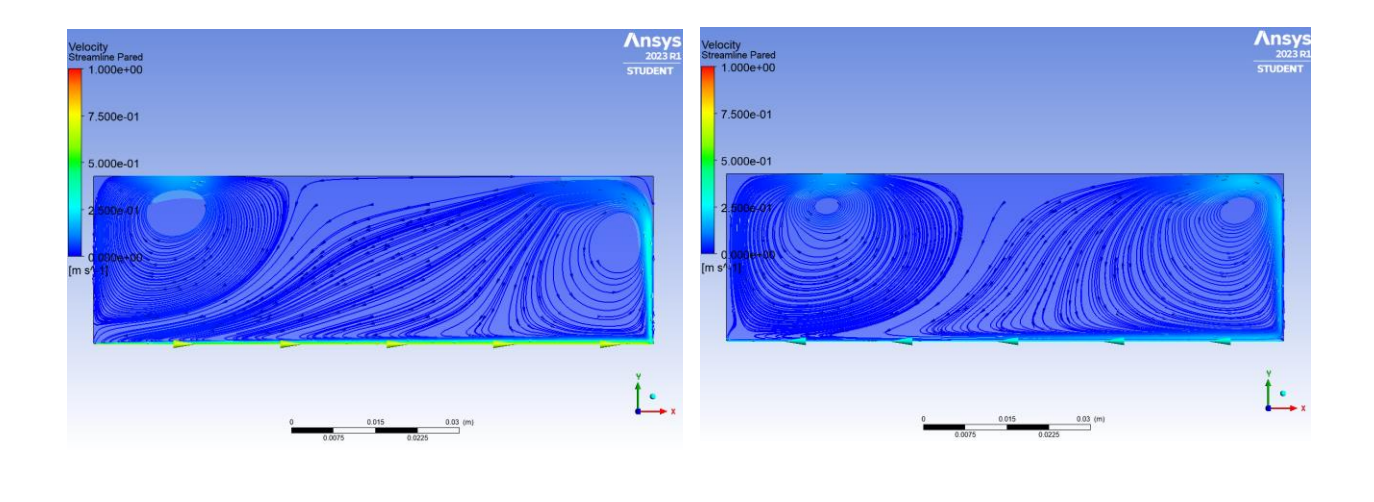

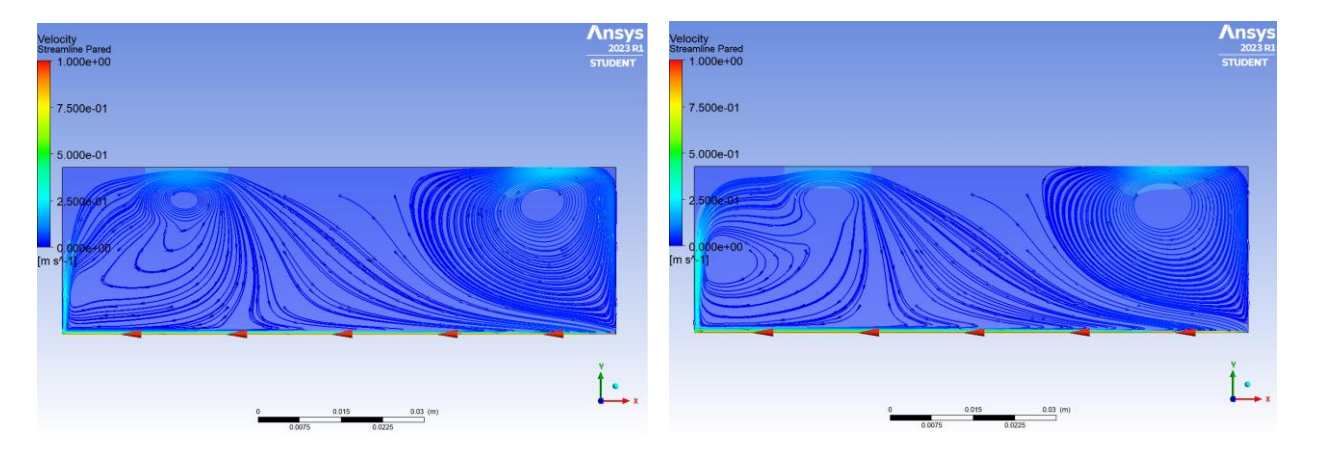

*Figura 38 Secuencia de líneas de corriente (desde instante 2.2 s a 2.85s de simulación): problema de agitación con función coseno.*

Es interesante observar como el torbellino que se genera en el lado derecho de la geometría irá repitiendo los estados por los que pasa el torbellino estudiado, es decir, el de la izquierda, dando lugar, como se menciona con anterioridad, a un proceso cíclico.

Para evaluar la fiabilidad de los resultados se revisarán los valores alcanzados por los residuos, al igual que se llevó a cabo en los escenarios anteriores.

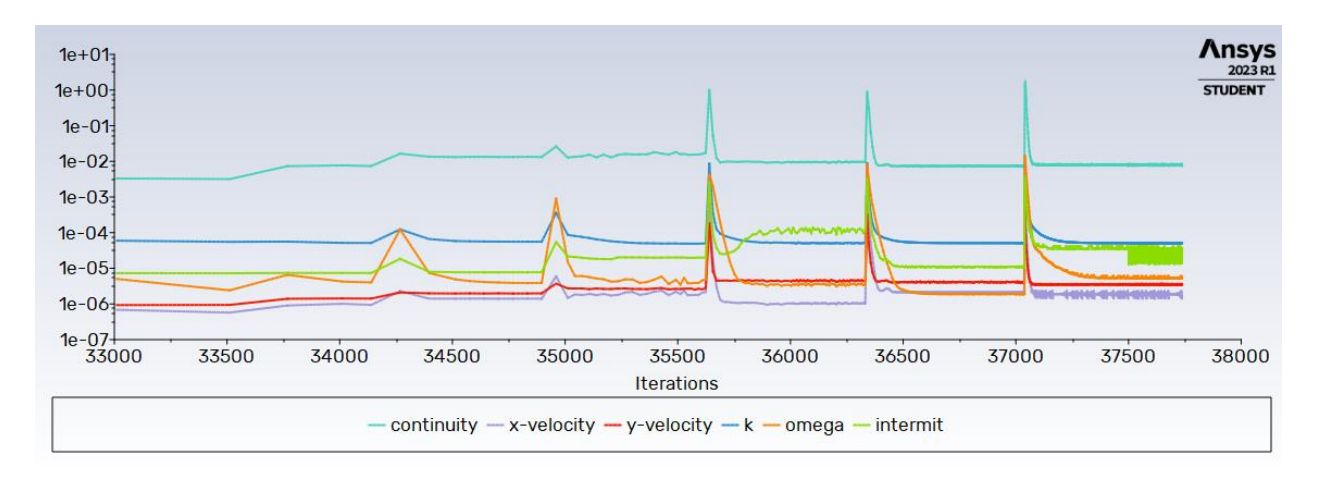

*Figura 39 Plot residuos vs iteraciones: problema de agitación con función coseno.*

Los valores del residuo "*continuity*" son los más elevados.. Los picos apreciables en la imagen son debidos a que en esos pasos de tiempo no se alcanzó la convergencia deseada antes de llegar al número máximo de iteraciones.

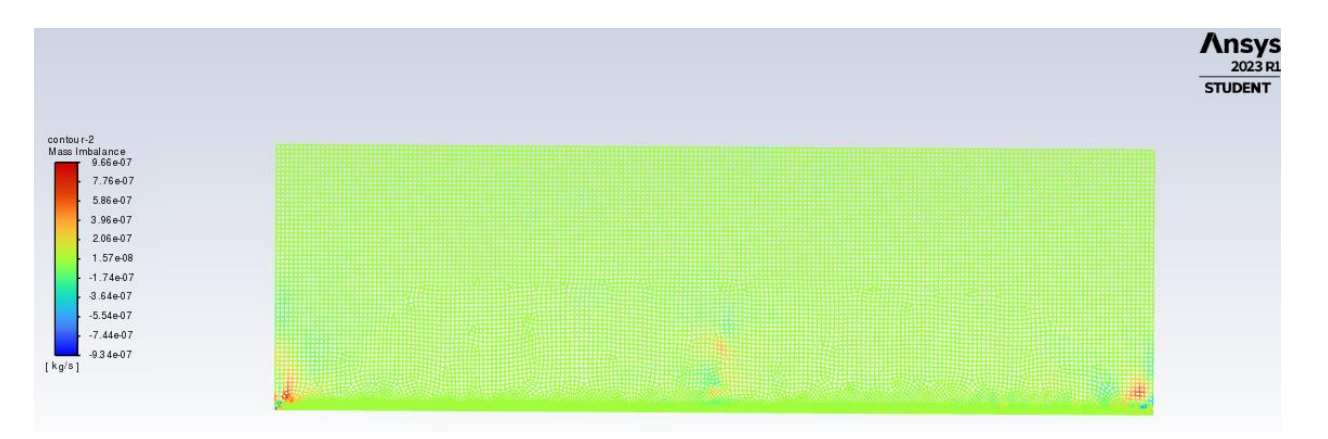

*Figura 40 Mass imbalance: problema de agitación con función coseno.*

Si analizamos donde se encuentran los valores más altos de "*mass imbalance*" se puede observar que estos se localizan en las esquinas inferiores de la geometría, donde impacta el flujo con las paredes.

Este parámetro, *mass imbalance*, es una medida de la diferencia entre la tasa de flujo másico que entra a un dominio computacional y la tasa de flujo másico que sale del dominio. Este desequilibrio es una indicación de errores numéricos o problemas de modelado, por lo que hay que intentar minimizarlos.

En este caso, el residuo oscila entre valores de orden suficientemente pequeño de acuerdo con los recursos disponibles.

# **3.4 Problema de agitación bifásico con función coseno**

Como se indica en el título de este apartado, en este nuevo escenario se seguirá la línea de utilizar una función senoidal aplicada a la condición de contorno de la base de la geometría para simular una agitación. La principal diferencia es el salto de complejidad, ya que se incorpora una nueva fase (aire) en la simulación, lo que conllevará ajustar más parámetros y un mayor coste computacional.

## **3.4.1 Geometría y mallado**

A diferencia de los capítulos anteriores, el mallado de la geometría se hará de una forma más simple, sin realizar refinamiento en la base ni en la parte superior del rectángulo. Esto se debe a que, a pesar de que es conveniente tener mayor precisión en las zonas de la capa límite y de interacción de 2 fluidos distintos, al emplear una configuración de simulación bifásica el software necesitará una mayor potencia computacional de la que se dispone, y como este escenario es una simple aproximación al caso final, se consideran suficientes las condiciones de mallado empleadas.

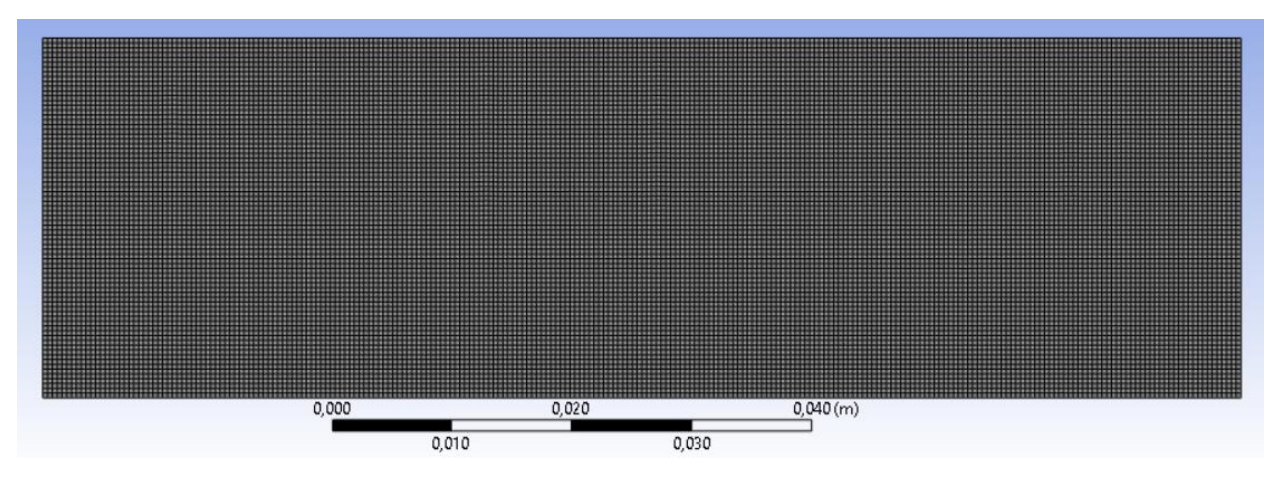

*Figura 41 Mallado para el problema de agitación bifásico con función coseno.*

Entre los parámetros utilizados para configurar este mallado tan simple se puede mencionar el *Element Size,* cuyo valor es de 0.4 mm, lo que proporciona un número total de 18750 elementos.

#### **3.4.2 Setup y solución**

Este apartado seguirá la estructura seguida en los anteriores, se irá mencionando los modelos utilizados justificándolos en la medida de lo posible.

Así pues, la primera diferencia con respecto a las simulaciones anteriores es la presencia de gravedad en el problema, definida con un valor de 9.81 m/ $s^2$  en dirección Y negativa.

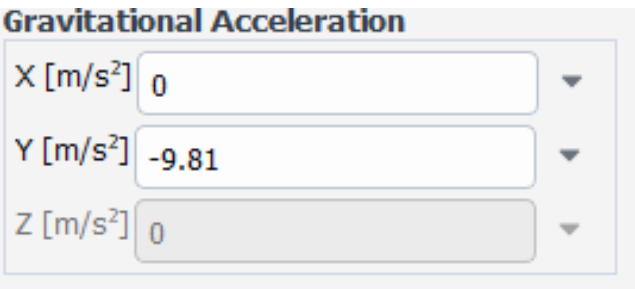

*Figura 42 Definición de la gravedad: problema de agitación bifásico con función coseno.*

En esta ocasión se empleará el modelo SST  $K - \omega$ , con los complementos recomendados por el propio programa. Se decide utilizar en vez de, como se empleó en el escenario anterior, el modelo DES*,* con una mayor capacidad predictiva, el modelo  $K - \omega$  porque no se conseguía una convergencia en los resultados al estar tratando una simulación de carácter bifásica.

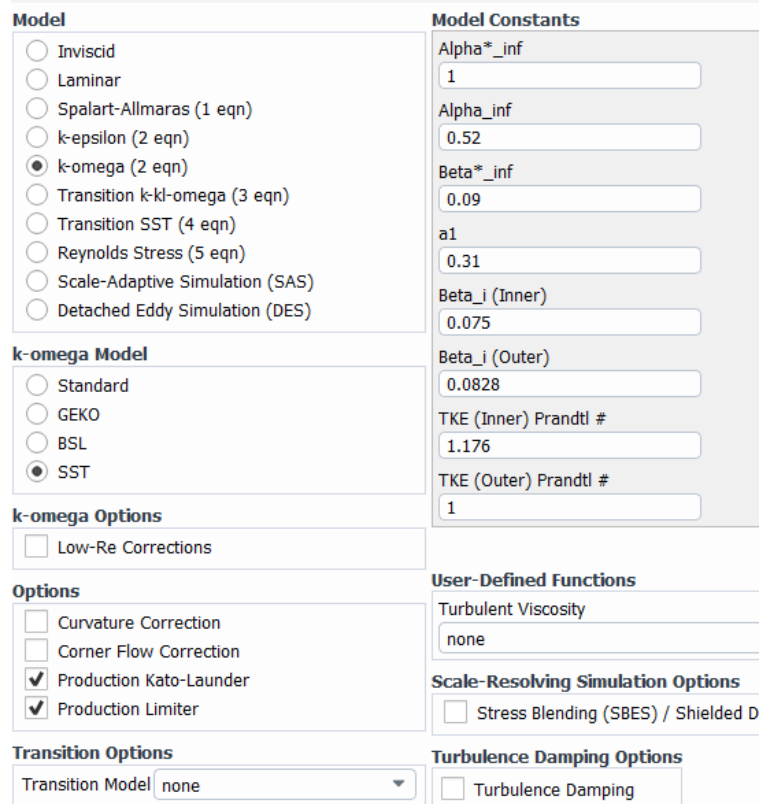

*Figura 43 Selección de modelos: problema de agitación bifásico con función coseno.*

Para simular el carácter bifásico en la simulación, que tantos desafíos en cuanto a coste computacional supone, tendremos que emplear modelos multifase. En este escenario lo más conveniente es un modelo homogéneo llamado *Volume of Fluid,* con 2 fases que más tarde quedarán perfectamente definidas. También por conveniencia se marcará un submodelo llamado *Open Channel Flow*, que permitirá marcar la altura a la que se encontrará la interfase airelíquido. Todo esto queda recogido en la siguiente *Figura 44*.

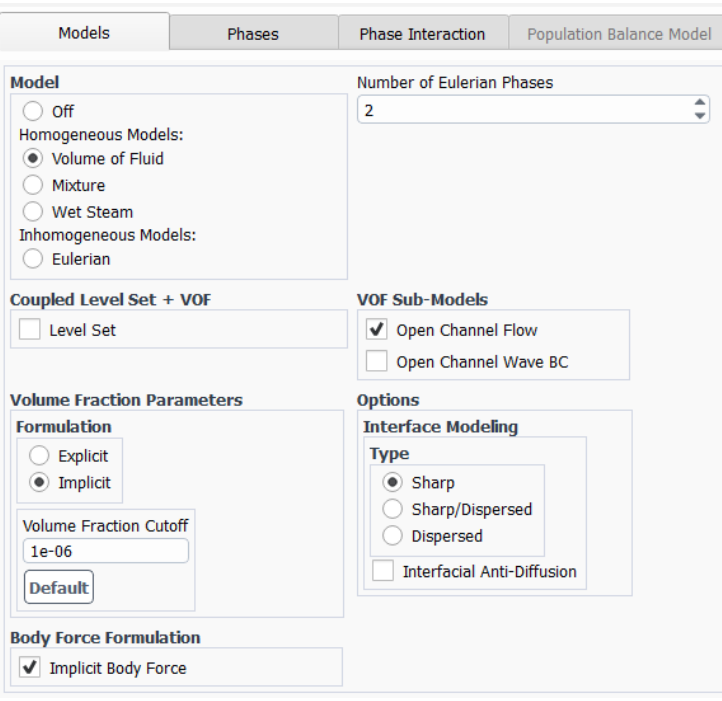

*Figura 44 Selección de modelos multifase: problema de agitación bifásico con función coseno.*

Para definir cada fase es necesario tener previamente registrados los dos fluidos empleados, es decir, aire y líquido del reactor biológico, una vez hecho esto se le asocia a cada fase uno de estos dos componentes. Debido a determinadas condiciones de contorno usadas más tarde, el aire será la fase principal y el líquido la secundaria. También se marcará el valor del coeficiente de tensión superficial, 0.072 N/m.

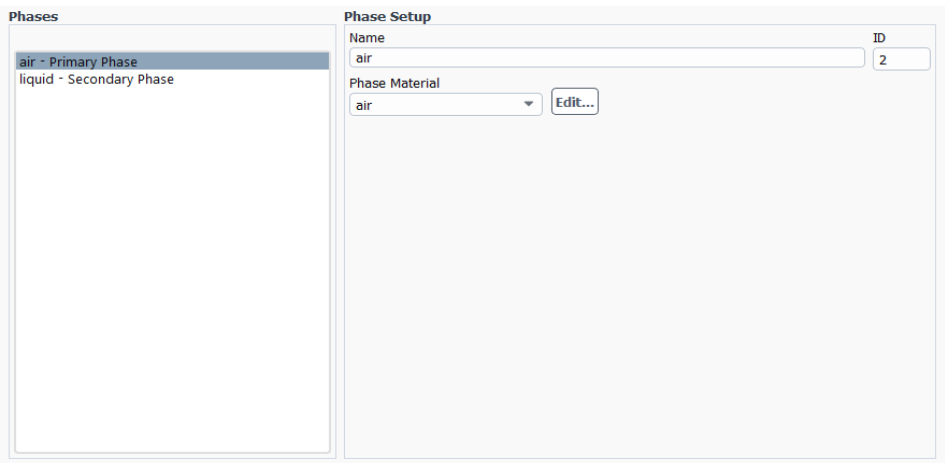

*Figura 45 Asignación de fases: problema de agitación bifásico con función coseno.*

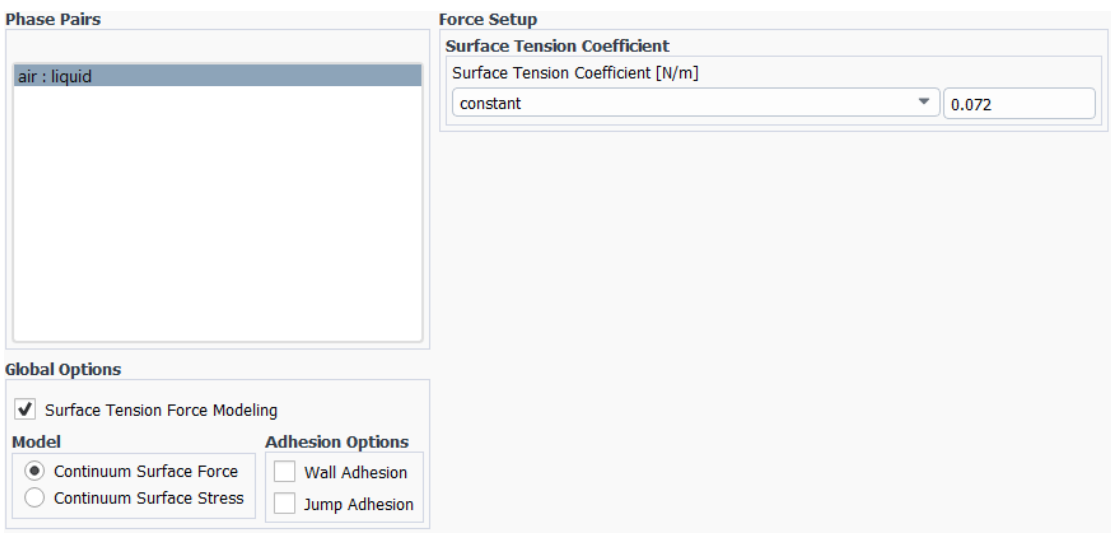

*Figura 46 Parámetros de la interfase: problema de agitación bifásico con función coseno.*

El siguiente paso será modificar un módulo que hasta ahora tampoco se había tratado, *Cell Zone Conditions,* en donde se ajustarán algunos parámetros de la interfase de gran importancia.

Entre los parámetros mostrados en la *Figura 47*, los más críticos son *Free Surface Level,* correspondiente a la altura desde la base a la que se encontrará la interfase aire-líquido, *Bottom Level,* Valor que marca la posición de la base, y finalmente *Compute From Inlet Boundary,* donde se seleccionará la condición de contorno asignada a la parte superior de la geometría y que proporcionará los valores de *End Point* y *Start Point* junto con *X-Direction* e *Y-Direction.* 

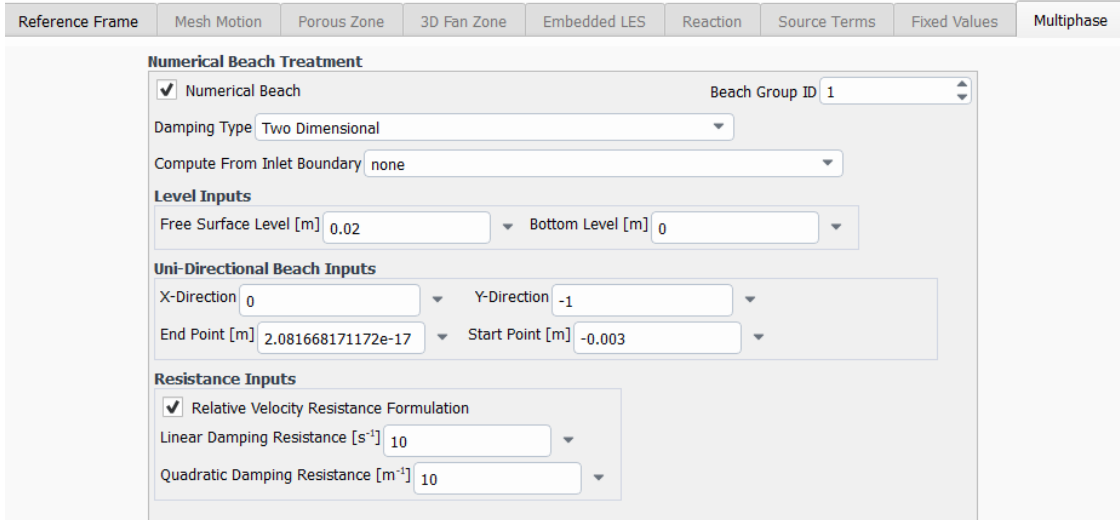

*Figura 47 Parámetros de la interfase 2: problema de agitación bifásico con función coseno.*

Las condiciones de contorno serán parecidas a las usadas en escenarios anteriores, pero con algunas diferencias. Se empleará la misma condición de *Moving Wall* para la base del rectángulo y *Stationary Wall* para ambos laterales de la geometría, pero en la parte superior se asignará una condición de *Pressure Inlet.*

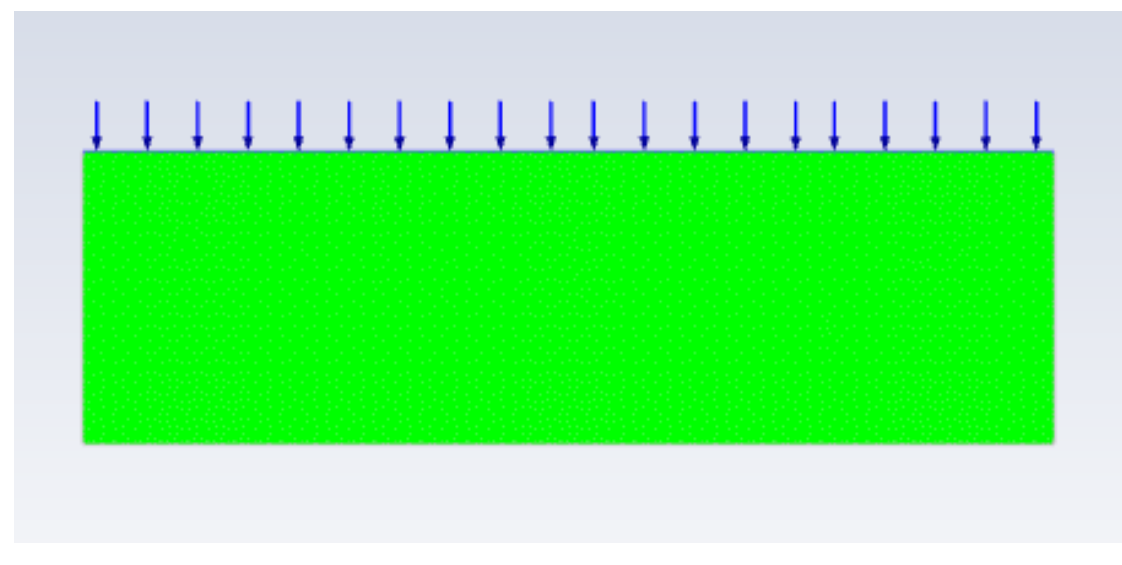

*Figura 48 Condiciones de contorno: problema de agitación bifásico con función coseno.*

La condición de *Pressure Inlet* también llevará asociada el submodelo *Open Channel* empleado para definir el modelo multifase *Volume of Fluid (VOF)*. Esta condición implica la entrada de aire por la parte superior del dominio fluido a una velocidad insignificante como puede ser 1e-5 m/s, será una configuración que representará aire en reposo. El hecho de haber marcado el aire como fase principal define esta condición de contorno tal y como se desea.

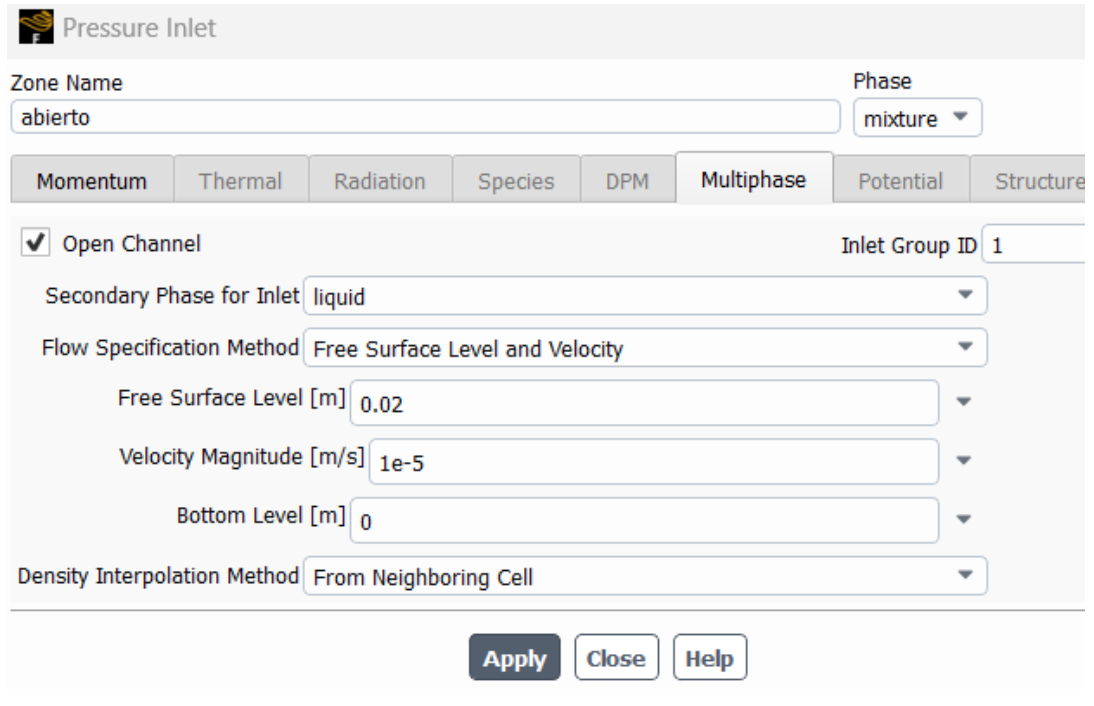

*Figura 49 Pressure inlet: problema de agitación bifásico con función coseno.*

Por último, se deben seleccionar unos valores apropiados para la inicialización de la simulación, de no ser así la simulación tendrá graves problemas a la hora de converger en las primeras iteraciones. Se decide utilizar 100 *time steps* con 0.05 s cada uno, es decir, será una simulación de 5s.

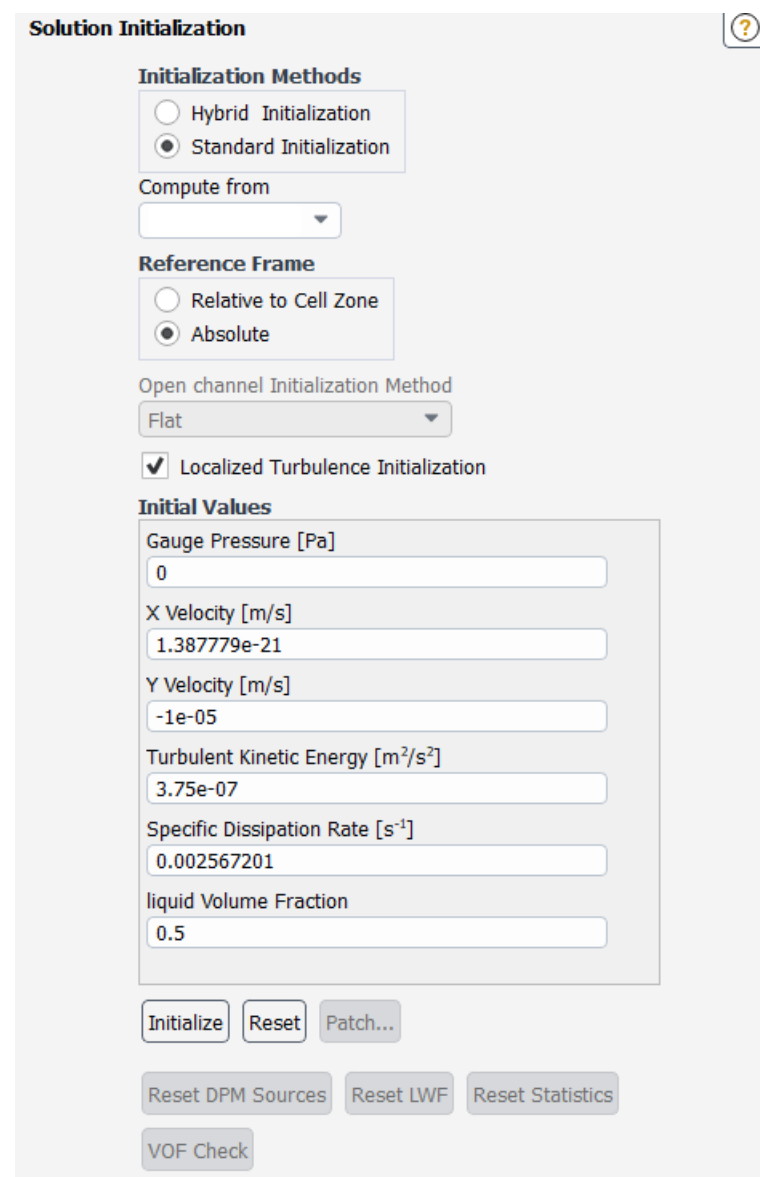

*Figura 50 Valores de inicialización: problema de agitación bifásico con función coseno.*

## **3.4.3 Análisis de la solución**

En este apartado se analizará la información generada por la simulación cuyos parámetros empleados se han explicado en los puntos anteriores. A diferencia de otros escenarios en los que se analizaban estos resultados de una forma más detenida, en este caso tan solo comprobaremos que el carácter bifásico incorporado como novedad en este escenario representa una situación real con un buen grado de aproximación.

En los primeros instantes de la simulación, cuando aún el movimiento de la pared no ha alterado el líquido, se puede apreciar la interfase aire-líquido de una manera bastante limpia y ordenada. Esto queda representado en la *Figura 51*, donde se evalúa la fracción de líquido en todo el volumen fluido.

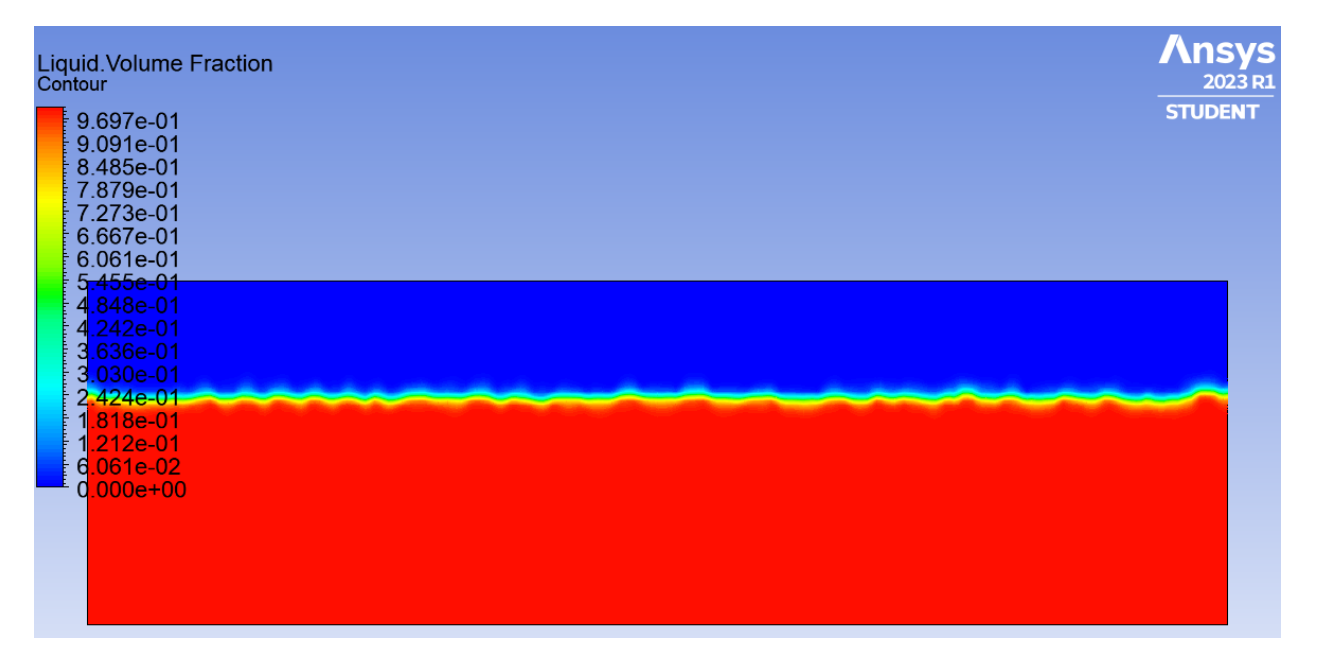

*Figura 51 Fracción de volumen líquido instante 0.05s: problema de agitación bifásico con función coseno.*

La zona con colores verdosos y amarillentos representa con fiabilidad esta interfase en los primeros instantes de simulación.

A continuación, se mostrarán sucesiones de frames separados por 2 décimas de segundo para que el lector se pueda hacer una idea del movimiento que describen los fluidos a lo largo del tiempo.

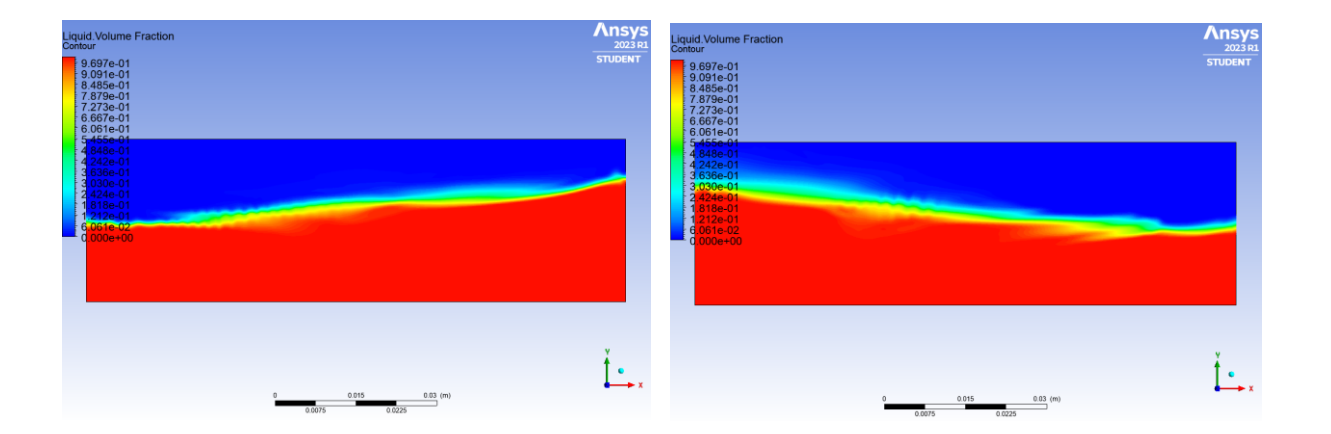

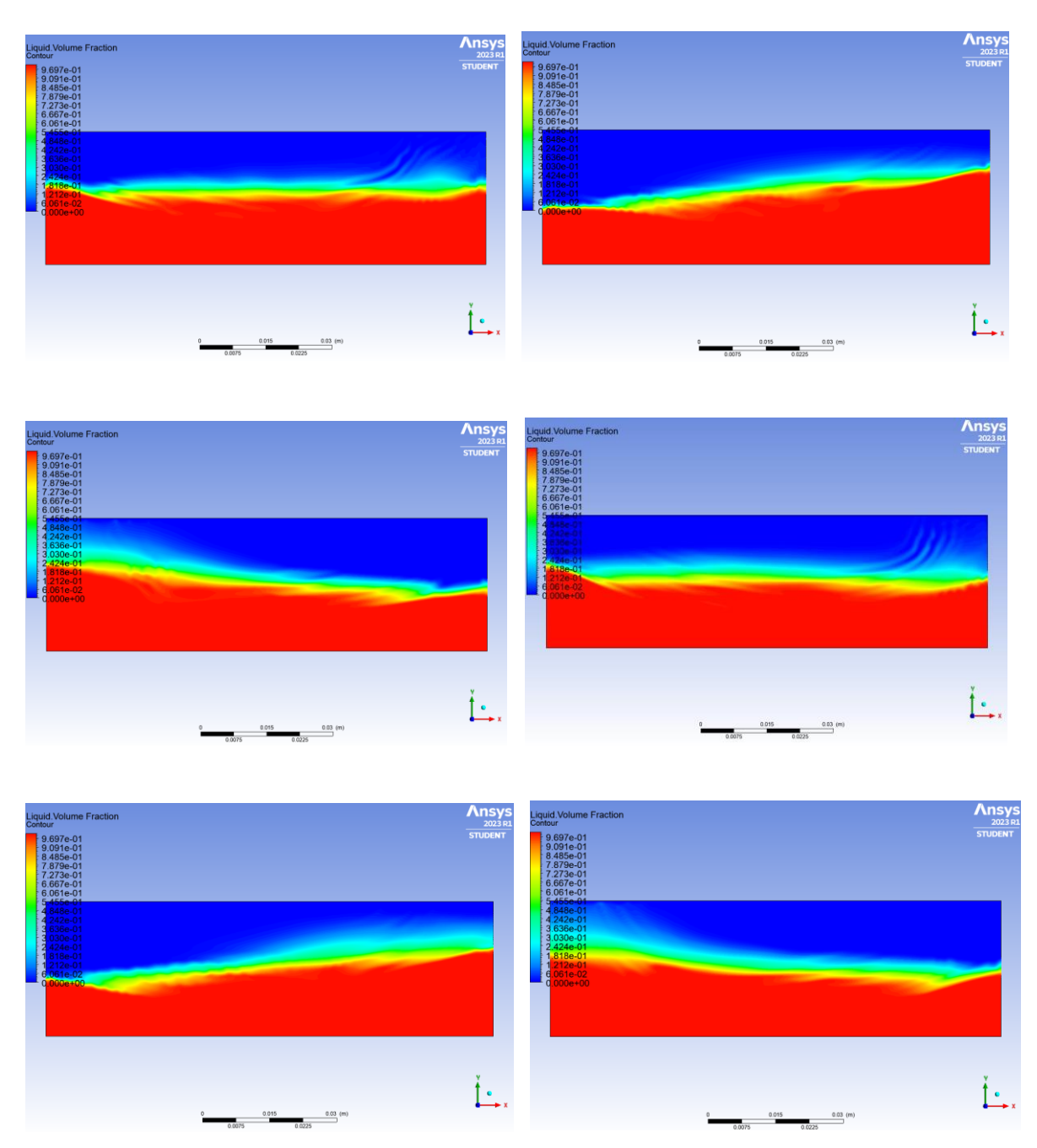

*Figura 52 Fracción de volumen líquido instante 2-3.4s: problema de agitación bifásico con función coseno.*

Esto llevará a un movimiento del fluido cada vez más caótico a medida que va trascurriendo el tiempo de simulación. A continuación, se muestran un ejemplo de instante en el que se aprecia este comportamiento.

Como conclusión, este comportamiento generado por el software se asemeja bastante al que tendría el escenario en la realidad: un movimiento cada vez más caótico del líquido debido al movimiento cíclico de la base.
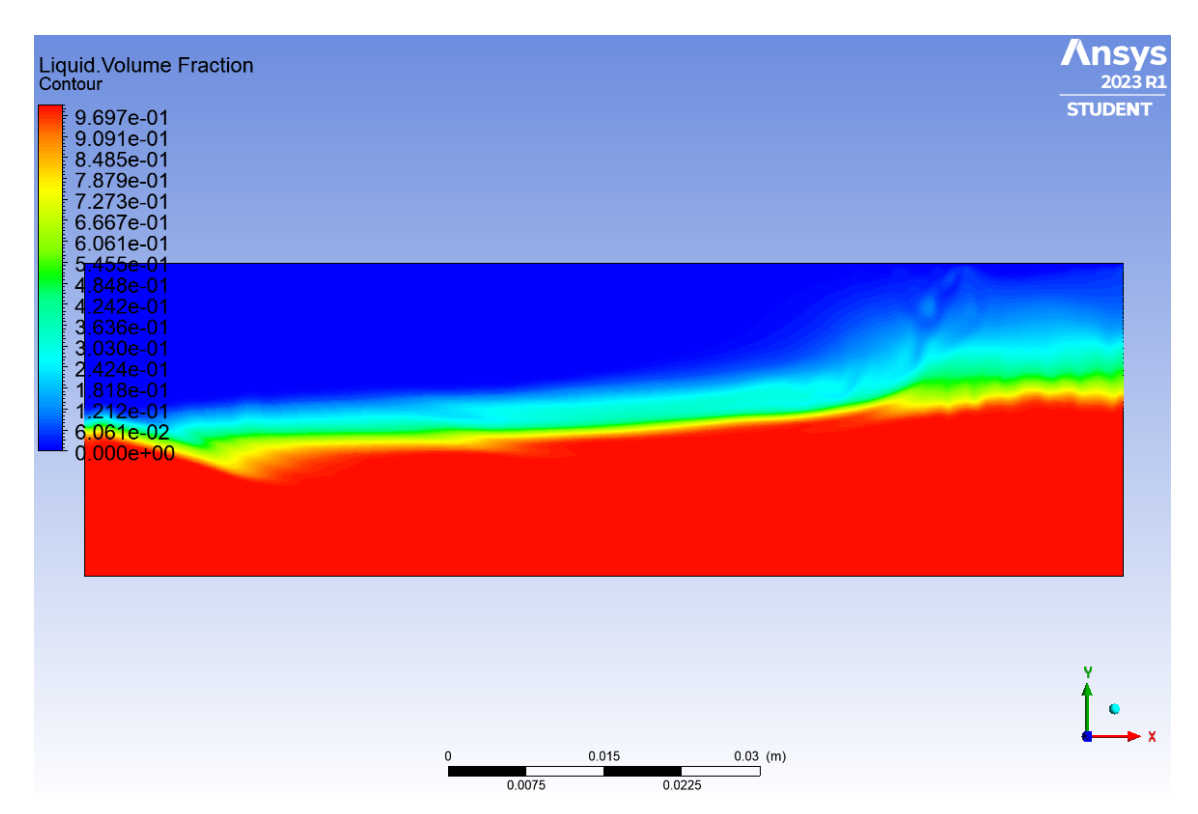

*Figura 53 Fracción de volumen líquido instante 4.35s: problema de agitación bifásico con función coseno.*

En cuanto a los residuos obtenidos a lo largo de la simulación, como se observa a continuación, pueden no ser los valores deseados a simple vista, pero teniendo en cuanta la limitación en cuanto a recursos disponibles y el objetivo de este escenario (que no implican obtener datos sino comprobar que la información se asemeja a la realidad), se consideran aceptables.

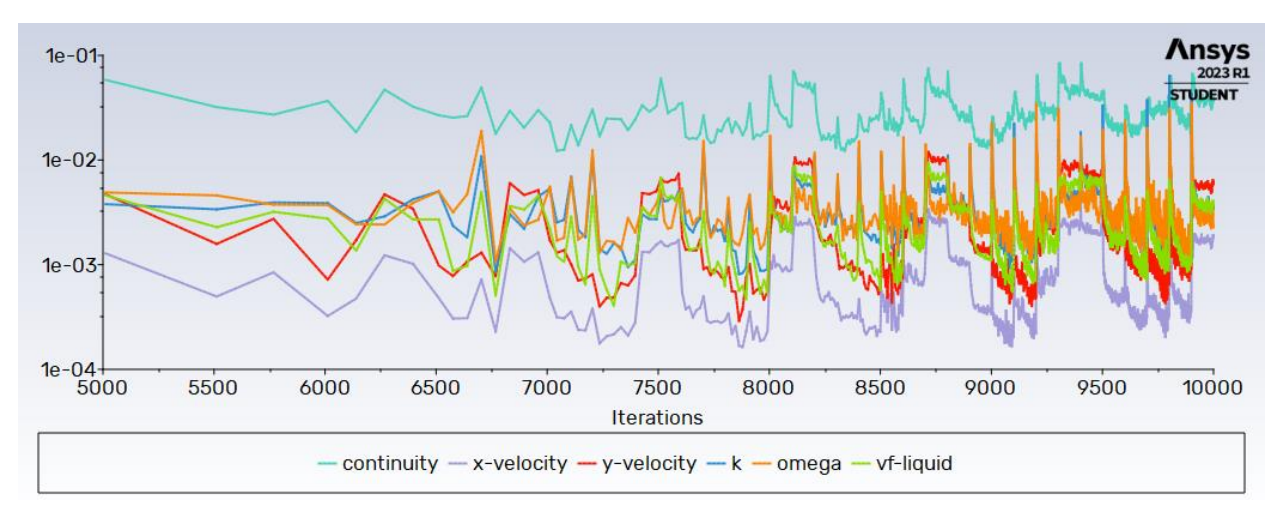

*Figura 54 Plot residuos vs iteraciones: problema de agitación bifásico con función coseno.*

# **3.5 Problema de agitación bifásico con malla dinámica**

Hasta ahora se ha empleado numerosas simplificaciones para simular la agitación del fluido, es por ello que el siguiente paso en el camino hacia el escenario más realista posible se centrará en hacer uso de un mallado dinámico o "Dynamic Mesh", lo que provocará una alteración del fluido debido a la agitación de la geometría.

#### **3.5.1 Geometría y mallado**

Las nuevas configuraciones de geometría y mallado empleadas en este escenario tratarán de ahorrar recursos computacionales, es decir, número de elementos en la malla, por ejemplo, debido al aumento de complejidad que supone incorporar una malla dinámica.

Así pues, la geometría conservará la base de 10 cm, pero la altura del recipiente pasará de tener 4cm a 1.5cm, lo que supondrá una reducción notable de celdas, o lo que es lo mismo, permitirá hacer un mallado más fino consumiendo los mismos recursos que en escenarios anteriores.

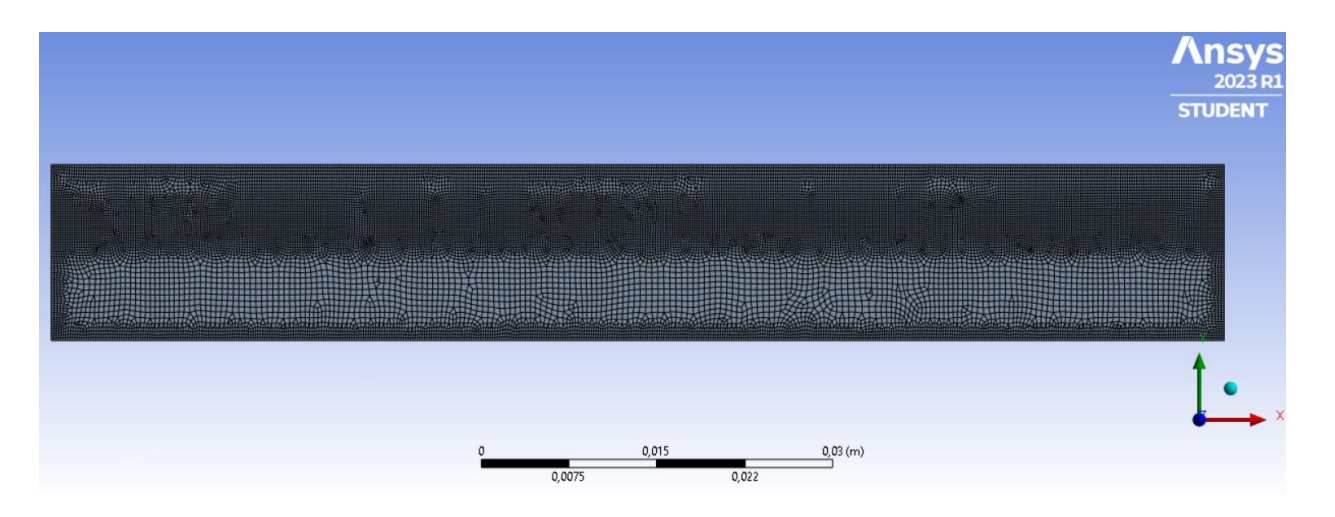

*Figura 55 Mallado para el problema de agitación bifásico con malla dinámica.*

Como se menciona, este margen de recursos que se consigue de reducir la altura de la geometría se empleará para conseguir un mallado más fino en determinadas zonas críticas como lo son las paredes, la zona de entrada del aire o la interfase líquido-aire. Esto se hará por medio de las operaciones "Body Sizing" y "Edge Sizing". La primera de ellas permite ajustar los parámetros de mallado para una zona específica, esta zona se determina por proximidad a otro sólido, en otras palabras, si se crea un sólido con forma de rectángulo que se localice en la zona de la interfase (entre 75 y 125 mm de la base del rectángulo) y se impone un tamaño de elemento menor al configurado para el resto de la malla, se generará ese refinamiento en el centro de la geometría como se observa en la imagen. La segunda operación, "Edge Sizing", también impone unas características determinadas a los elementos más cercanos a una arista seleccionada, en este caso se refinarán todas las paredes del recipiente y la zona abierta.

En principio este nuevo mallado otorgará una calidad mayor a los resultados obtenidos.

#### **3.5.2 Setup y solución**

En este punto se comentarán los modelos, configuraciones y demás ajustes empleados para este escenario.

Al igual que en la anterior y común a las próximas simulaciones, se considerará la influencia de la gravedad y se definirá con un valor de 9.81 m/s<sup>2</sup>.

En cuanto a los modelos utilizados, se llevará a cabo otra simplificación importante. Debido a los bajos valores de velocidad utilizados en este problema, el fluido no sufrirá un estado turbulento, por lo que emplear un modelo laminar es apropiado y proporcionará una mayor sencillez de cara a los cálculos.

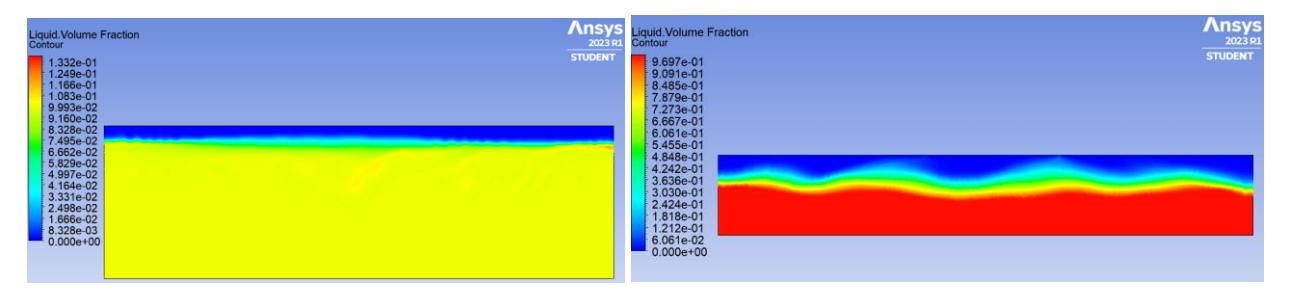

*Figura 56 Comparación de modelos: problema de agitación bifásico con malla dinámica.*

En la *Figura 56* se muestra una comparación del instante 1s de simulación, la de la izquierda correspondiente a una geometría, mallado y modelos iguales a la de los escenarios anteriores, y la de la derecha correspondiente a la configuración mencionada, con refinamientos y un modelo laminar. Como se aprecia, la figura de la izquierda carece de sentido ya que apenas hay color rojizo (líquido), y la gran mayoría del dominio fluido está cubierto por un color amarillo, sin embargo, la imagen de la derecha sí representa una situación real, en la que en la parte inferior del recipiente hay líquido sin presencia de aire y a medida que nos aproximamos a la interfase la concentración de aire en el líquido va aumentando.

En lo que respecta al modelo multifase, este quedará definido de la misma forma que en el punto anterior, con la diferencia que en las condiciones de contorno habrá que especificar la nueva localización de la interfase. Esto se impondrá en el apartado "Cell Zone Conditions" y en la condición de contorno "Pressure Inlet".

La principal diferencia con respecto otros *set-ups* es la incorporación de una malla dinámica, esta tarea será algo laboriosa.

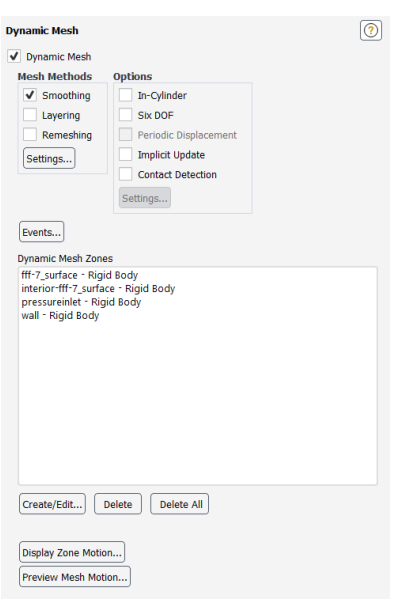

*Figura 57 Dynamic mesh: problema de agitación bifásico con malla dinámica.*

Como se puede observar, esta herramienta permite activar 3 opciones, *"Smoothing", "Layering"* y *"Remeshing",* de las cuales solo se activará la primera debido al carácter de movimiento como sólido rígido de la geometría. Si esto no fuera así y, por ejemplo, se necesitase llevar a cabo un remallado cada vez que la malla fuera modificada, sería necesario activar dicha opción. Dentro de cada una de estas selecciones, hay multitud de opciones avanzadas para adecuar de la mejor forma posible la malla dinámica al escenario.

El siguiente paso es imponer el movimiento de la malla, esto debe hacerse en un lenguaje de programación .c que más tarde será leído por ANSYS. En este caso, el movimiento de la malla dinámica queda definido por:

```
#include "udf.h"
DEFINE CG MOTION(body, dt, vel, omega, time, dtime)
₹
 NV S(\text{vel}, =, 0.0);
NV_S(omega, =, 0.0);vel[0] = 0.01 * cos(time/0.01);ł
```
Una vez que el código de C está comprobado y funciona correctamente, necesitamos compilarlo desde ANSYS, para ello accederemos a la opción "*Compiled UDFs*", situada en "*User Defined Functions*". Desde aquí deberemos abrir el archivo .c, crear una librería y cargarla.

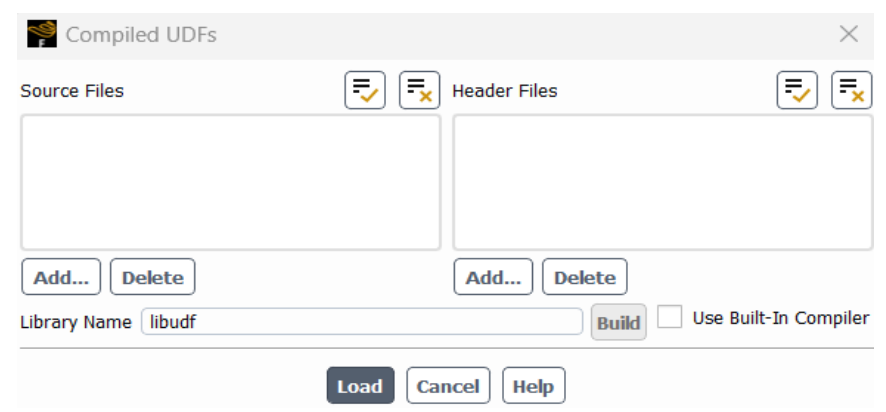

*Figura 58 UDFs: problema de agitación bifásico con malla dinámica.*

Si se realiza todo de forma correcta, podremos proceder con la configuración de la malla dinámica. Para simular un movimiento como sólido rígido se tendrá que crear una nueva "*Dynamic Mesh Zone*" para cada condición de contorno y para la superficie del dominio fluido, además, en este caso todas ellas serán de carácter "*Rigid Body*", cargando en el apartado de "*Motion UDF*" la librería anteriormente creada con el archivo .c deseado.

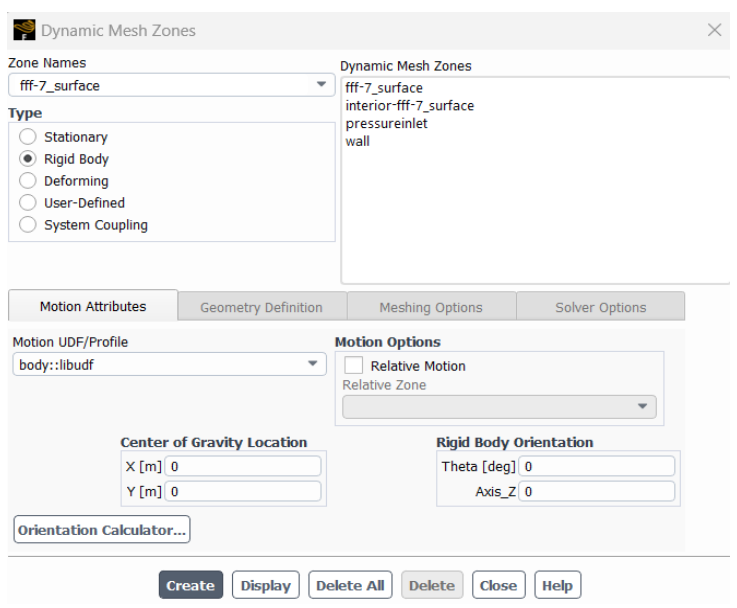

*Figura 59 Dynamic mesh zone: problema de agitación bifásico con malla dinámica.*

A modo de comprobación es interesante previsualizar el movimiento de la malla dinámica en función del tiempo, para ello ANSYS proporciona la herramienta "*Display Zone Motion*".

Por último, hay que mencionar que en el apartado de "*Methods*", a diferencia de configuraciones anteriores, se usará un método simple y elementos de primer orden como se muestra en la siguiente fotografía. La simulación tendrá como *time steps* centésimas de segundo y en total se estudiará 1.5 s.

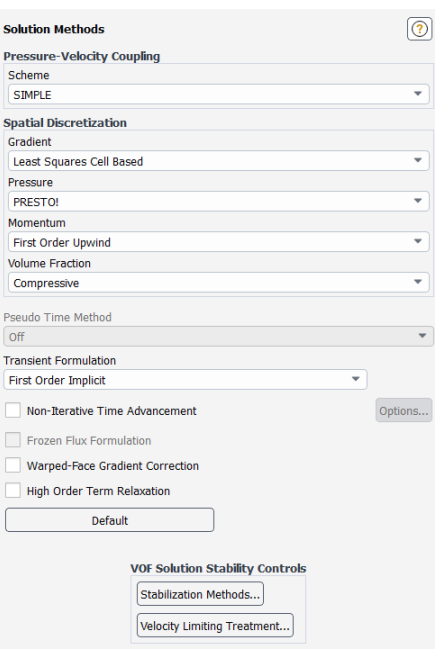

*Figura 60 Solution methods: problema de agitación bifásico con malla dinámica.*

# **3.5.3 Análisis de la solución**

De forma similar al apartado Análisis de la solución, no se buscará sacar conclusiones de variables concretas o analizar a fondo el comportamiento de los fluidos, en este caso se tratará de comprobar que la implementación de la malla dinámica genera resultados correctos y a simple vista de acuerdo con las pruebas experimentales de la realidad.

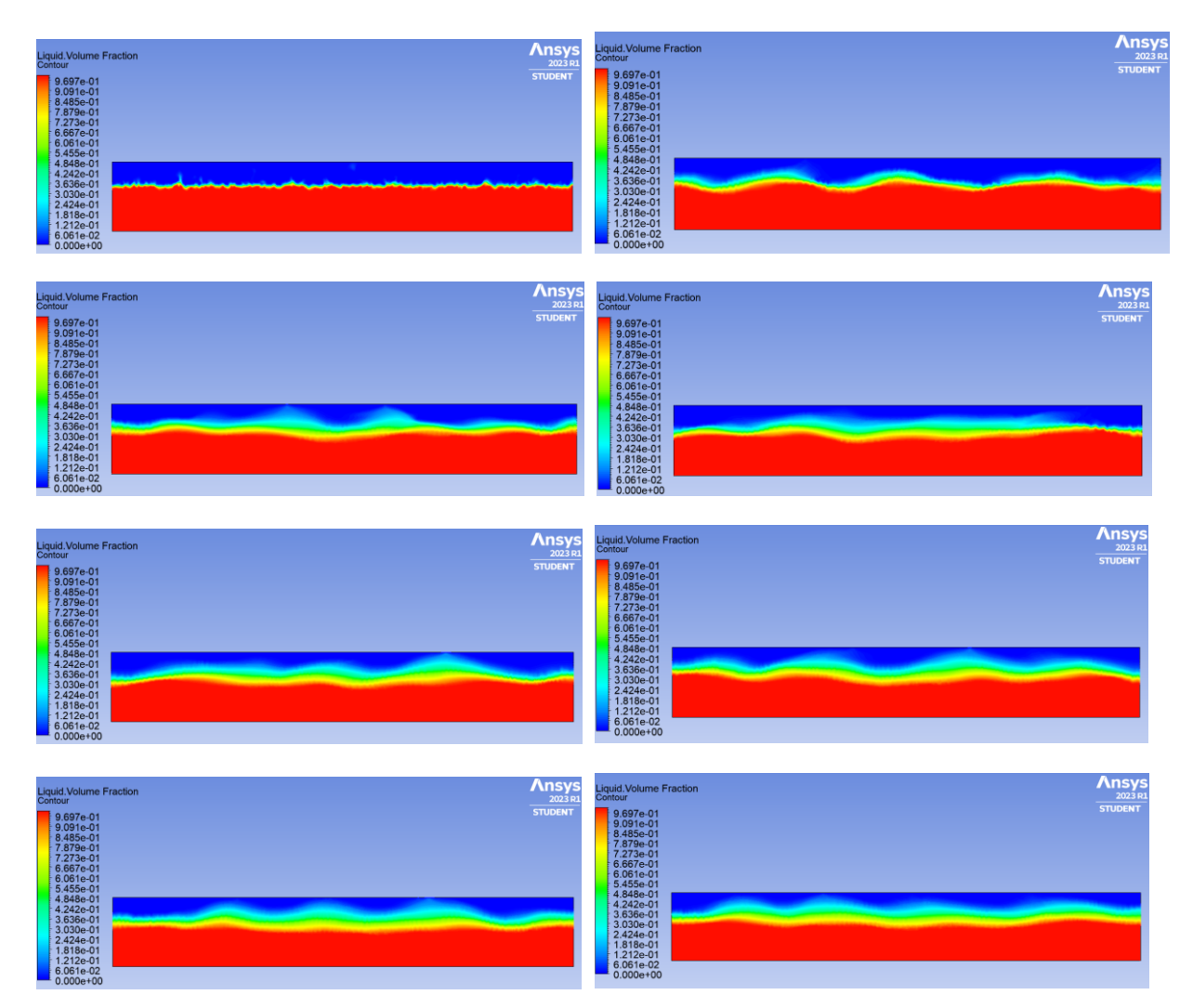

*Figura 61 Fracción de volumen líquido instante 0.01-1.5s: problema de agitación bifásico con malla dinámica.*

Tras analizar estas imágenes se puede concluir que representa un comportamiento del fluido bastante coherente y muy similar al que se obtenía en el escenario anterior.

# **3.6 Problema de agitación monofásico con concentración de oxígeno**

En este penúltimo escenario, se avanzará un paso más hacia la simulación final, que tendrá todos los requerimientos necesarios para asegurar un alto grado de similitud con el problema real.

Un factor clave será la adición de una nueva ecuación junto a las de Navier-Stokes, una ecuación que definirá la concentración de oxígeno en el dominio fluido.

# **3.6.1 Geometría y mallado**

El módulo de geometría y mallado será exactamente igual al utilizado en la simulación anterior. Este mallado permite tener un buen refinamiento en zonas del dominio críticas.

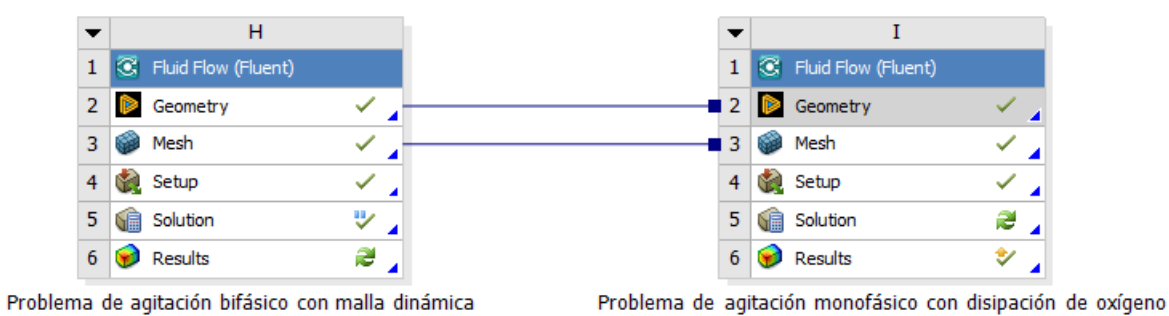

*Figura 62 Conexión de módulos de geometría y mallado para problema de agitación monofásico con concentración de oxígeno.*

#### **3.6.2 Setup y solución**

Como se menciona en el primer párrafo introductorio de este nuevo apartado, la novedad de este con respecto el resto de los escenarios anteriores es añadir una ecuación extra a las ecuaciones implícitas en los cálculos computacionales de ANSYS, esta nueva ecuación representará la evolución de un escalar a lo largo del dominio fluido.

En primer lugar, se analizará la nueva magnitud, y es que esto surge de la necesidad de tener conocimiento de la evolución de la concentración de oxígeno a lo largo del líquido y de la captación de este por las células que residen en el fondo de la geometría.

La ecuación que rige este nuevo escalar es la siguiente:

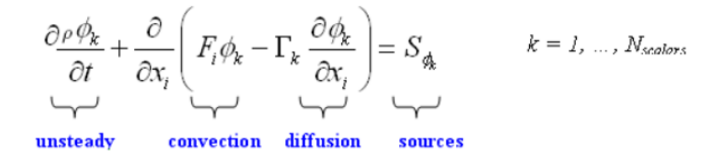

Esta expresión está formada por una serie de términos, como se indica en la propia expresión. Así pues, se pueden localizar términos relacionados con las interacciones de convección y difusión, un término relacionado con la naturaleza no estacionaria de la simulación, que marcará la evolución del escalar en relación con el tiempo, y finalmente, un término que fija el valor de la fuente o sumidero, si este es negativo.

La implementación de este tipo de ecuaciones en el modelo es más sencilla de lo que a simple vista puede parecer. Primeramente, será necesario crear un UDS (*User Defined Scalar*)*,* por lo que accederemos a esta opción en la pestaña "*Parameters & Customization*".

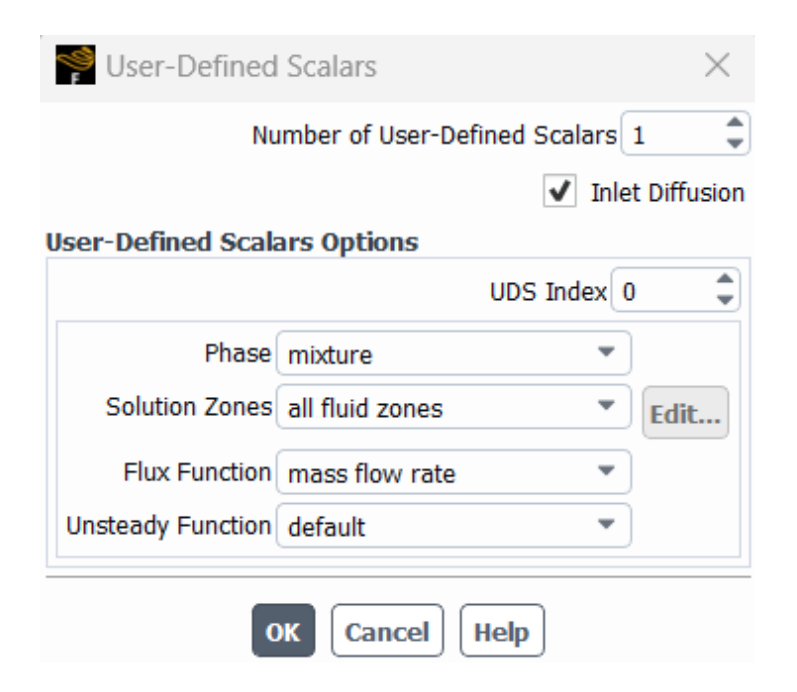

*Figura 63 UDS: problema de agitación monofásico con concentración de oxígeno.*

Las primeras opciones por configurar son bastante intuitivas, esto es el número de UDSs, asignar el índice a este nuevo escalar, en este caso será el índice 0, imponer que este escalar estará presente en ambas fases (aire y líquido), activar "*Inlet Diffusion*" y seleccionar "*Mass Flow Rate*" como función de flujo.

Tras esto, será necesario definir unas nuevas propiedades en ambos fluidos, tanto en el líquido como en el aire.

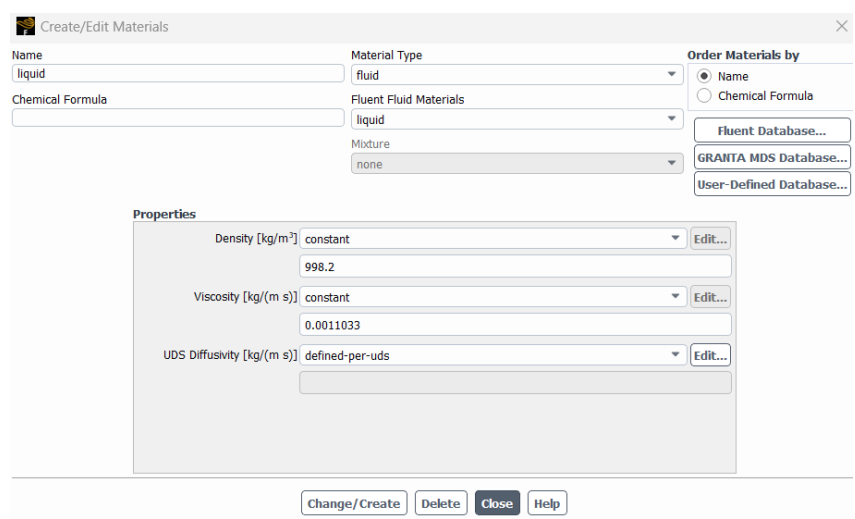

*Figura 64 Propiedades del fluido "liquid" para problema de agitación monofásico con concentración de oxígeno.*

Esta nueva magnitud, "*UDS Diffusivity*" medida en Kg/(m s), será definida por el usuario y se le asignará un valor constante. Para asignar un valor correcto se pueden tomar los siguientes valores:

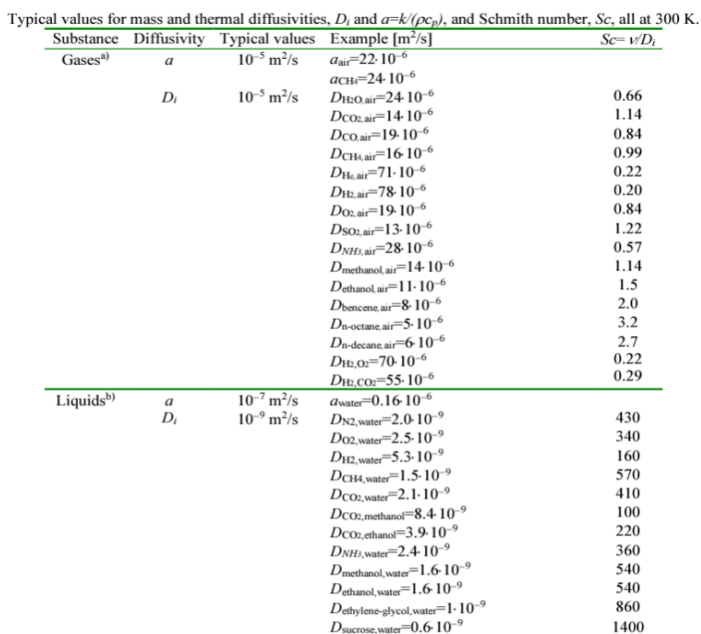

*Figura 65 Valores UDS Diffusivity: problema de agitación monofásico con concentración de oxígeno.*

Por último, para tener asignada de una forma correcta este escalar será necesario establecer las condiciones de contorno que lo definen. Así pues, en cada *Boundary condition* se habrá activado una nueva pestaña correspondiente a la nueva magnitud.

En este escenario, los valores del escalar en cada condición de contorno son las siguientes: En las paredes del recipiente se impone "*Specified Flux*" de valor nulo, y en la parte abierta o *inlet,* se impone una condición de "Specified Value" de valor 2.1e-5.

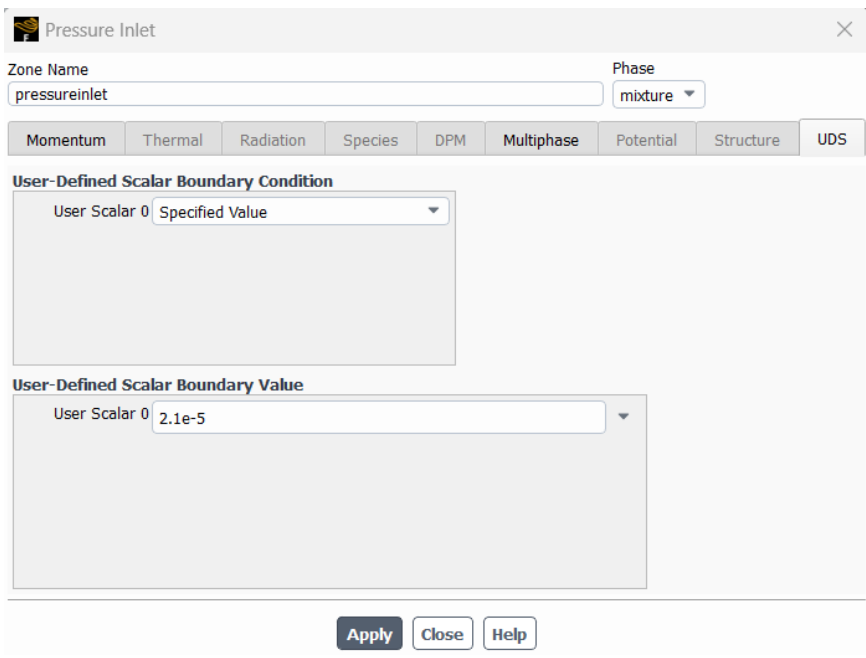

*Figura 66 Condiciones de contorno UDS: problema de agitación monofásico con concentración de oxígeno.*

Con todo esto y manteniendo las configuraciones usadas en el apartado anterior Problema de agitación bifásico con malla dinámica, la simulación estará preparada para correr y generar resultados.

# **3.6.3 Análisis de la solución**

En este apartado nos centraremos en analizar los resultados generados por la nueva ecuación añadida y estudiaremos si los valores que toma el escalar a lo largo del tiempo carecen o no de sentido.

En los primeros instantes de la simulación se aprecia como en la parte del dominio fluido correspondiente a la parte superior de la geometría, es decir, al *inlet,* donde se había impuesto una condición de valor fijo de concentración de oxígeno, se alcanzan los valores máximos. En el resto del dominio los valores de esta magnitud son prácticamente nulos.

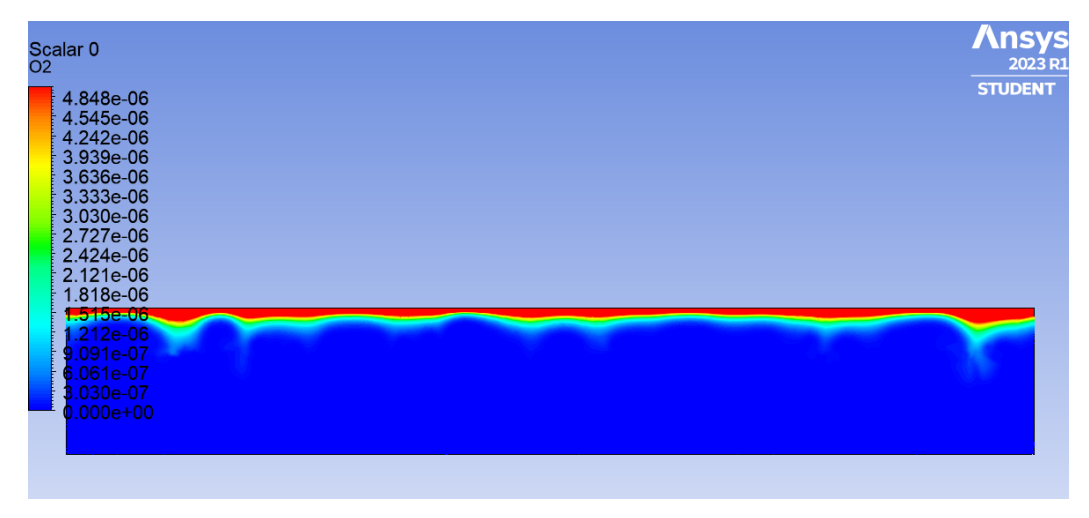

*Figura 67 Concentración de oxígeno instante 0.01s: problema de agitación monofásico con concentración de oxígeno.*

A medida que avance el tiempo la concentración de oxígeno, propiciado además por la agitación del recipiente, irá aumentando en la parte inferior del mismo, de forma graduada desde el *inlet* hasta la base de la geometría. Este fenómeno puede apreciarse en la siguiente serie de imágenes.

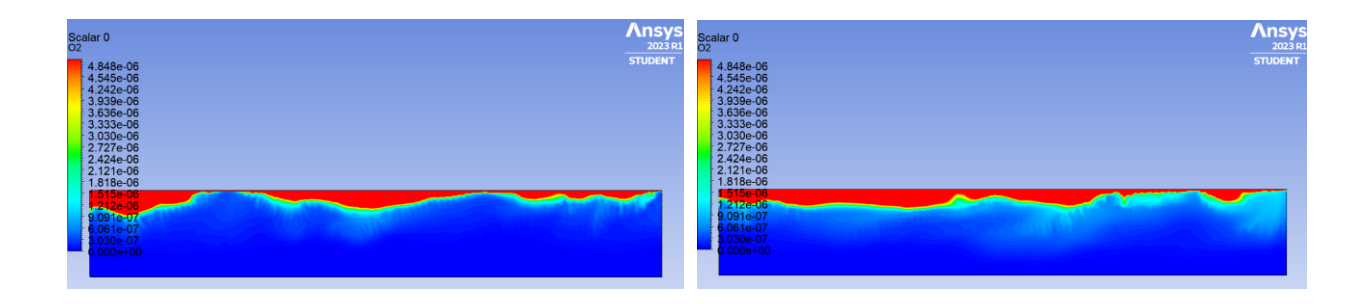

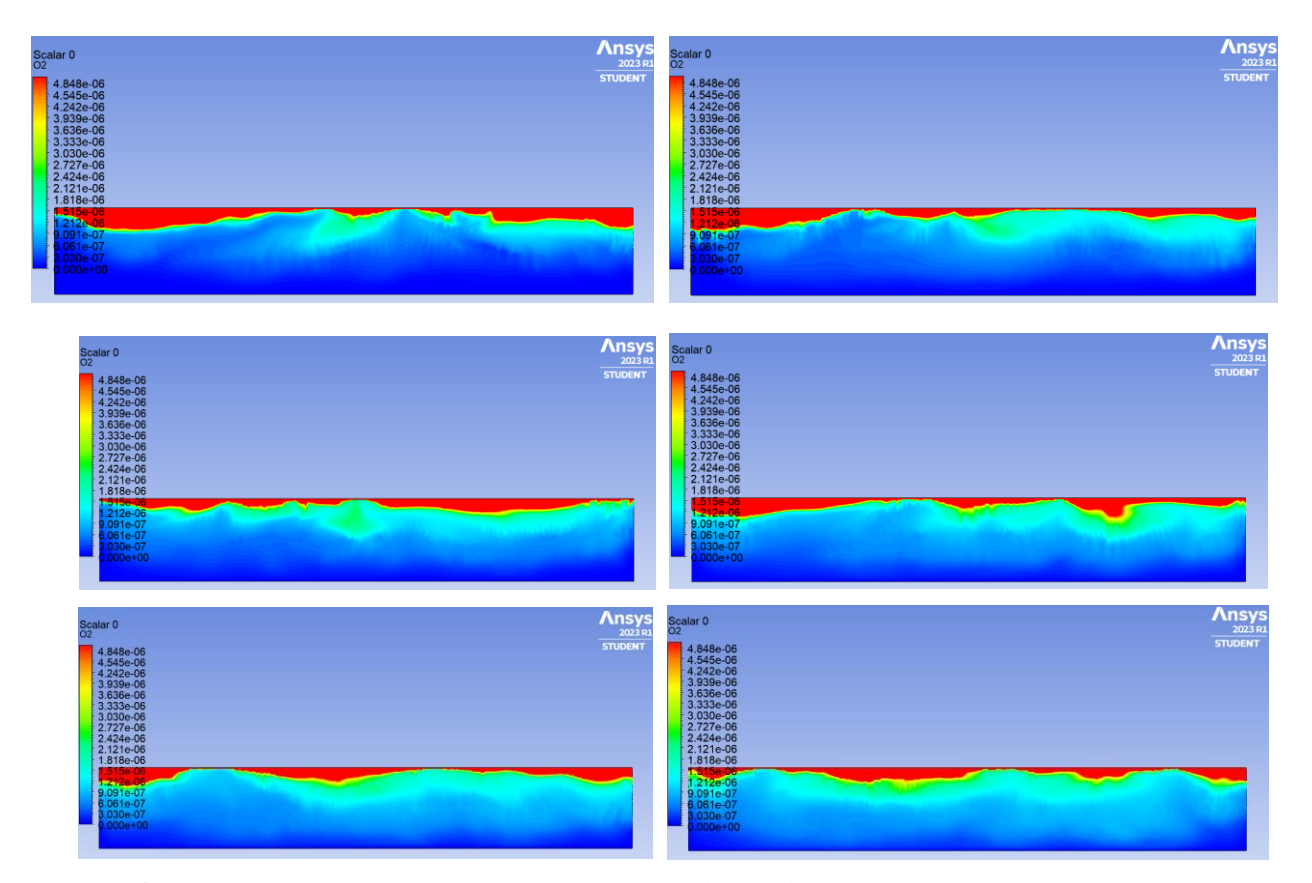

*Figura 68 Concentración de oxígeno instantes 0.5-4s: problema de agitación monofásico con concentración de oxígeno.*

Efectivamente, tras 4 segundos de simulación la gran mayoría del dominio presenta una concentración de oxígeno mayor que 0, en torno a 1e-6  $Kg/m^3$ . Otra forma de analizar esto de una forma más visual es hacer una representación XY, en la que el eje X corresponderá al valor de la concentración y el eje Y a la coordenada Y de la geometría.

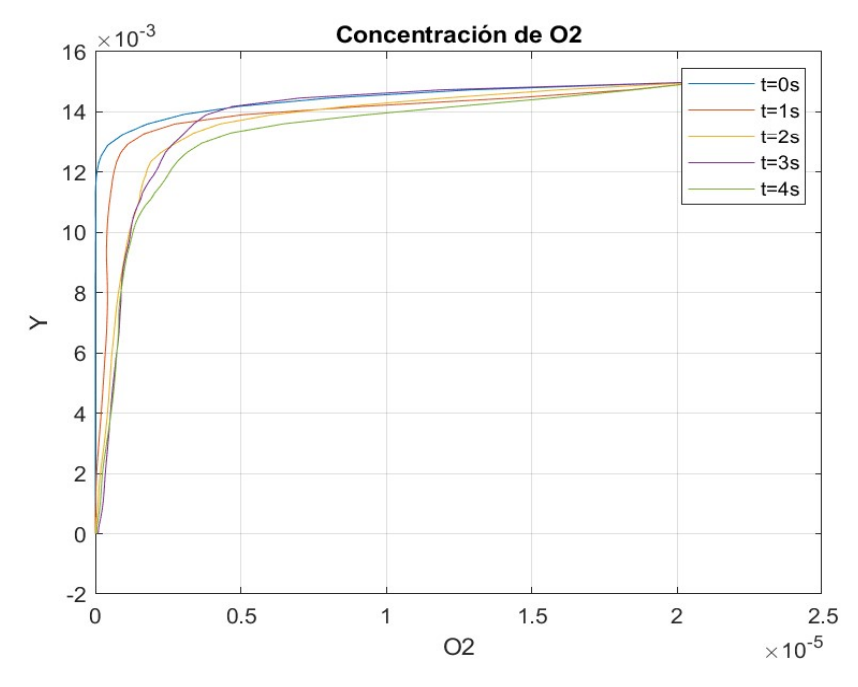

*Figura 69 Concentración de oxígeno en coordenada X=0: problema de agitación monofásico con concentración de oxígeno.*

El resto de información generada en este escenario no es relevante por lo que no se analizará, el objeto de esta simulación es comprobar el funcionamiento de la ecuación extra que rige el valor de la concentración de oxígeno a lo largo del tiempo.

# **3.7 Problema de agitación bifásico con concentración de oxígeno**

En este último escenario se presenta la configuración final, a partir de la cual, con unos mayores recursos computacionales se obtienen resultados de mayor precisión. Pese a esta limitación, se mostrarán a forma de ejemplo algunos parámetros de interés.

# **3.7.1 Geometría y mallado**

En cuanto a la geometría, se presentan algunos cambios con respecto a los apartados anteriores y se mantienen ciertas configuraciones: En primer lugar, se han creado 3 geometrías de forma rectangular en la base del rectángulo que simularán células respirando oxígeno, el motivo principal de esto es poder visualizar de una mejor forma como se distribuye el oxígeno debido a la agitación del recipiente.

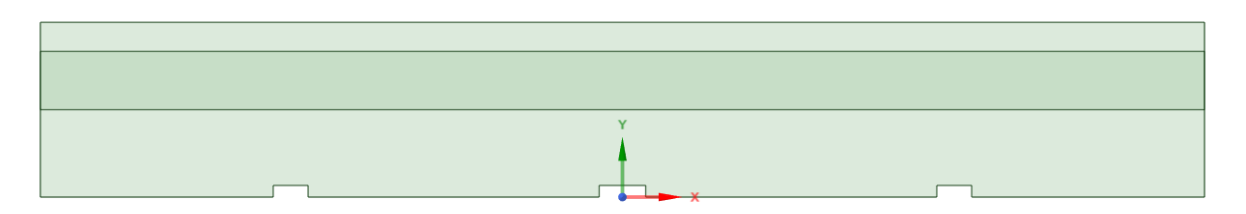

*Figura 70 Geometría para el problema de agitación bifásico con concentración de oxígeno.*

En cuanto al refinamiento, este se mantiene en la zona media del dominio fluido, es por ello por lo que se crea un rectángulo que cubre toda esta zona. Tras finalizar el mallado se obtiene lo siguiente:

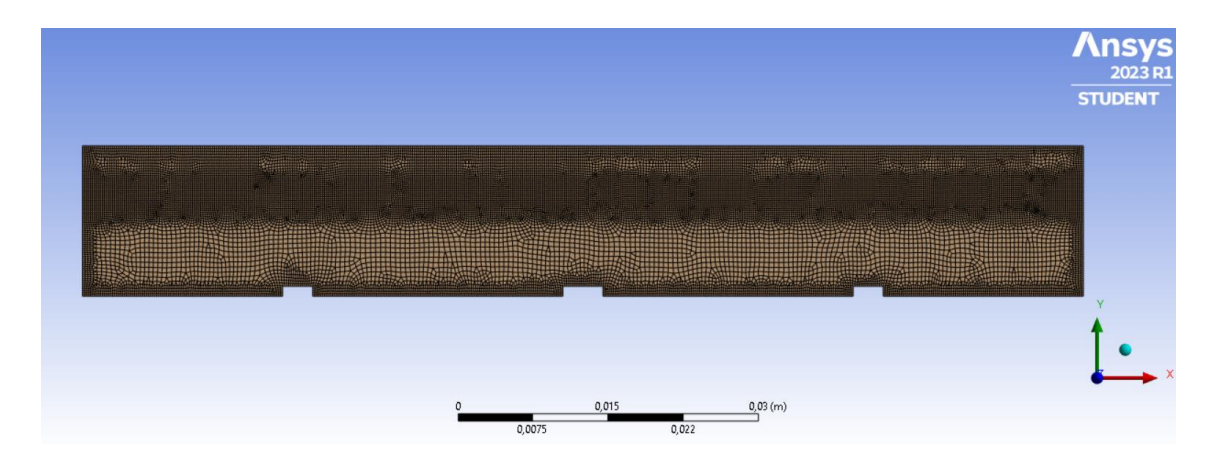

*Figura 71 Mallado para el problema de agitación bifásico con concentración de oxígeno.*

Entre las características más relevantes de la malla encontramos:

La malla resultante tiene cerca de 23000 elementos

- El tamaño base de cada elemento es 5e-4 metros
- Se han empleado "Body Sizing" y "Edge Sizing" en las partes donde se refina el mallado con un tamaño de elemento de 2e-4 metros tal y como se observa en la *Figura 72*. Esto servirá para determinar un tamaño de paso, *time step*, adecuado.

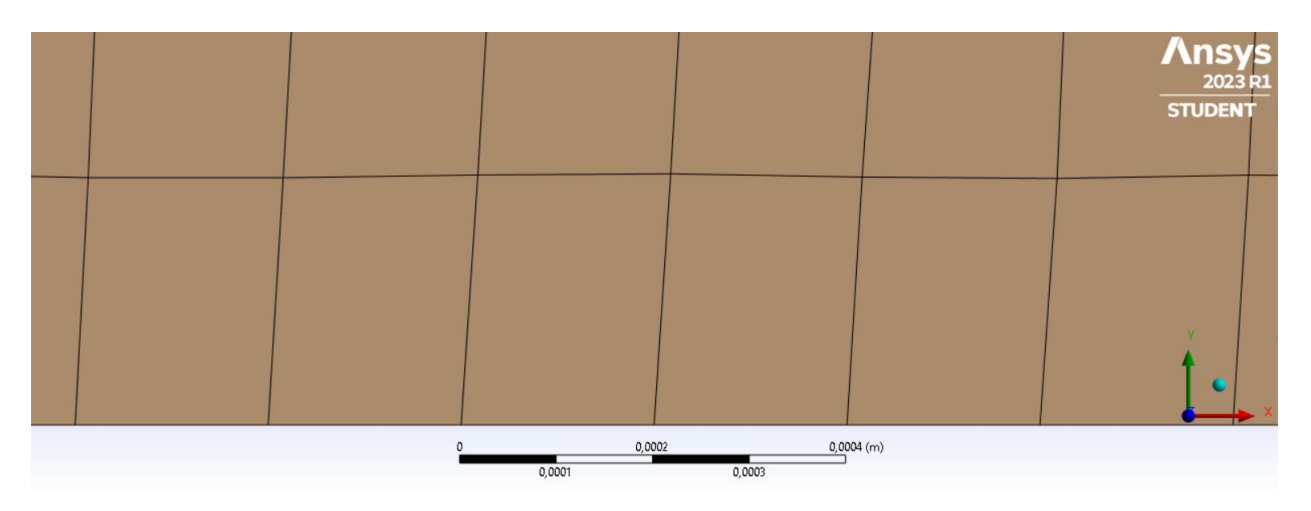

*Figura 72 Tamaño de elementos: problema de agitación bifásico con concentración de oxígeno.*

Una de las herramientas que pone a disposición del usuario ANSYS y que no fue mencionada anteriormente son *perform mesh check, evaluate mesh quality* e *improve mesh quality.* Ejecutando los dos primeros de ellos en la pantalla *console* se genera el siguiente output:

```
Domain Extents:
  x-coordinate: min (m) = -5.000000e-02, max (m) = 5.000000e-02
   y-coordinate: min (m) = -6.938894e-18, max (m) = 1.500000e-02
Volume statistics:
  minimum volume (m3): 6.929239e-09
  maximum volume (m3): 3.308656e-07
    total volume (m3): 1.490000e-03
 Face area statistics:
  minimum face area (m2): 6.347312e-05
  maximum face area (m2): 7.964882e-04
Checking mesh............................
Done.
```
*Figura 73 Perform mesh check para problema de agitación bifásico con concentración de oxígeno.*

Mesh Ouality: Minimum Orthogonal Quality = 3.73586e-01 cell 9556 on zone 2 (ID: 22632 on partition: 0) at location (-1.09196e-02, 1.29422e-02) Maximum Aspect Ratio = 6.17633e+00 cell 881 on zone 2 (ID: 22658 on partition: 0) at location (1.95306e-02, 1.18974e-02)

*Figura 74 Evaluate mesh quality para problema de agitación bifásico con concentración de oxígeno.*

Estas dos herramientas nos muestran datos interesantes de las celdas generadas en el mallado, como áreas y volúmnes de las celdas, *mínimum ortogonal quality* o *máximum aspect ratio*.

En ANSYS, el término *mínimum ortogonal quality* (MOQ) se calcula como el valor mínimo del ángulo entre los vectores normales de los elementos adyacentes en una malla.

Por otro lado, *máximum aspect ratio* (MAR) se refiere a una medida de la relación entre la longitud y la altura de un elemento de malla. Se recomienda que este valor sea menor o igual a 10 para asegurar una buena calidad de la malla. Finalmente, y con objetivo de mejorar el mallado, se puede ejecutar *improve mesh quality*.

### **3.7.2 Setup y solución**

**La configuración de este escenario surge como una combinación de los escenarios Problema de agitación bifásico con malla dinámica Problema de agitación bifásico con malla dinámica y** 

# **Problema de agitación monofásico con concentración de oxígeno**

Problema de agitación monofásico con concentración de oxígeno.

Los modelos seleccionados en las opciones generales serán el modelo multifase VOF, se activará la ecuación de la energía, y se empleará un modelo laminar, debido al carácter del problema. Estos se configurarán de la misma forma que en los mencionados anteriormente. En cuanto al resto de parámetros, se mantendrán exactamente iguales, la única diferencia residirá en las condiciones de contorno de la base de la geometría:

- En la zona asignada como base, es decir, la que no corresponde a los rectángulos que actúan como células, la condición de contorno será *stationary wall*, imponiendo un flujo nulo del escalar UDS, es decir, ni se generará ni se absorberá oxígeno.
- En las tres geometrías creadas se impondrá al igual que en la anterior, una condición de contorno de *stationary wall*, pero esta vez se asigna un flujo de 1e-7  $Kg/(s m^2)$  pero con valor negativo, es decir, se absorberá oxígeno. Además, se utilizará un condicional para que la "célula" comience a "respirar" a partir del 1e-4 segundo de simulación.

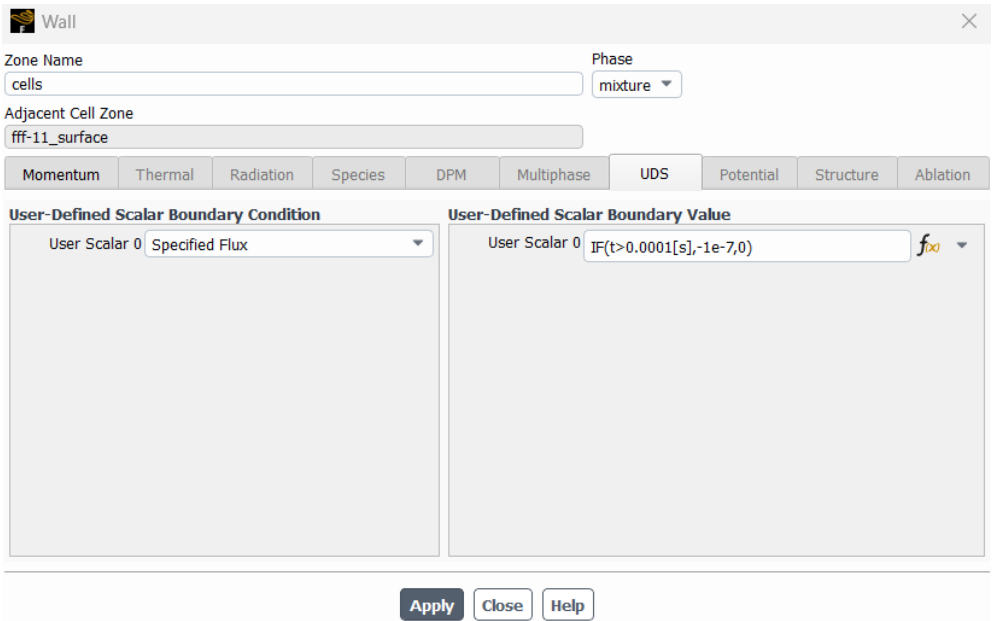

*Figura 75 Condiciones de contorno UDS: problema de agitación bifásico con concentración de oxígeno.*

Para la configuración de la malla dinámica se utilizará un movimiento como sólido rígido con una amplitud mayor que en las versiones anteriores, esta vez el movimiento tendrá una velocidad senoidal de amplitud 0.1 m/s, como se observa en la siguiente figura:

```
#include "udf.h"
DEFINE CG_MOTION(body,dt,vel,omega,time,dtime)
NV S(vel, =, 0.0);NV_S(omega, =, 0.0);
vel[0] = 0.1 * cos(time/0.01);}
```
*Figura 76 Configuración de malla dinámica: problema de agitación bifásico con concentración de oxígeno.*

Otro aspecto importante que comentar es la selección de los *time steps,* ya que hasta ahora estos habían sido seleccionados de forma aleatoria.

Como se explicó en el apartado referente a la malla, el tamaño de elemento más pequeño es 2e-4 metros. De la velocidad máxima impuesta en la malla dinámica, 0.1 m/s, obtenemos que el tiempo característico del problema es cercano a la milésima de segundo.

$$
\frac{2*10^{-4}[m]}{0.1\left[\frac{m}{s}\right]} = 2e - 3 [s]
$$

Para asegurarnos que en un *time step* una partícula fluida avance una distancia mayor a un elemento de malla, seleccionamos un tiempo de paso mucho menor que el tiempo característico, esto es 1e-5 segundos.

En este caso, dado que los intervalos de tiempo son bastante pequeños, se irá aumentando el valor de *time step* a medida que avance la simulación, ya que es al principio de la simulación cuando los valores son más críticos.

# **3.7.3 Análisis de la solución**

Este apartado se centrará en sacar algunas conclusiones de los aspectos más relevantes, sobre todo se estudiará la evolución de los valores que toma el escalar que representa la concentración de oxígeno a lo largo del tiempo.

Los resultados que genera la simulación, si hablamos de la interfase líquido-aire, son bastante similares a los que se mostraron con anterioridad, ya que en este sentido se han mantenido las configuraciones usadas con anterioridad.

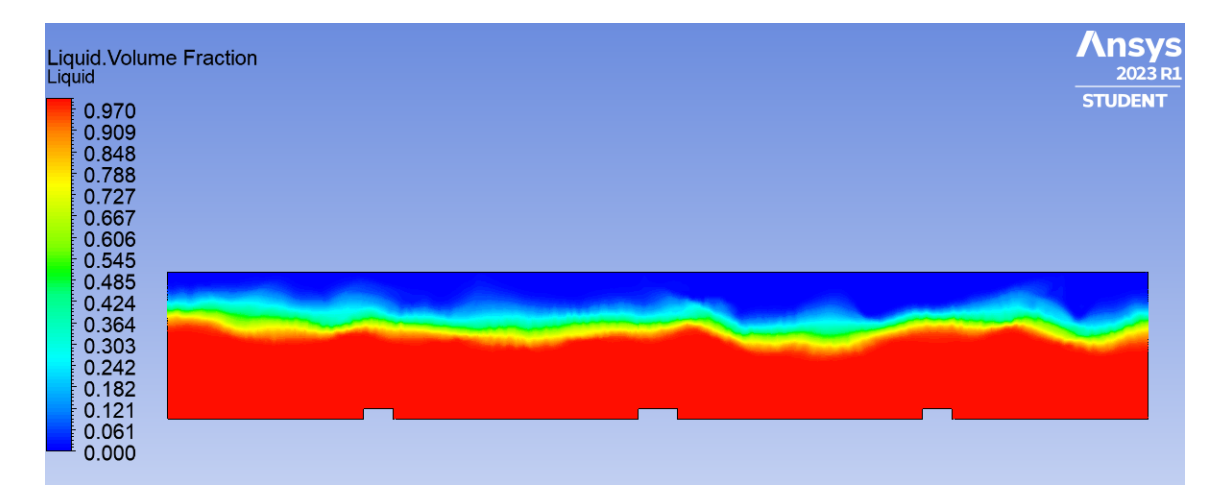

*Figura 77 Fracción de volumen líquido instante 1s: problema de agitación bifásico con concentración de oxígeno.*

Como se observa en la *Figura 77*, los resultados guardan la coherencia con respecto a los escenarios anteriores.

Si estudiamos el valor del escalar definido a lo largo del tiempo, es decir, la concentración de oxígeno en el dominio fluido, se generan los siguientes datos. Para una mayor facilidad de compresión de los datos generados, se estudiará el valor del escalar *Abs02*, definido como el valor absoluto de la concentración de oxígeno.

En los primeros instantes de la simulación, cuando todavía las células no observen oxígeno, la gran mayoría del oxígeno se concentra en la parte superior del dominio fluido debido a la condición de contorno impuesta en esta zona.

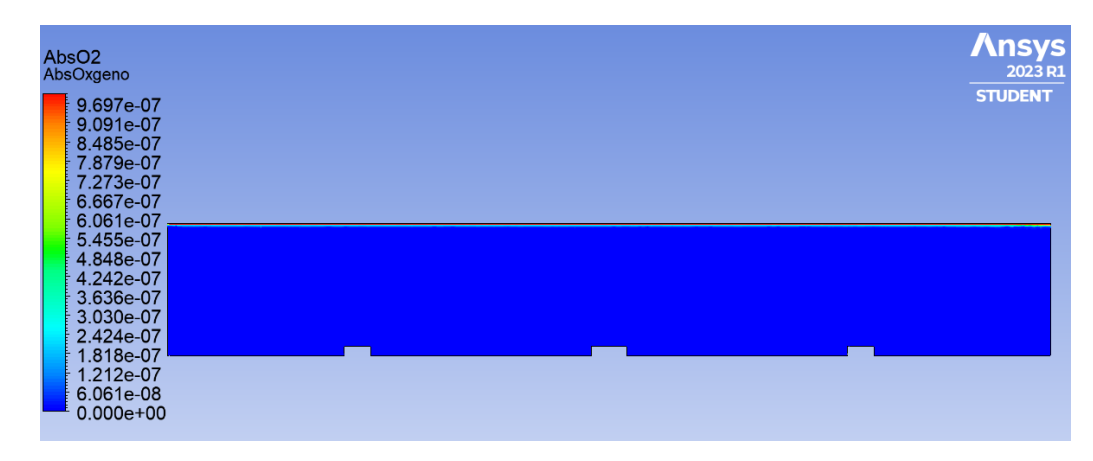

*Figura 78 Concentración de oxígeno instante 0.0001s: problema de agitación bifásico con concentración de oxígeno.*

Una vez que las células comienzan a respirar y actúan como sumideros, junto con el movimiento de agitación del recipiente, esta concentración de oxígeno irá aumentando según nos desplacemos verticalmente hacia la base de la geometría.

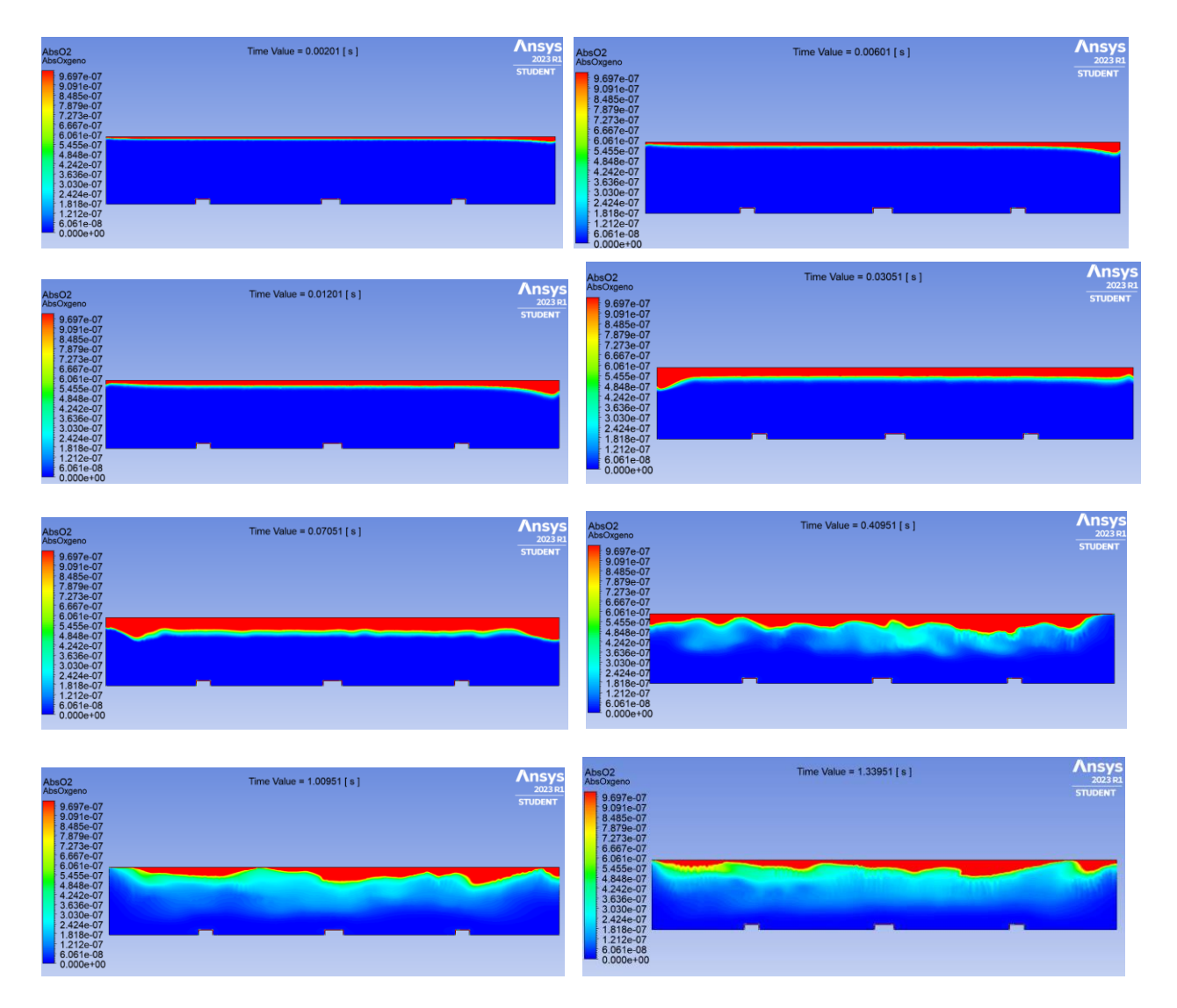

*Figura 79 Concentración de oxígeno instantes 0.0002-1.3s problema de agitación bifásico con concentración de oxígeno.*

Para obtener un mayor grado de claridad en los resultados se tomará un rango de valores menor al rango usado en las imágenes anteriores, en este caso, asignando como valor máximo 5e-9 Kg/ $m^3$ . De esta forma, se visualizará como el movimiento de agitación afecta a la distribución de oxígeno en las inmediaciones de las células.

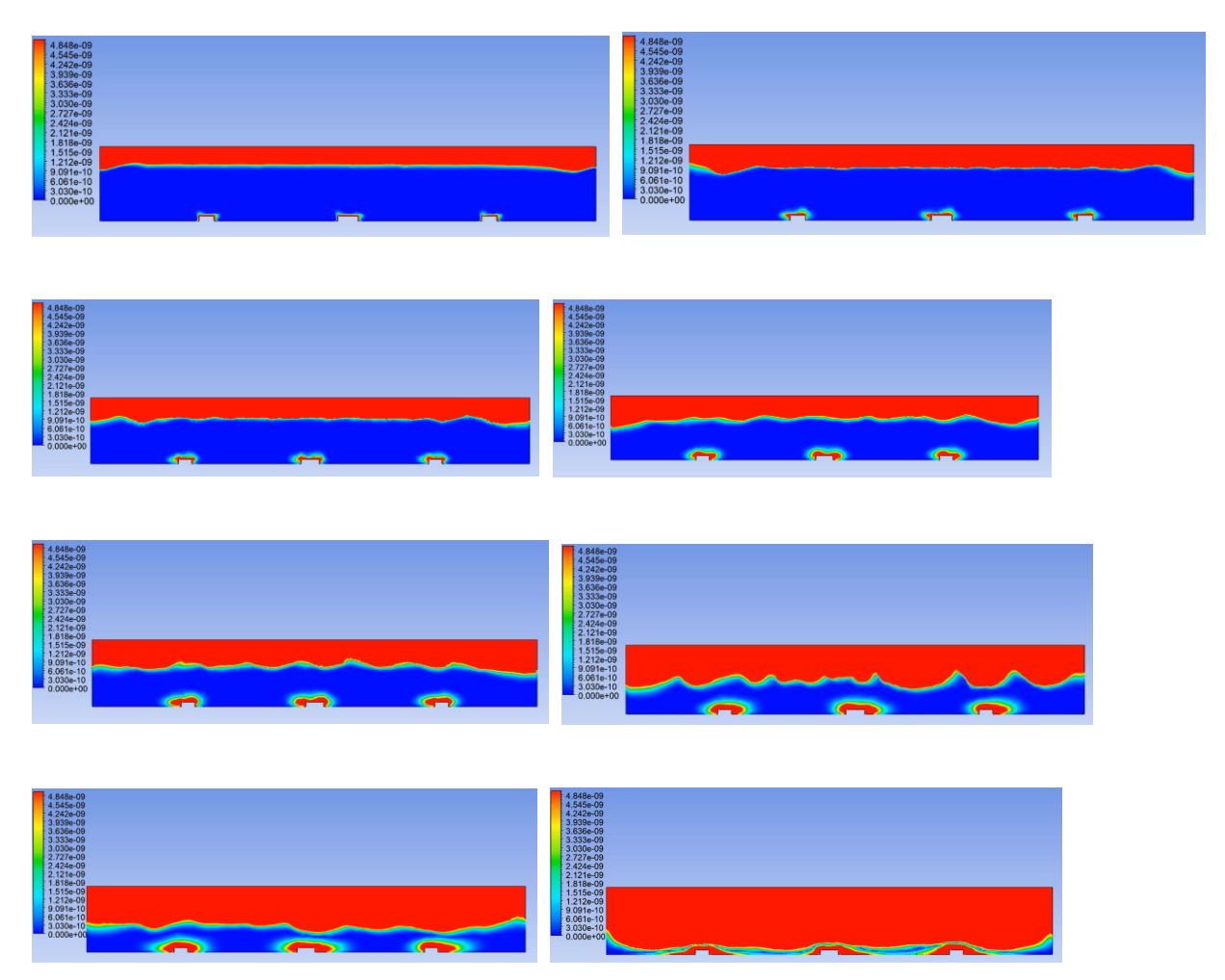

*Figura 80 Concentración de oxígeno escalada instantes 0.0002-1.3s problema de agitación bifásico con concentración de oxígeno.*

Otra forma interesante para visualizar la distribución del escalar a lo largo del tiempo es por medio de gráficos, así pues, se graficará los valores de la concentración de oxígeno con respecto a la coordenada Y en el punto medio (X = 0) de la geometría, sobre la célula central. En este caso se representa los valores exactos del escalar, sin aplicar un valor absoluto, es decir, los valores negativos marcan una absorción del oxígeno.

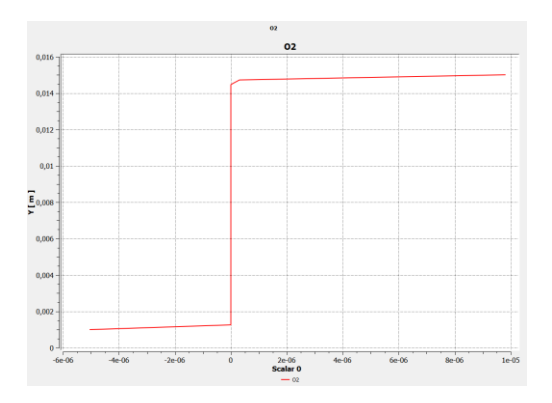

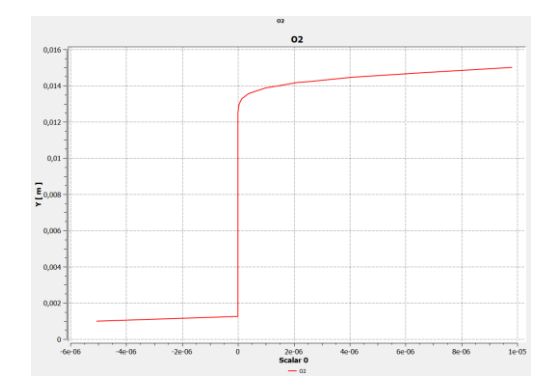

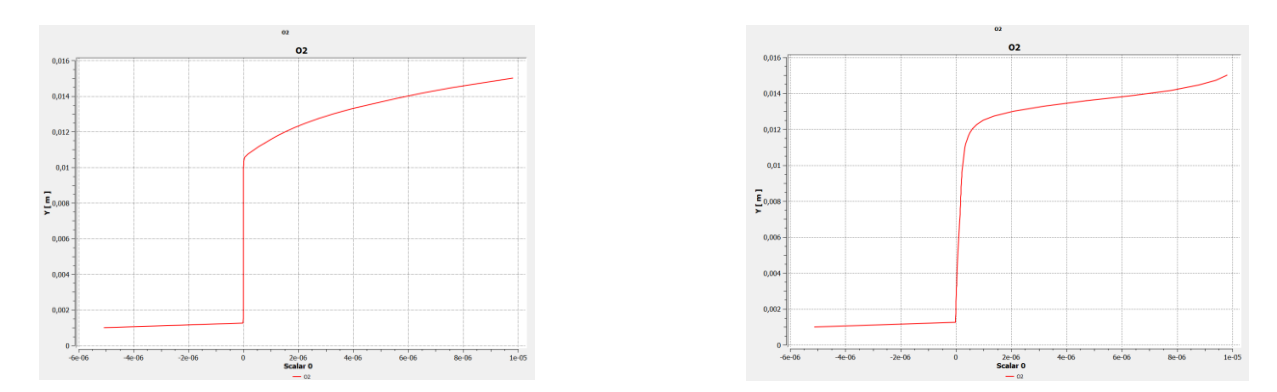

*Figura 81 Gráfica de concentración de oxígeno instantes 0.0002-1.3s problema de agitación bifásico con concentración de oxígeno.*

Si se estudia la distribución de presiones en el dominio, en primer lugar y por lógica, la zona de mayor presión será la base del rectángulo debido a los efectos de la gravedad, y seguramente por causa del movimiento de agitación del dominio fluido, estas presiones serán más críticas en las esquinas de este, pues bien, esto casa a la perfección con los resultados obtenidos:

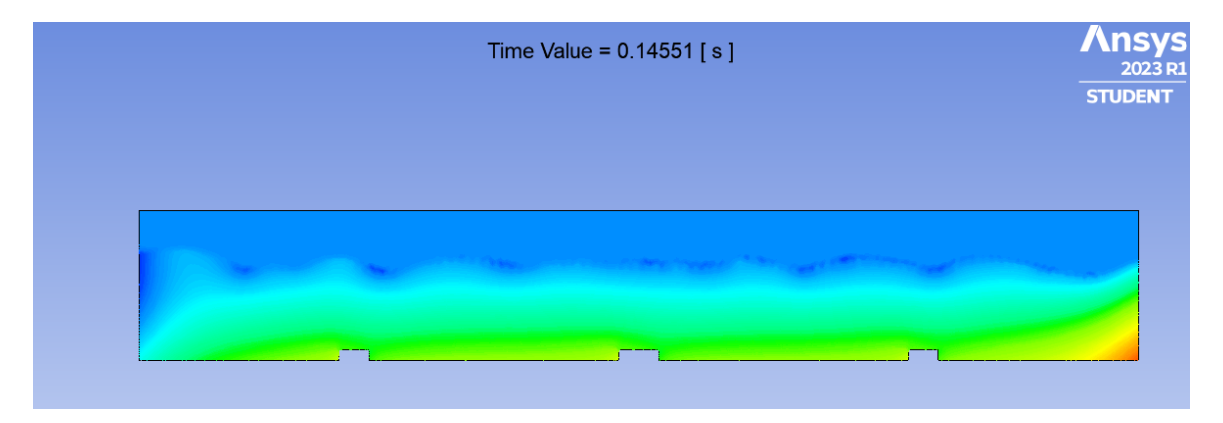

*Figura 82 Campo de presiones: problema de agitación bifásico con concentración de oxígeno.*

La imagen mostrada es un instante elegido al azar, ya que el aspecto del campo de presiones se repite continuamente de forma cíclica. Un aspecto curioso que comentar es que las esquinas de las geometrías que hacen de células también son concentradores de tensiones. Si se piensa en un problema en el cual a lo largo de la base del rectángulo se distribuyen de forma uniforme células estos concentradores de presiones desaparecerían.

En efecto, si tomamos como hipótesis que el tamaño de las células es mucho menor que la base del recipiente y que estas están distribuidas por toda la superficie de manera uniforme, se puede asignar las condiciones de contorno de las células a toda la base de la geometría, obteniendo resultados similares. De hecho, podemos comparar ambas soluciones, por ejemplo, en el frame correspondiente a 1.3s de simulación, el último frame de la serie anterior.

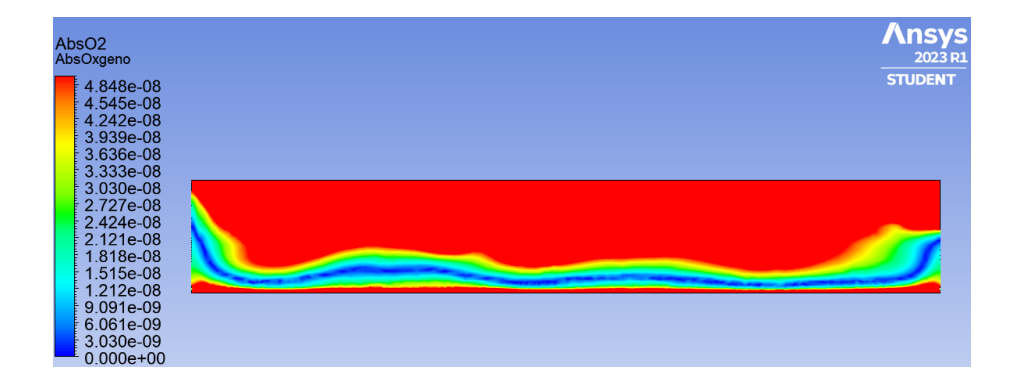

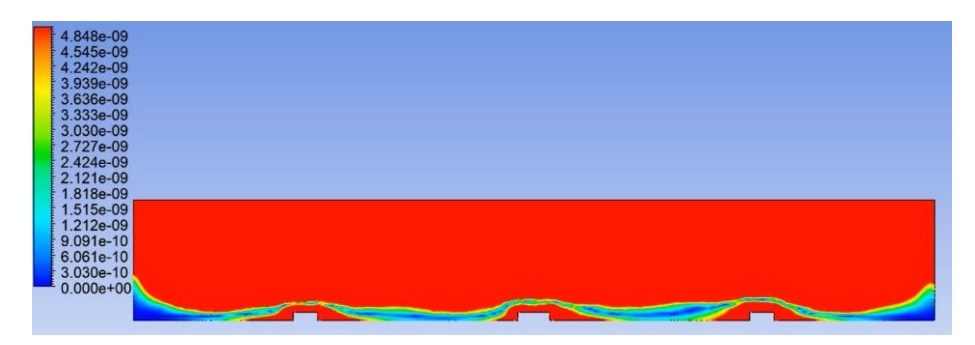

*Figura 83 Concentración de oxígeno escalada instantes 1.3s: problema de agitación bifásico con concentración de oxígeno.*

Como se observa, en ese instante la distribución del escalar tiene una forma bastante similar, con los valores más bajos en torno a una línea con forma de U, que se sitúa cercana a la base, pero se eleva en los extremos.

Además, ya a partir de este instante la solución apenas varía, se mantiene esta distribución del oxígeno. De haber algunas variaciones, estas serían la pequeña disminución del espesor de la franja de valores mínimos mencionada anteriormente.

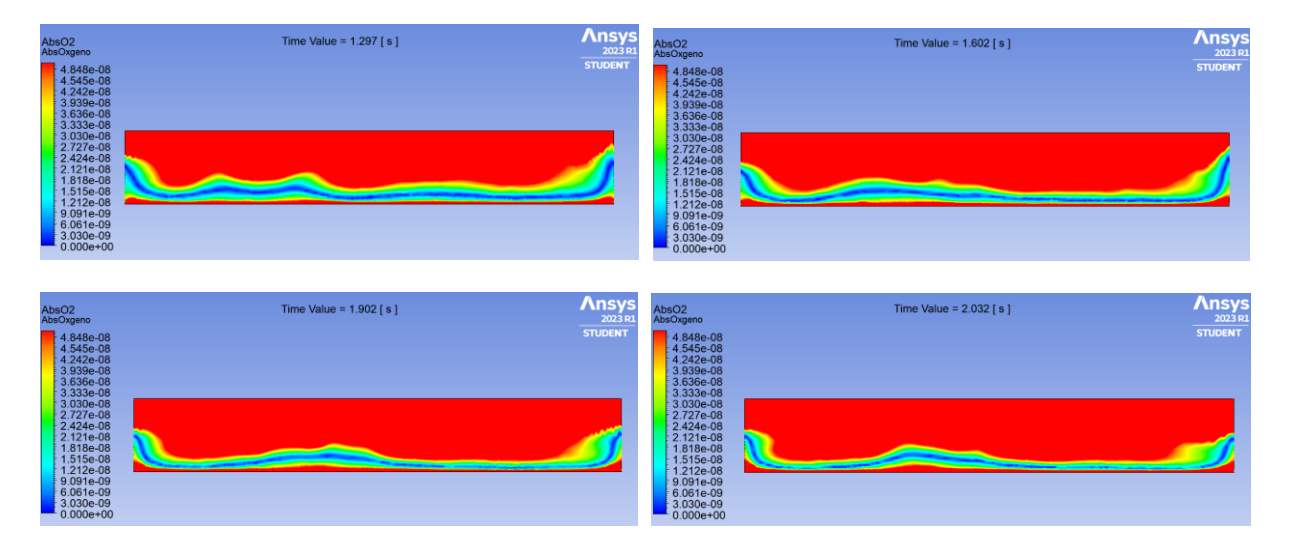

*Figura 84 Concentración de oxígeno escalada instantes 1.3-2s: problema de agitación bifásico con concentración de oxígeno.*

Como se puede observar en los resultados la concentración de oxígeno en valor absoluto va descendiendo desde los extremos superior e inferior al centro de la geometría. Esto se interpreta como que la concentración en la parte superior del dominio es elevada debido a la presencia de aire, y en la parte inferior es elevada debido a que las células necesitan esa cantidad de oxígeno. Además, a medida que avanza la simulación en el tiempo los valores de concentración en la parte media del dominio van aumentando debido a la disipación y expansión del oxígeno en el líquido por la agitación del recipiente.

Otro motivo por el que se obtienen valores prácticamente nulos en la parte media es porque las representaciones mostradas están en valor absoluto, para una mayor claridad en los resultados. Si no imponemos el valor absoluto, los valores de la parte superior, de la zona del aire, son positivos, y los impuestos a las células son sumideros de valor negativo, es por ello por lo que deben existir soluciones con valores nulos.

Es interesante observar también como en los laterales del dominio, en los extremosizquierdo y derecho, los valores de concentración de oxígeno varían con respecto a la tendencia en el resto del dominio fluido. Esto probablemente

se deba a la presión provocada por el movimiento de agitación, que es superior en la parte inferior de los extremos laterales.

Del mismo modo, si comparamos la concentración de oxígeno en la línea vertical central de la geometría, o el eje de simetría vertical, obtendremos resultados muy similares en el instante 1.3 s. La imagen de la izquierda muestra los valores del escalar suponiendo que toda la base del rectángulo tiene la condición de contorno de célula, y la imagen de la derecha se corresponde al escenario en el que se simulan tres células de forma rectangular.

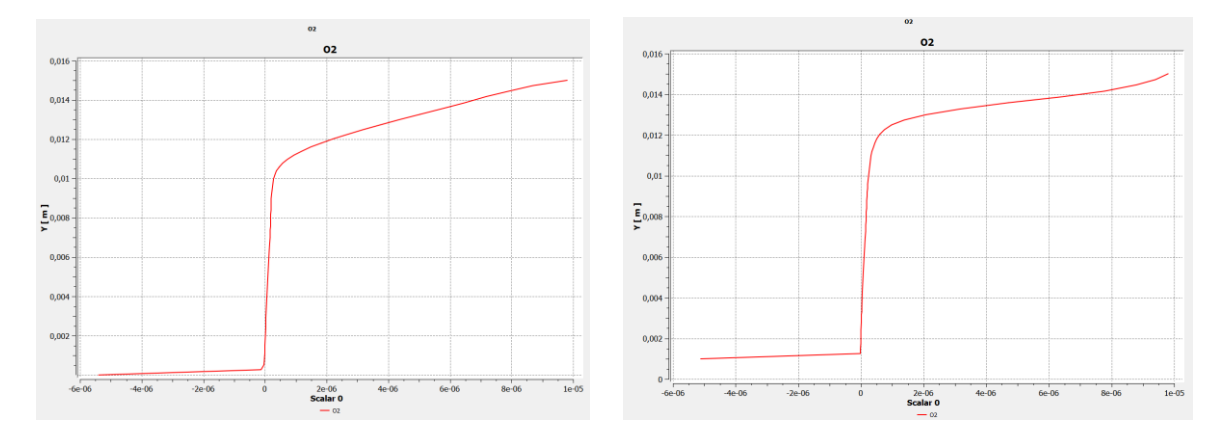

*Figura 85 Gráfica de concentración de oxígeno instantes 1.3s problema de agitación bifásico con concentración de oxígeno.*

Los valores de concentración a alturas cercanas a la base son mayores en el caso de la derecha debido a la propia geometría del dominio, sin embargo, a una misma altura, por ejemplo, 12cm, el valor de concentración de oxígeno es mayor en la gráfica izquierda.

Otro análisis interesante sería el estudio de la vorticidad, revisar los puntos donde este parámetro es más elevado. En las zonas donde la vorticidad es elevada, la mezcla del oxígeno se ve favorecida. En los primeros instantes, las zonas donde los valores de la vorticidad son más elevados se corresponden con los puntos ligados a la interfase líquido-aire. En instantes algo más avanzados, estos puntos críticos siguen localizándose en la interfase, en determinados instantes se distribuyen de forma aleatoria por el dominio.

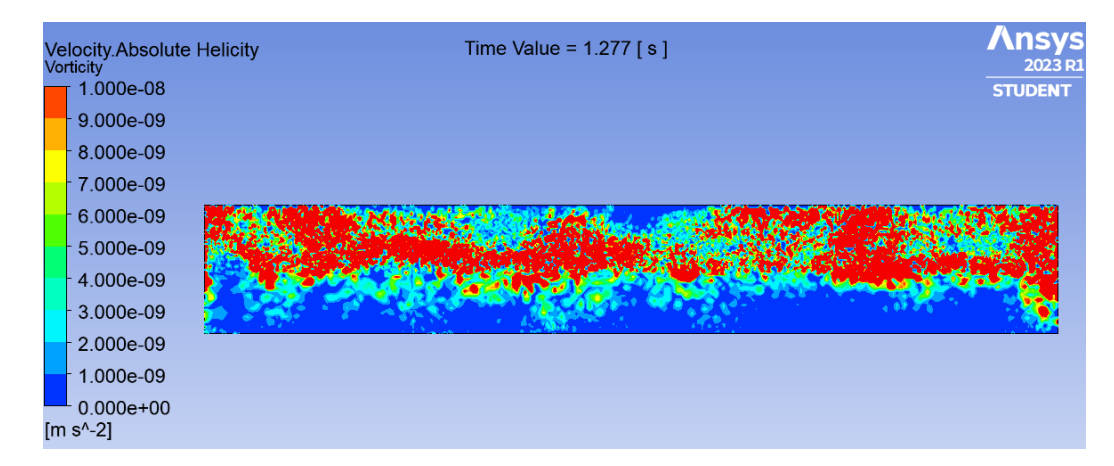

*Figura 88 Vorticidad escalada instante 1.277s: problema de agitación bifásico con concentración de oxígeno.*

Las zonas con mayores valores se corresponden al entorno de la interfase y a la zona donde se localiza el aire, pero la zona ocupada por líquido es la que menores valores de vorticidad presenta. Aunque es cierto que en las esquinas se genera algo de vorticidad, es bastante menos de la esperada antes de analizar este problema.

Seguramente esto se debe a la hipótesis tomada de comportamiento laminar del fluido, que simplificaba enormemente los cálculos. Si en líneas futuras se decidiese tomar una modelo de turbulencia en lugar de un modelo laminar, sería importante considerar un tratamiento de Y+ bajo, es decir, menor a 5.

Esto se debe, y sin adentrarme mucho en materia, que bajo estos valores bajos de Y+ se sigue un comportamiento universal, que puede ser y está modelado.

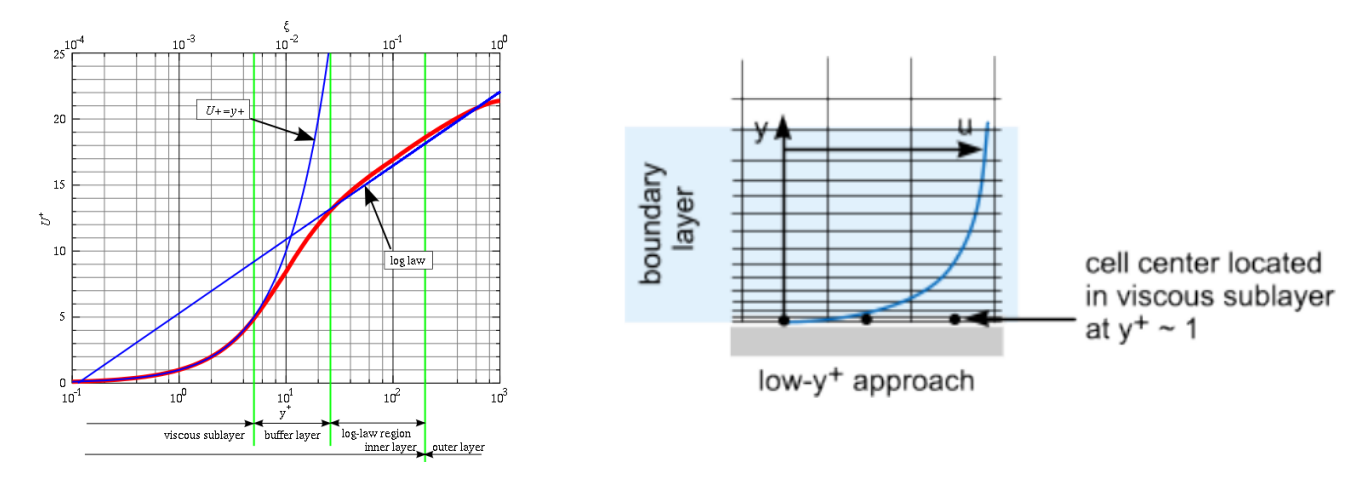

*Figura 89 Diferentes tratamientos de Y+.*

Dado que en los últimos escenarios no se emplea este modelado de la capa límite turbulenta, no se puede hacer una justificación de los valores de Y+ obtenidos, sin embargo, esto si se puede hacer en las simulaciones anteriores a esta, generando la siguiente información:

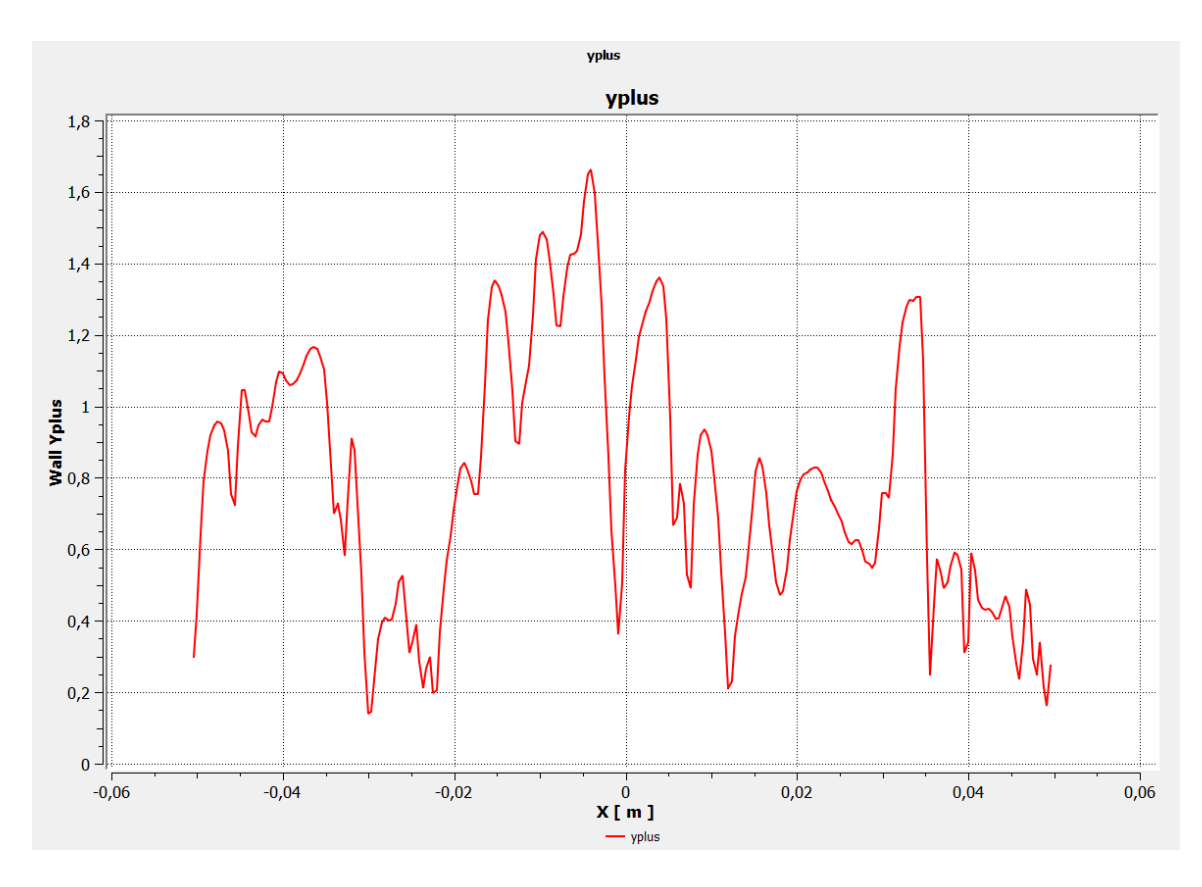

*Figura 90 Valores obtenidos de Y+.*

Tal y como se observa, los valores están por debajo de 2, y en promedio cercanos al valor unidad, esto sería el valor objetivo si se desease emplear este método en la simulación de este último escenario final.

# **4 CONCLUSIÓN Y LÍNEAS FUTURAS**

En conclusión, el resultado de este proyecto es una serie de peldaños en la que a medida que el usuario avanza aumenta en un grado la dificultad, es por ello un recurso muy interesante ya que permite plantear una simulación que represente en primera instancia un escenario excesivamente complejo, construyéndola paso a paso y asegurando la calidad de los resultados en cada uno de ellos.

Además, el escenario final permite, con recursos computacionales más potentes, afinar algo más los resultados, e incluso extrapolar esta simulación a un caso tridimensional. Pese a esto, en el trabajo se mencionan algunos datos generados interesantes, tales como, campo de presiones en el dominio fluido, velocidad o concentración de oxígeno en el mismo, partiendo desde un par de problemas sencillos (Problema de Rayleigh y una primera aproximación a

este), incrementando progresivamente la complejidad y similitud con el caso real de las simulaciones (Problema de agitación con función coseno, problema de agitación bifásico con función coseno, problema de agitación bifásico con malla dinámica y problema de agitación monofásico con concentración de oxígeno) y finalmente estudiando el escenario último y con mayor similitud al problema real (Problema de agitación bifásico con concentración de oxígeno).

Otro objetivo que cumple este proyecto es tener la capacidad de justificar los estudios teórico ya hechos hasta ahora, ya que la simulación CFD es la forma de comprobación de resultados más cercana a los métodos experimentales. Para ello seguramente será necesario el uso de ordenadores más potentes.

Así pues, se propone como línea futura un trabajo que consista en afinar y analizar los valores que pueden tomar los parámetros utilizados para configurar el modelo CFD a partir de información utilizada en marcos teóricos:

- Asignar las propiedades reales correspondientes al líquido del reactor biológico, ya que en este proyecto se han tomado propiedades muy similares al agua líquida.
- Desarrollar un estudio de los valores de agitación del sólido óptimos, es decir, que consiga una mejor distribución del oxígeno por el dominio fluido.
- Ajustar en un mayor grado los modelos y configuraciones de solvers empleados.
- Llevar a cabo un estudio de convergencia de malla, es decir, encontrar el mayor tamaño de *element size*  para el cual la precisión de los resultados tenga un valor aceptable.

# **5 BIBLIOGRAFÍA**

- [1] «Fluent User's Guide,» ANSYS Inc, [En línea]. Available: https://ansyshelp.ansys.com.
- [2] «Fluent Theory Guide,» ANSYS Inc, [En línea]. Available: https://ansyshelp.ansys.com.
- [3] «Fluent Tutorial Guide,» ANSYS Inc, [En línea]. Available: https://ansyshelp.ansys.com.
- [4] «CFD NINJA,» [En línea]. Available: https://www.youtube.com/channel/UC3XvZi4o5YZoh7LXY45YI6g.
- [5] A. Gómez Lucena, «Proyecto ARUS: Mejora y validación de análisis CFD mediante estudio de Ahmed body,» *Universidad de Sevilla.*
- [6] M. Ruiz López, «Propuesta de mejora del proceso de diseño para el proyecto ARUS,» *Universidad de Sevilla.*
- [7] D. Neva Sánchez, «Mejora en la Metodología de Estudio Aerodinámico de un Formula Student,» *Universidad de Sevilla.*
- [8] Gersten, H.S. (s.d.). *Boundary-Layer Theory.*
- [9] Batchelor, G. (s.d). *An Introduction to Fluid Dynamics.*
- [10] Ngoc, G.T. (s.d.) *Introduction to Turbulence and Its Measurement Techniques.*